用户手册

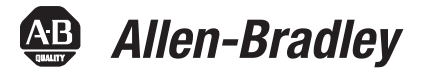

# **PhaseManager** 用户手册

目录号带有 DriveLogix 的 1756 ControlLogix、1769 CompactLogix、1789 SoftLogix、 1794 FlexLogix、20D PowerFlex 700S

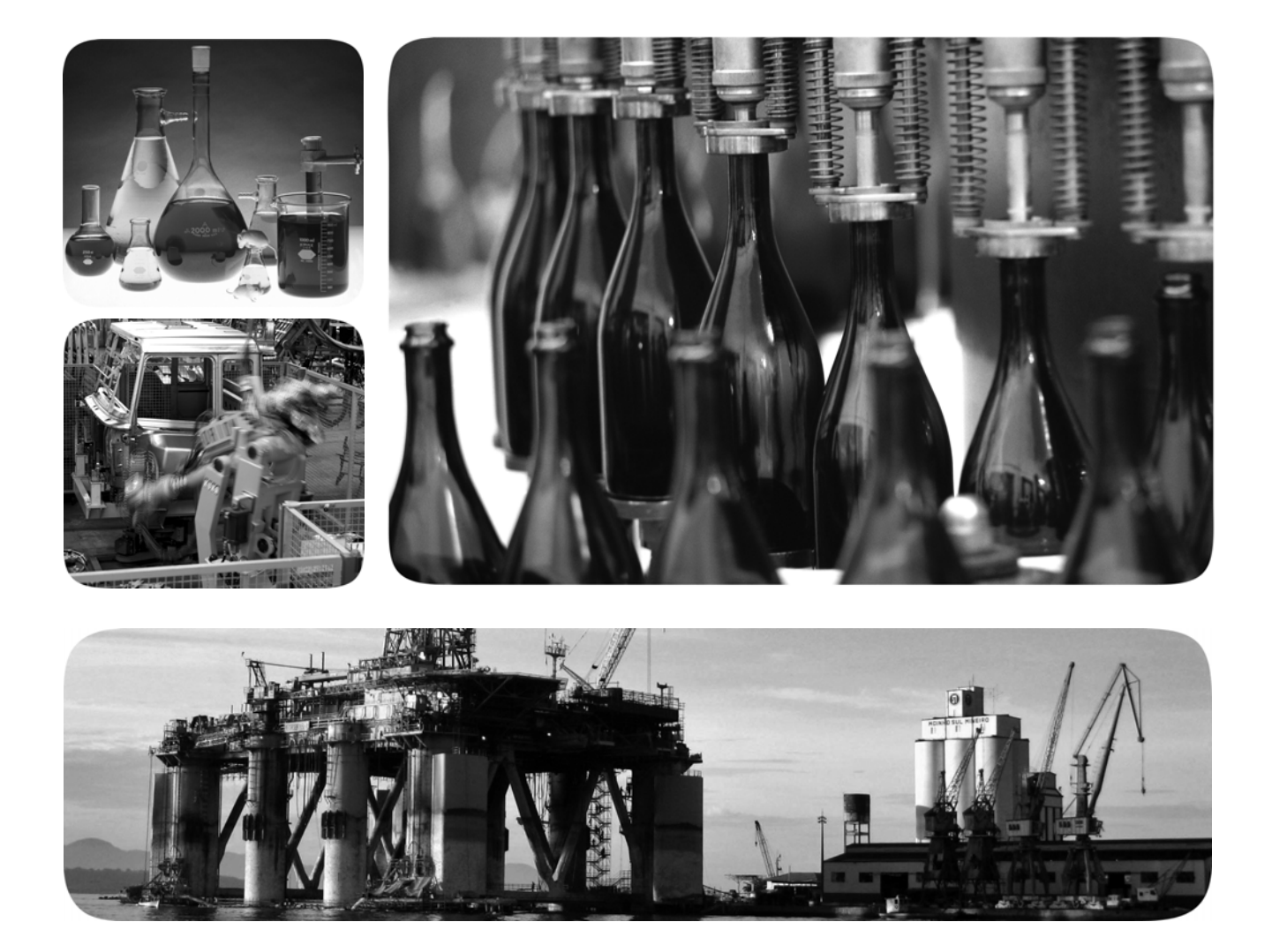

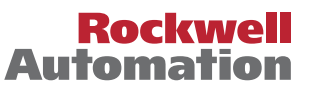

## 重要用户信息

固态设备与机电设备具有不同的运行特性。Safety Guidelines for the Application, Installation and Maintenance of Solid State Controls (出版号 [SGI-1.1](http://literature.rockwellautomation.com/idc/groups/literature/documents/in/sgi-in001_-en-p.pdf), 可从当地罗克韦尔自动化销售处或者从 [http://www.rockwellautomation.com/literature](http://www.rockwellautomation.com/literature/) 联机获得)说明了固态设备与硬连接机电设备之间 的重要差别。由于存在这些区别,同时由于固态设备的广泛应用,负责应用此设备的所有人员都必 须确保仅以可接受的方式应用此设备。

在任何情况下,对于因使用或应用此设备而导致的任何直接或间接的损害,罗克韦尔自动化公司均不 承担任何责任。

本手册中的示例和图表仅供说明之用。由于任何特定的安装都存在很多差异和要求,罗克韦尔自动化 公司对于依据这些示例和图表所进行的实际应用不承担任何责任和义务。

对于本手册中所述信息、电路、设备或软件的使用,罗克韦尔自动化公司不承担专利责任。

未经罗克韦尔自动化公司书面许可,任何单位或个人不得复制本手册的全部或部分内容。

在整本手册中,我们在必要的地方做出了说明,以告知您安全注意事项。

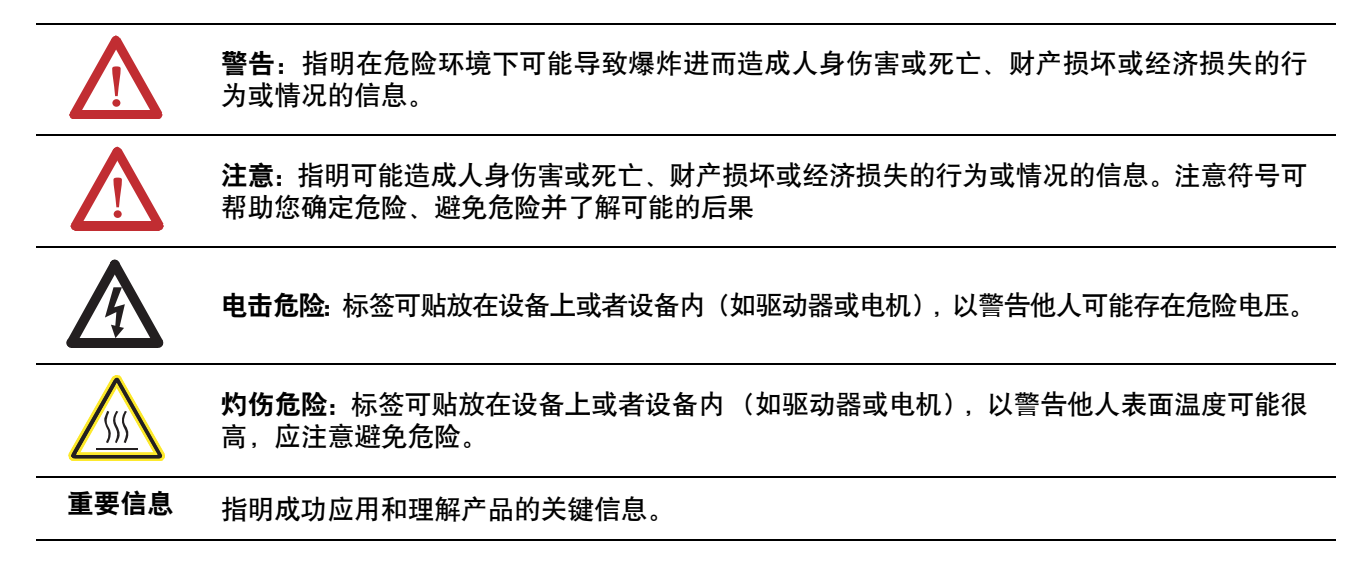

Allen-Bradley、Rockwell Software、Rockwell Automation、SoftLogix、FlexLogix、CompactLogix、ControlLogix、DriveLogix、PhaseManager、Powerflex 700S、Logix5000、Logix5550、 PLC-5、SLC 500、SoftLogix5800、FactoryTalk Batch、RSLogix 5000、RSBizWare Batch 和 TechConnect 是罗克韦尔自动化公司的商标。

不属于罗克韦尔自动化的商标是其各自所属公司的财产。

介绍 初级 计版本文档中包含新增信息和更新信息。如需查找新增和更新信息, 请查看变更表格,如下一段中所示。

更新信息 本文档包含以下变更。

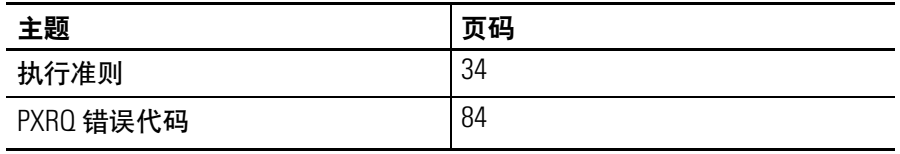

# 目录

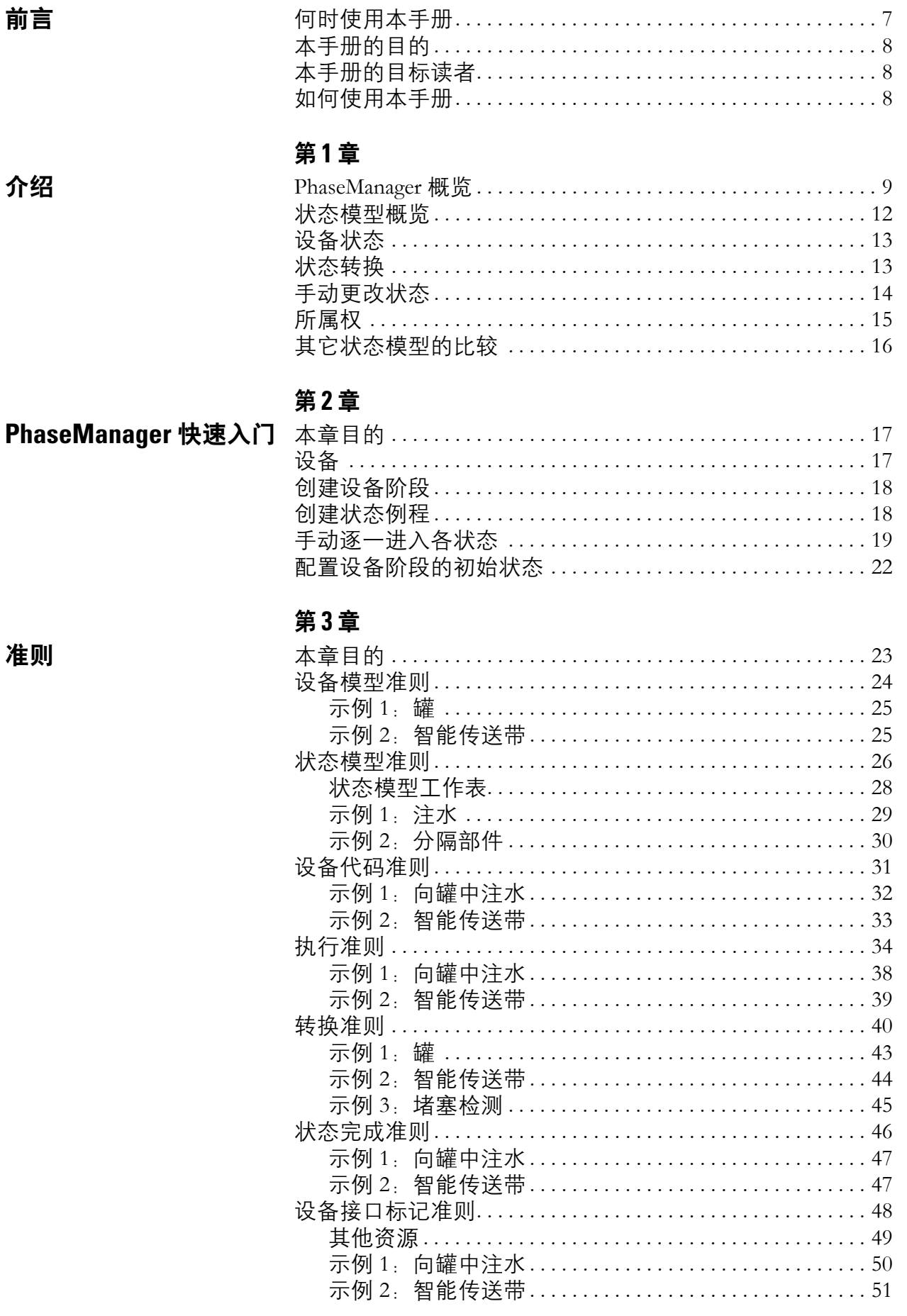

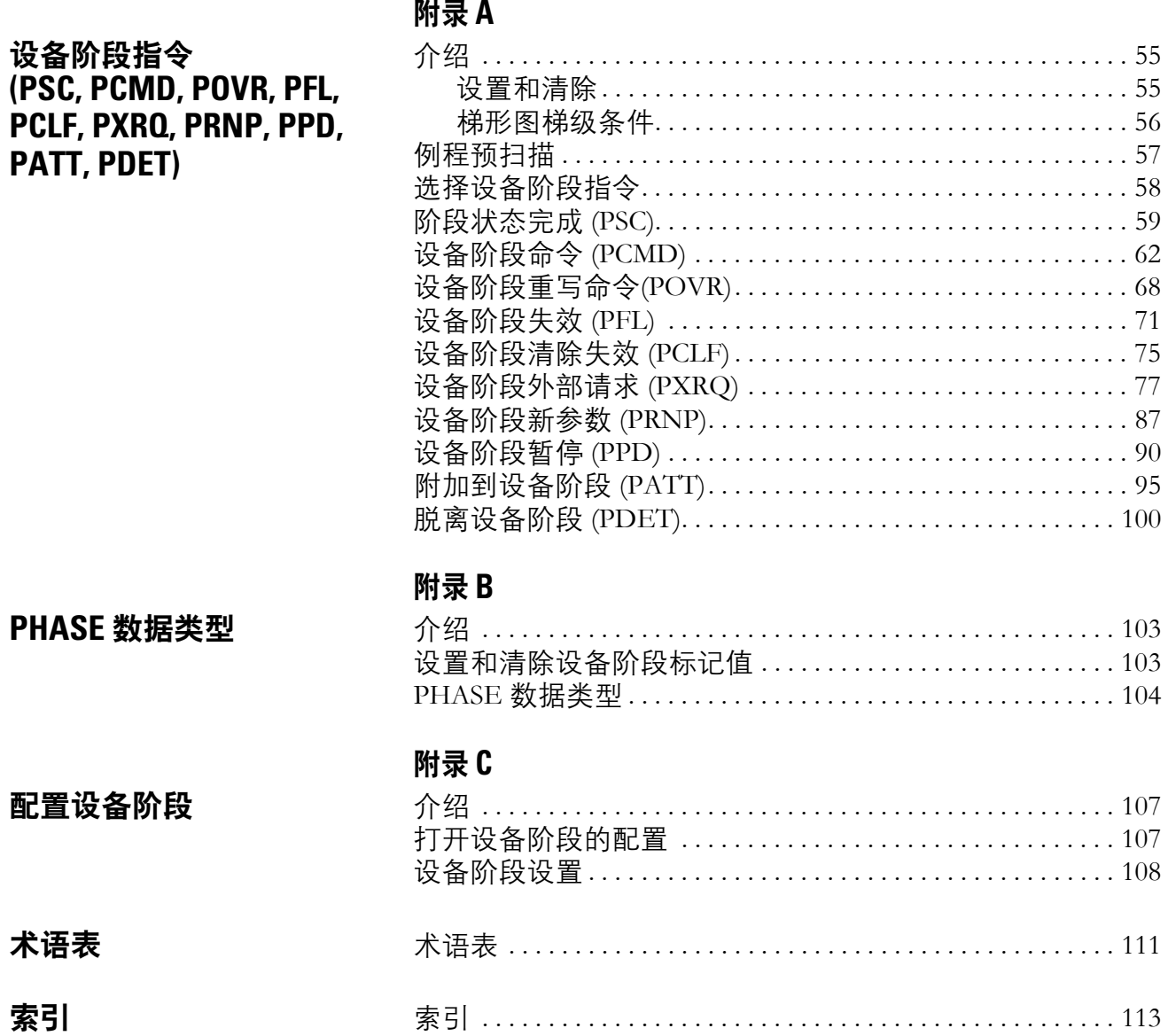

示例 2: 智能传送带(续) .............................52 

您的 位置

<span id="page-5-1"></span><span id="page-5-0"></span>何时使用本手册 本手册是 Logix5000 系列手册之一。

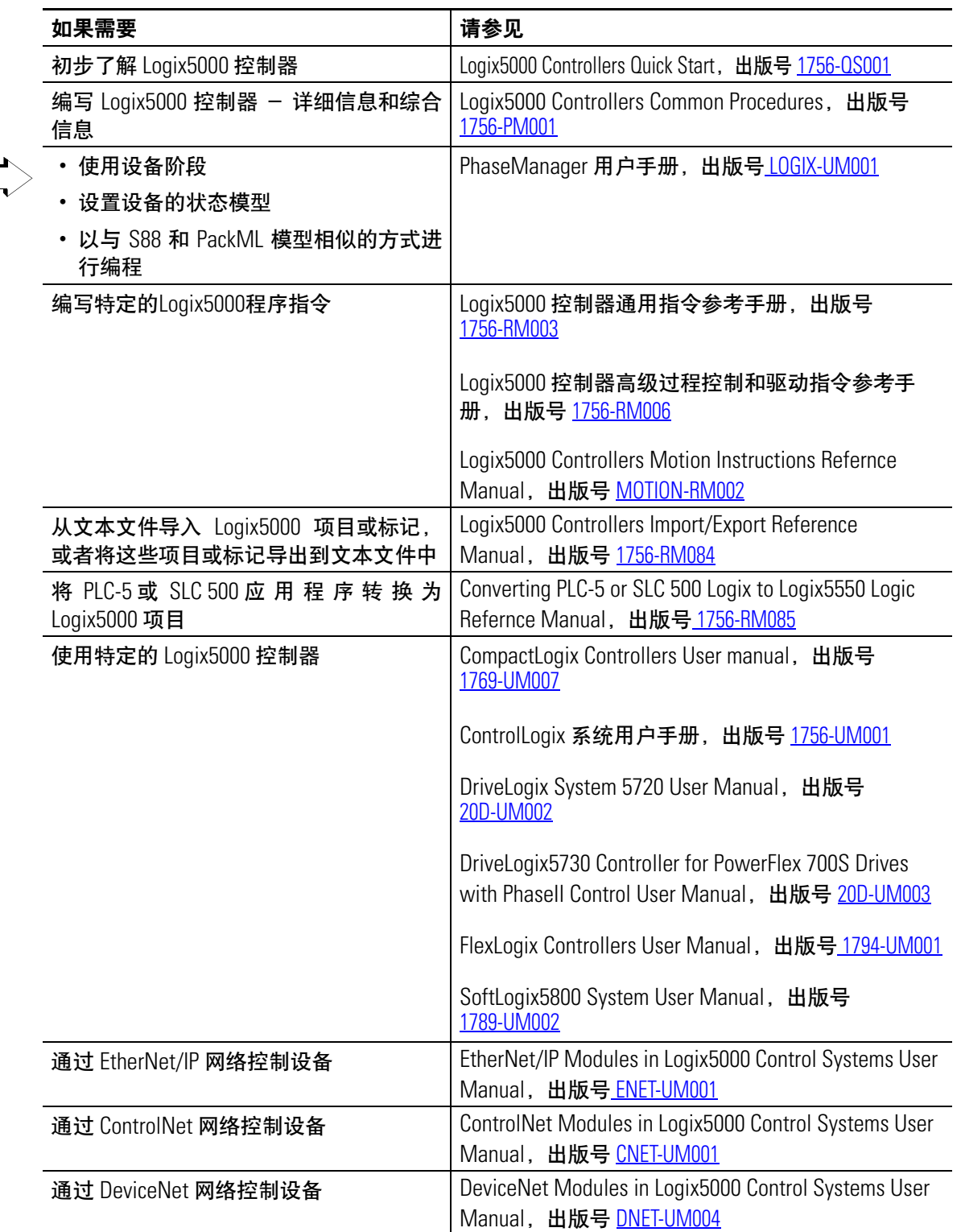

<span id="page-6-0"></span>本手册的目的 本手册介绍如何设置 Logix5000 控制器和对其进行编程以使用设备阶 段。其中提供的指导和示例可用于:

- 在包含设备阶段的部分中部署代码。
- 设置设备的状态模型。
- 对设备进行编程,以通过状态模型运行。
- 使用设备阶段指令转换到不同的状态,处理故障,设置断点等等。

Logix5000控制器指以下任何一种控制器:

- 1756 ControlLogix 控制器
- 1769 CompactLogix 控制器
- 1789 SoftLogix5800 控制器
- 1794 FlexLogix 控制器
- 带有 DriveLogix 控制器的 20D PowerFlex 700S

<span id="page-6-1"></span>本手册的日标读者 本手册面向的是编写或维护工业自动化系统的人员。

要使用本手册,您必须具备以下方面的相关经验:

- 可编程控制器。
- 工业自动化系统。
- 个人计算机。

<span id="page-6-2"></span>如何使用本手册 使用本手册时, courier 字体显示的文本用于标识必须根据应用程序提 供的信息(某个变量)。例如, "Right-click name\_of\_program ..."表示 在应用程序中必须标识的特定程序。标识文本一般是您定义过的名称 或变量。

<span id="page-7-1"></span>介绍

<span id="page-7-2"></span><span id="page-7-0"></span>PhaseManager 概览 您可利用 PhaseManager 将设备阶段添加到控制器中。设备阶段可让您 更加轻松地对机器或设备的代码进行编写、使用和管理。 通过 **PHASE** 标记可以了解设备阶段的状态。 Name △ Data Type **Controller (控制器) PHASE** -Add\_Water **图 Controller Tags (控制器标记)** H-Add Water.State **DINT** Add\_Water.Running **BOOL ■Tasks** (任务) -Add\_Water.Holding **BOOL** MainTask(主要任务) -Add\_Water.Restarting **BOOL** 一个设备阶段控制设备的一个活动。 状态模型则将该活动划分为一组具有特定转换顺序的状态。 **Reginal Add\_Water\_Phase Rise** Mix\_Phase 运行状态例程 如何加水 Drain\_Phase Space\_Parts\_Phase **MainProgram** 设备阶段指令控制状态之间的转换,处理故障等。 (主程序) PSC POVR PCLF PRNP PATT PCMD PFL PXRQ PPD PDET**My\_Equipment\_Program** 其他代码执行设备的具体操作 注水 传送 | 启用轴 h ᠾ

### **PhaseManager** 术语

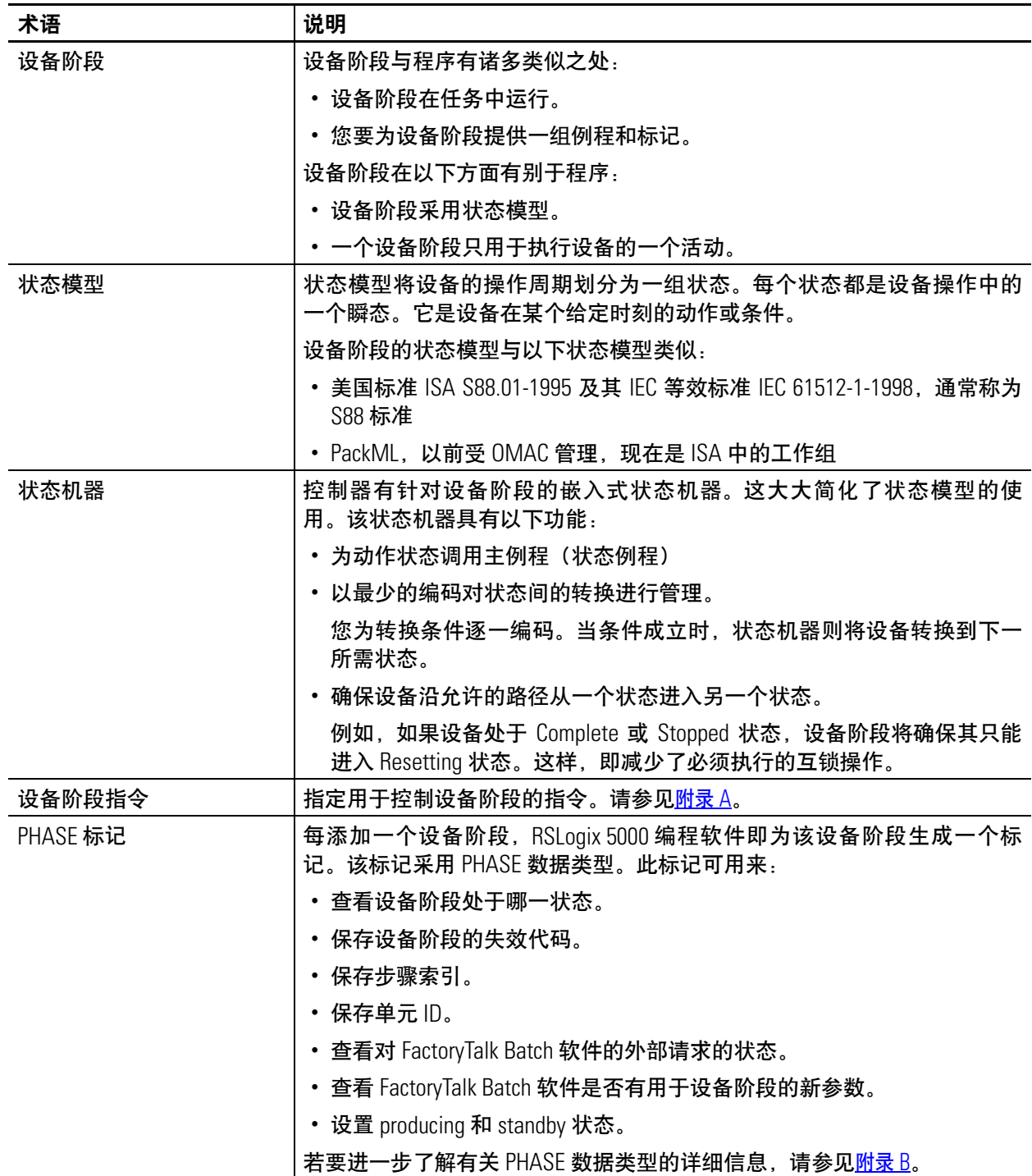

PhaseManager 软件帮助您以结构化方式编写设备代码。这样一来, 工 厂内的所有设备即可保持协调一致。

### **PhaseManager** 问答

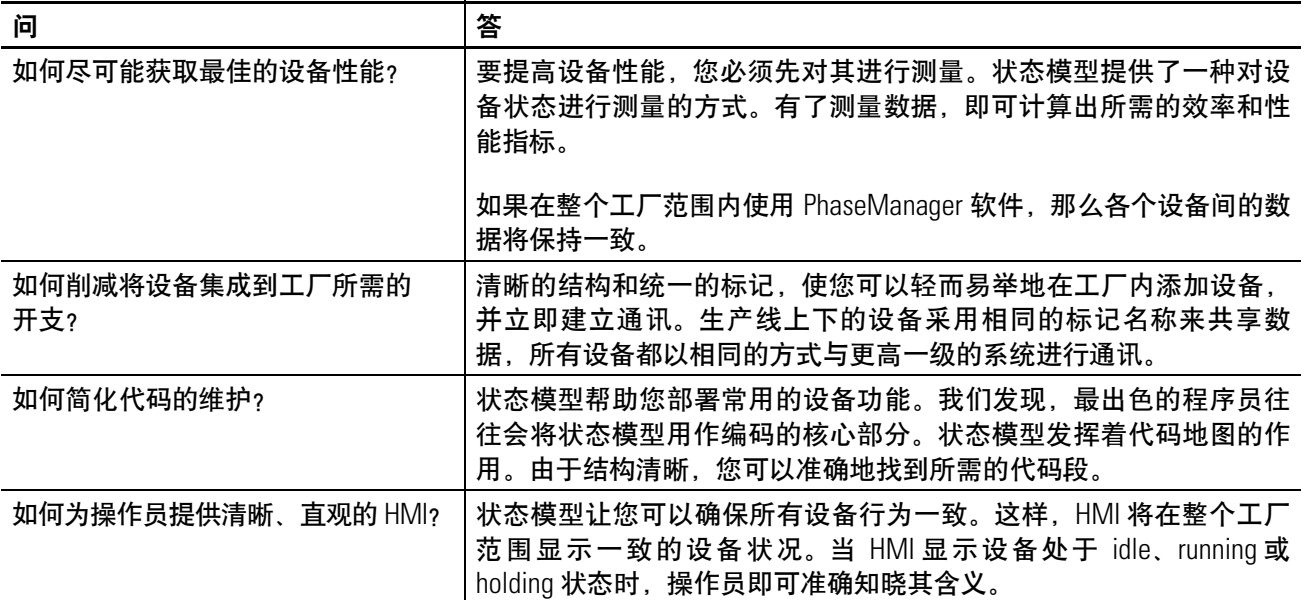

<span id="page-10-0"></span>**状态模型概览** 状态模型将设备的操作周期划分为一系列状态。每个状态都是设备操 作中的一个瞬态。它是设备在某个给定时刻的动作或条件。

> 在状态模型中,您可以定义设备在不同条件下的行为,如运行、 保持、停止等。您无需使用设备的所有状态,只需使用所需的状 态即可。

状态有两种类型。

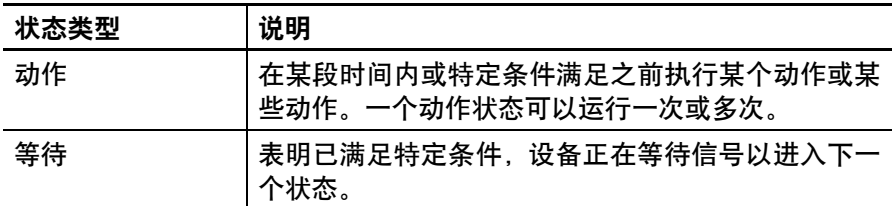

PhaseManager 软件采用以下状态。

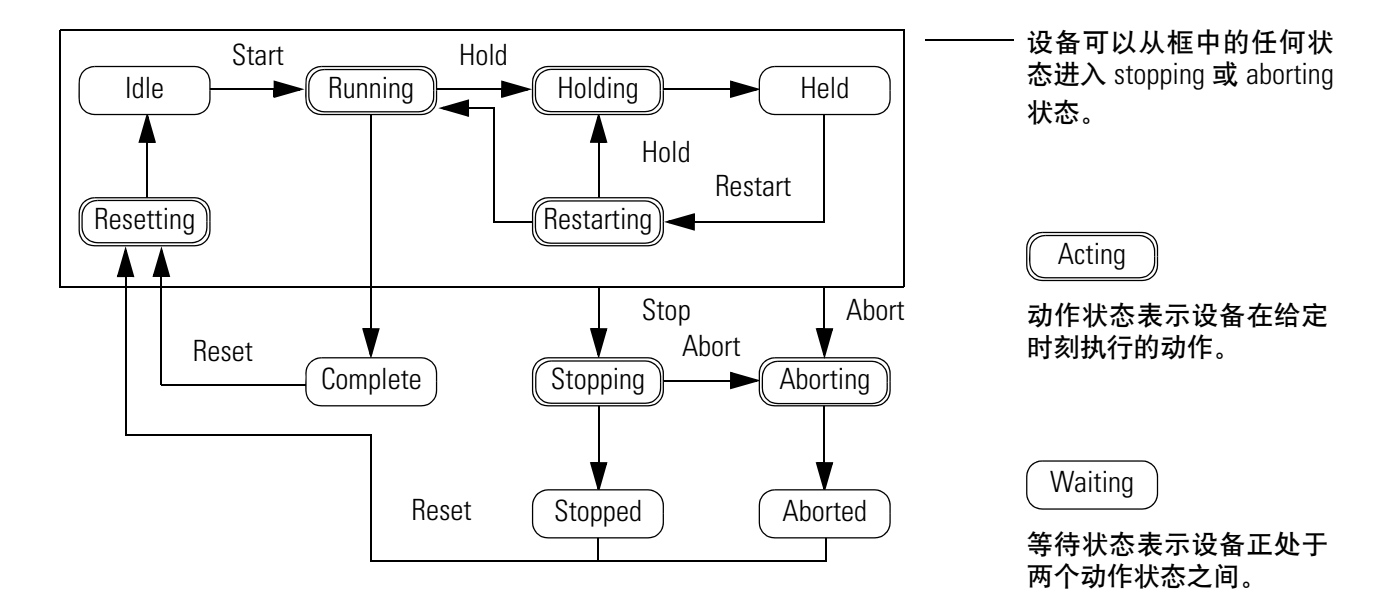

状态模型的一个共有缺陷是它并非适用于所有设备。您可能会听到以 下说法,或是产生这样的想法:" 我的设备非常复杂,有很多同步动 作,而且许多环节都要并行运行。"

请切记,状态模型是从一个非常常规的层面来看待您的设备的。不同 的设备执行不同的任务,而对于所执行的具体任务则需要编写特定代 码。状态模型只是为您的代码给出了一个较高层次的框架。

- 状态模型对设备的常规行为、命令和状态进行定义。
- 您则可以在这个框架内为设备编写具体代码。

<span id="page-11-0"></span>设备状态 对程序员来讲,采用状态模型看起来似乎意味着重大改变,但实际 上,这不过是以一种不同的方式来看待相同的控制问题。

> 通过状态模型,您可以对设备行为进行定义并将其纳入一个简明的功 能规范。这样,您即可显示所发生的情形以及何时发生。

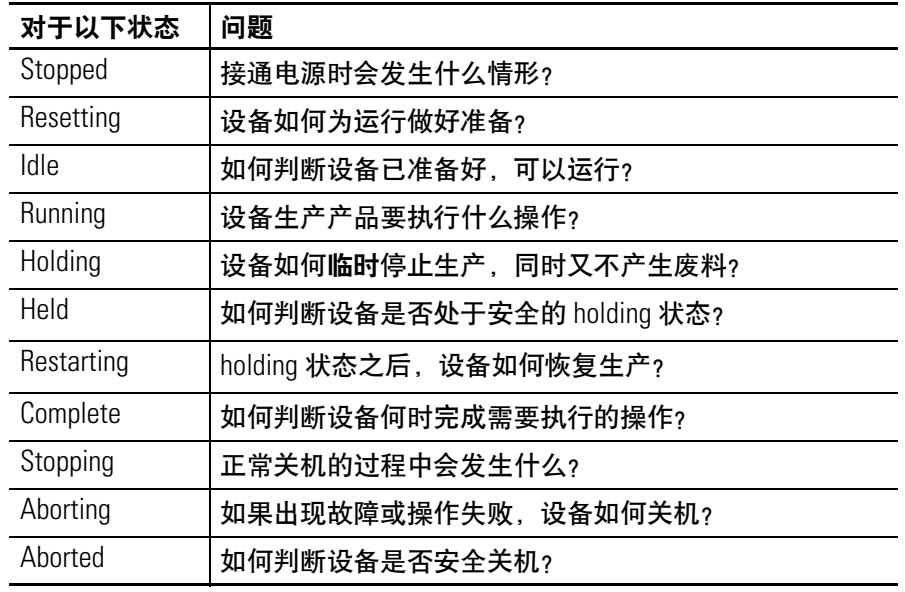

<span id="page-11-1"></span>**状态转换** 网络英国中的箭头指示设备从当前所处状态能进入哪些状态。

- 每个箭头称为一次转换。
- 状态模型使设备只能执行特定的转换。这样, 使用相同模型的 设备就会具有相同的行为。

PhaseManager 软件采用以下转换。

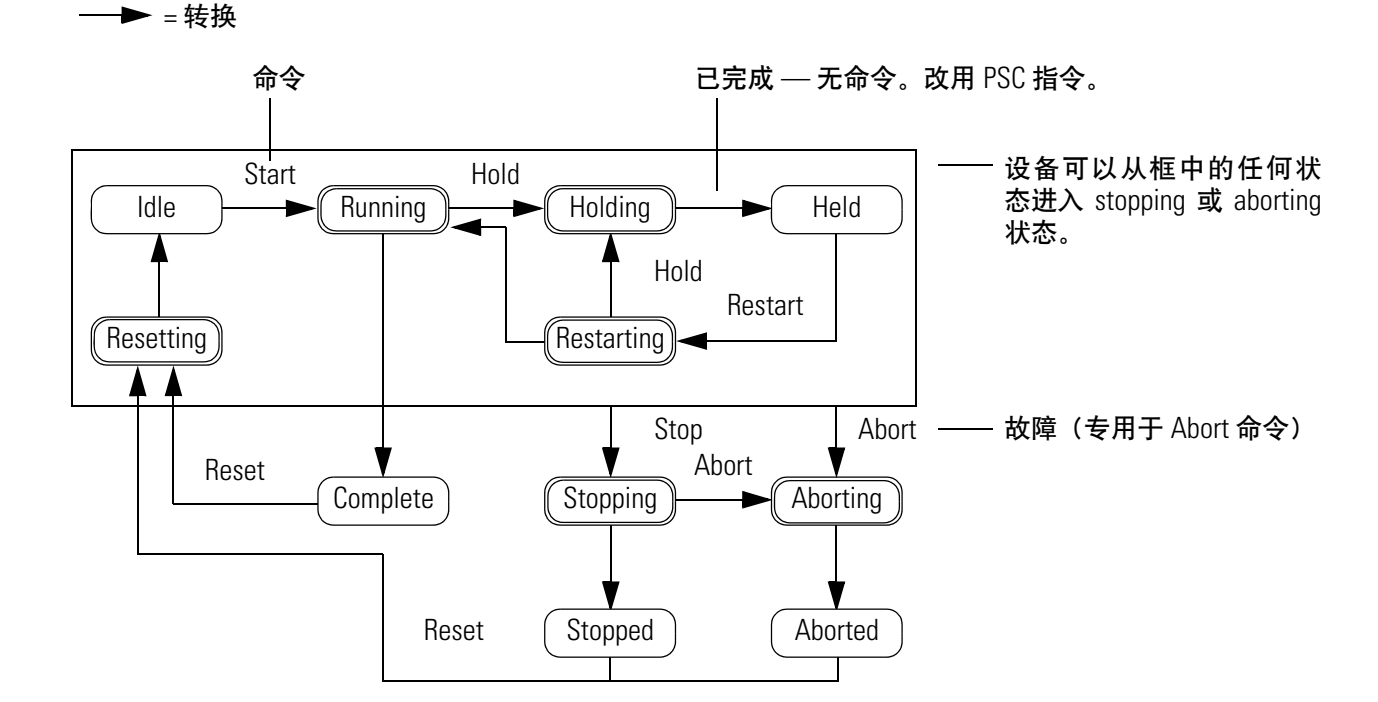

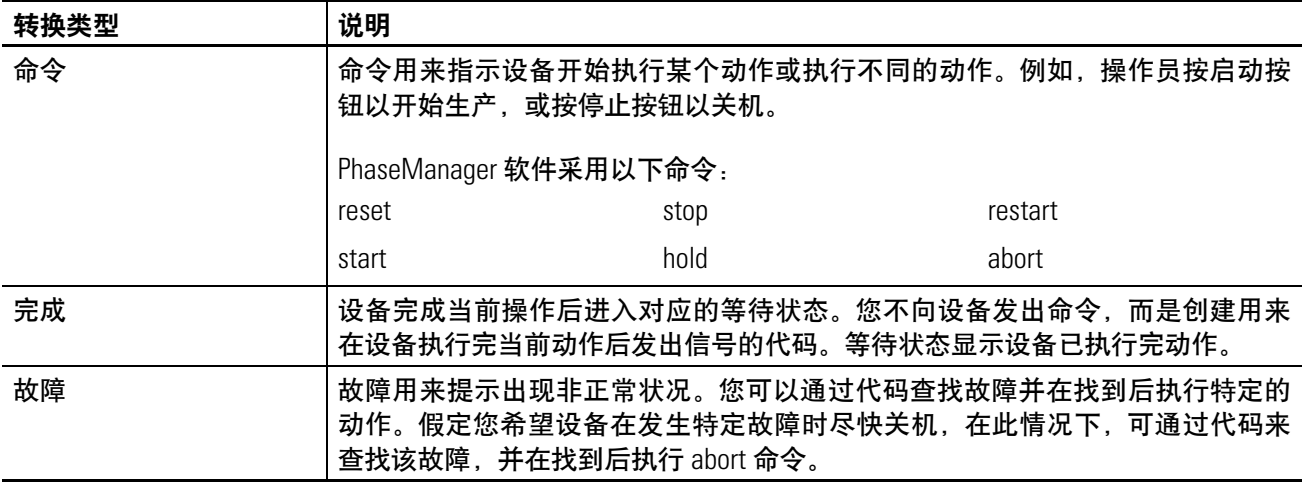

<span id="page-12-0"></span>手动更改状态 RSLogix 5000 编程软件通过一个窗口来监视设备阶段并向设备阶段发 出命令。

设备阶段当前所处的状态

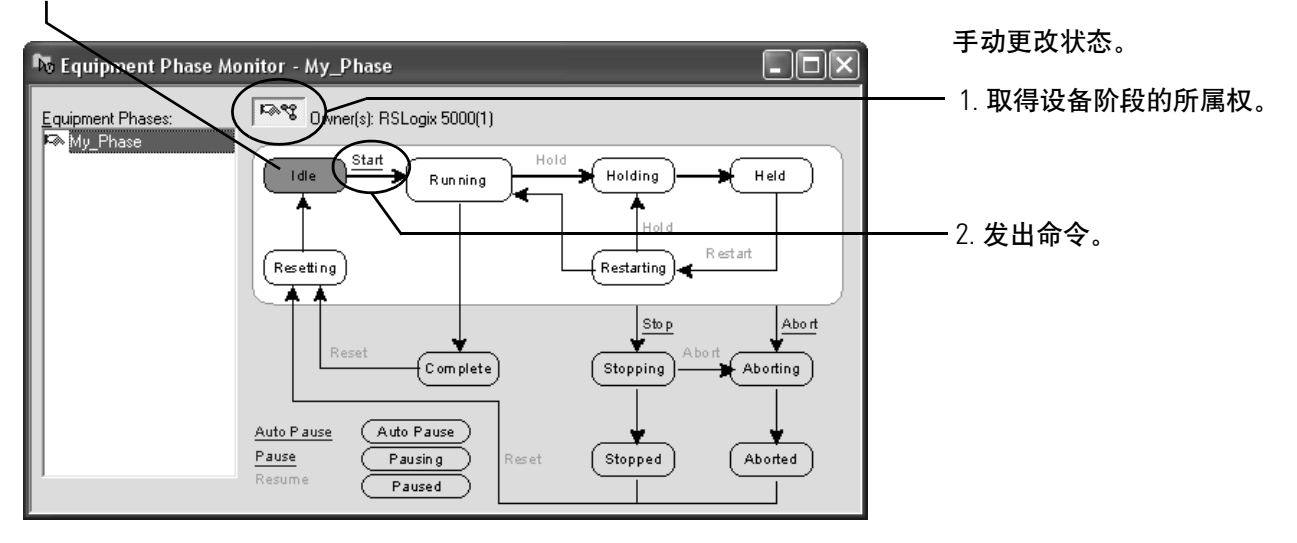

<span id="page-13-0"></span>所属权 所属权用来对程序或FactoryTalk Batch软件进行锁定,使其无法向设备 阶段发出命令。

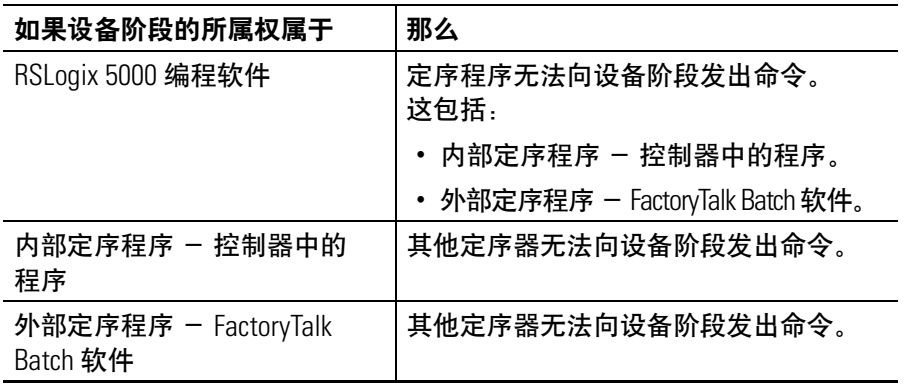

异常:使用设备阶段重写命令 (POVR) 指令可发出 hold、stop 或 abort 命令,而不管所属权属于哪一方。

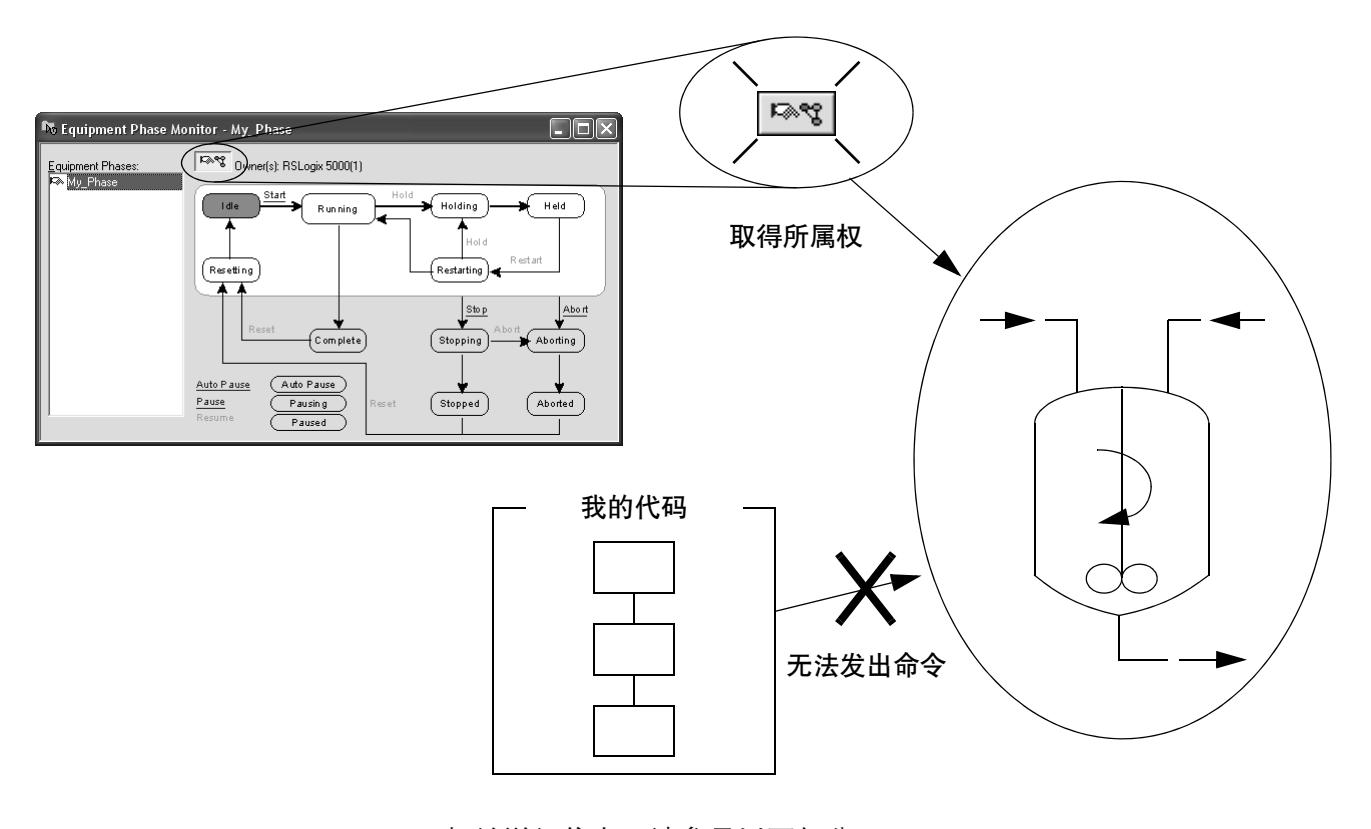

相关详细信息,请参见以下部分。

- 第 [62](#page-60-1) 页上的设备阶段命令 (PCMD) 指令。
- 第 [68](#page-66-1) 页上的设备阶段重写命令 (POVR) 指令。
- 第 [95](#page-93-1) 页上的附加到设备阶段 (PATT) 指令。

# <span id="page-14-0"></span>其它状态模型的比较 下表将 PhaseManager 软件的状态模型与其他常用状态模型进行了比较。

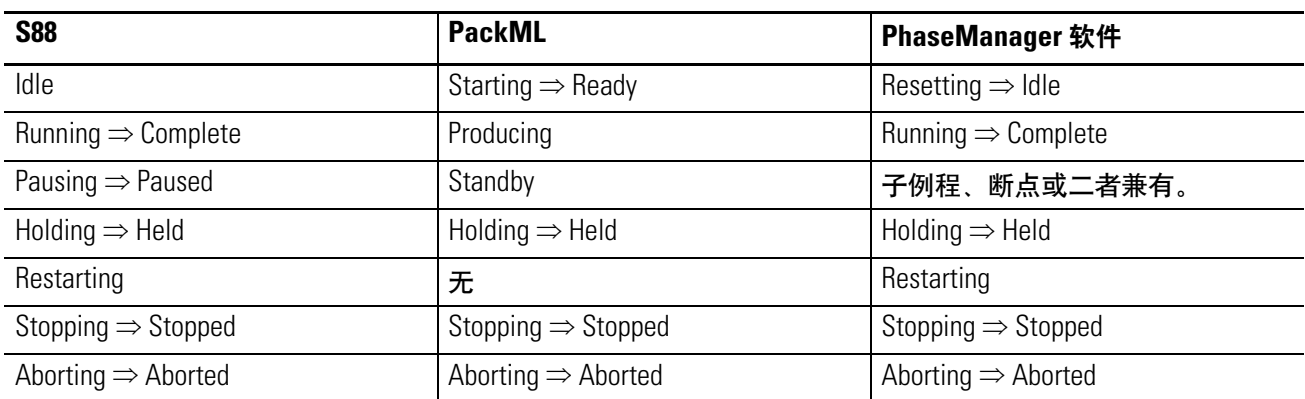

# <span id="page-15-1"></span>**PhaseManager** 快速入门

<span id="page-15-2"></span><span id="page-15-0"></span>本章目的 现象 此快速入门可用来:

- 通过简介了解设备阶段的运行方式。
- 监视设备阶段。
- 通过手动方式让设备阶段进入其他状态。

下列情形下可使用本快速入门:

- 第一次试用 PhaseManager 软件时。
- 手动逐一进入各状态,以测试设备阶段。

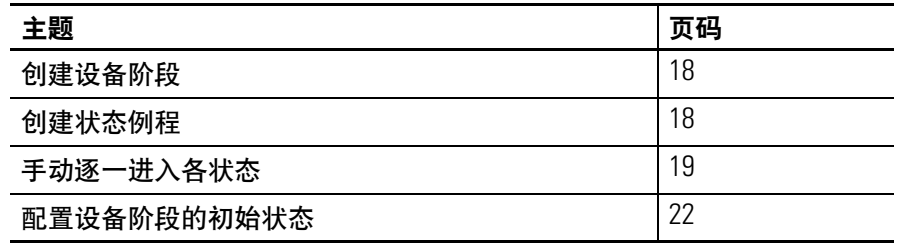

<span id="page-15-3"></span>**设备 医** 要使用本快速入门, 您需要:

- Logix5000 控制器。如果您不能确定哪些控制器是 Logix5000 控制 器,请参见前言。
- 控制器的固件,版本 18.0 或更高版本
- 用于此控制器的电源
- 与控制器相连的通讯路径:
	- **–** 通讯卡或内置端口
	- **–** 相应的通讯电缆
- RSLogix 5000 编程软件, 版本 18.0 或更高版本

## <span id="page-16-0"></span>创建设备阶段

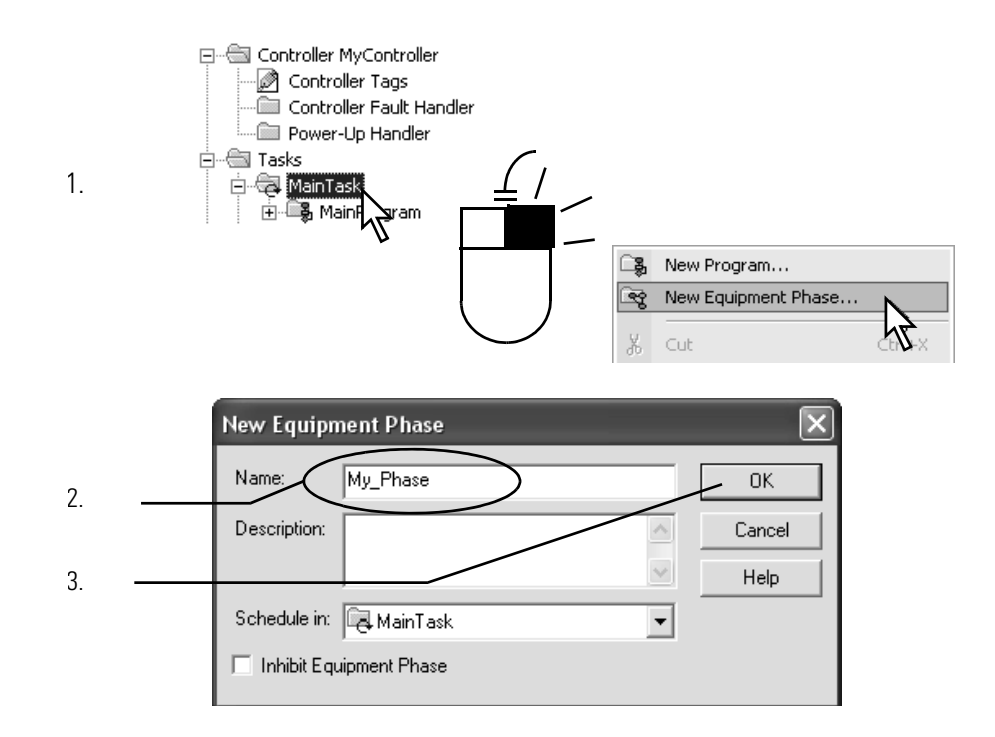

## <span id="page-16-1"></span>创建状态例程

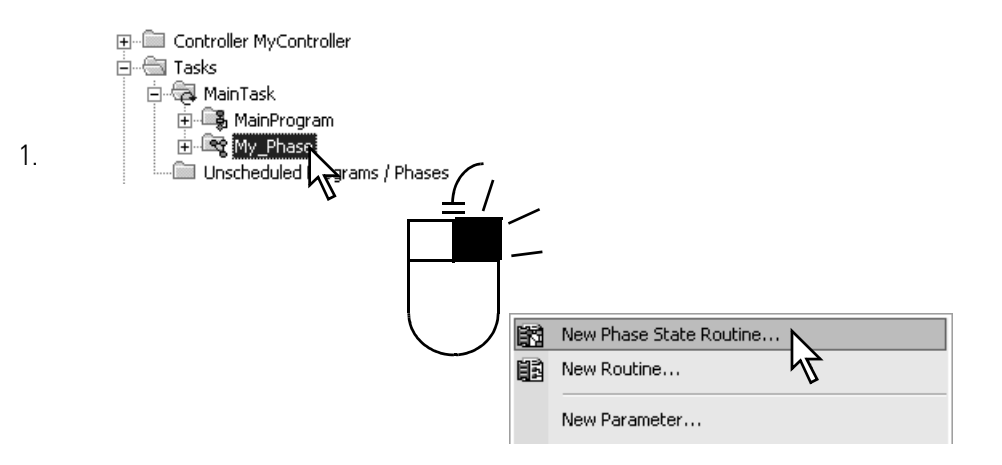

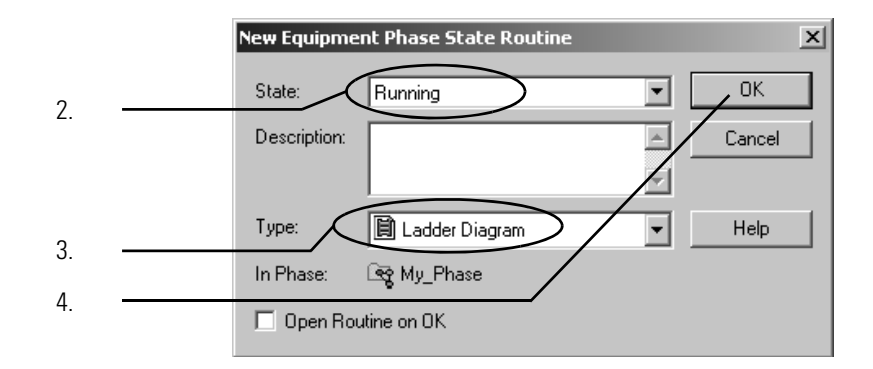

## <span id="page-17-0"></span>手动逐一进入各状态 开始执行此程序前,需要执行以下操作:

- 将项目下载到控制器。
- 将控制器置于运行或远程运行模式。

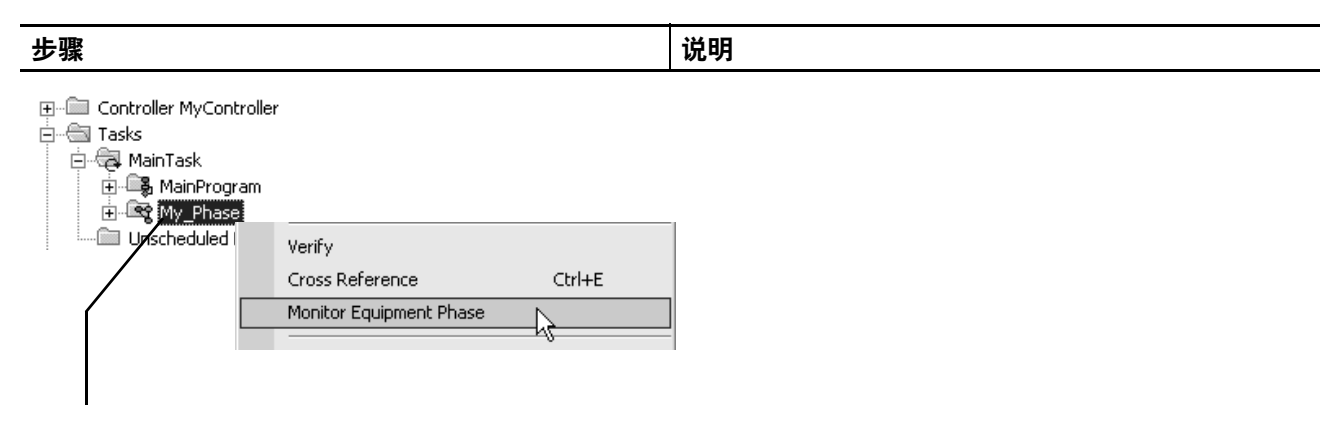

1. 右键单击设备阶段并选择 Monitor Equipment Phase (监视设备阶段)。

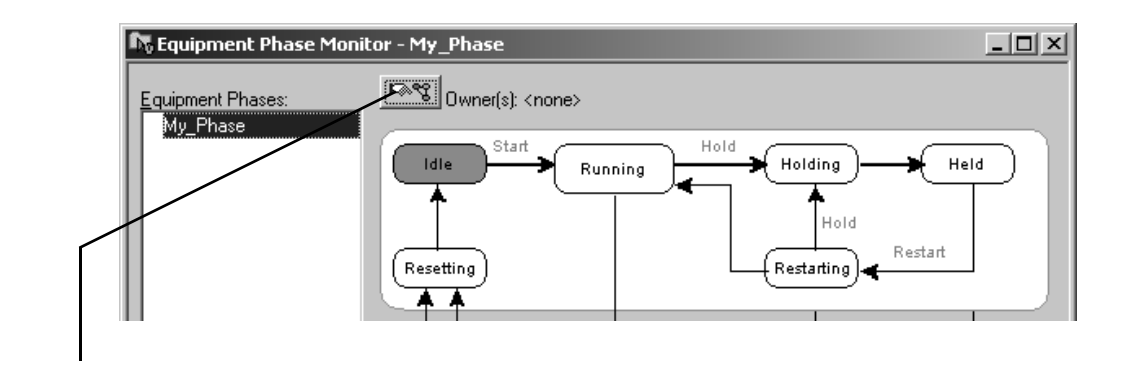

2. 单击所属权按钮, 然后选择 Yes - take ownership (是 - 取得所属权)。

这种方式可让您通过此窗口逐一进入各个状态。

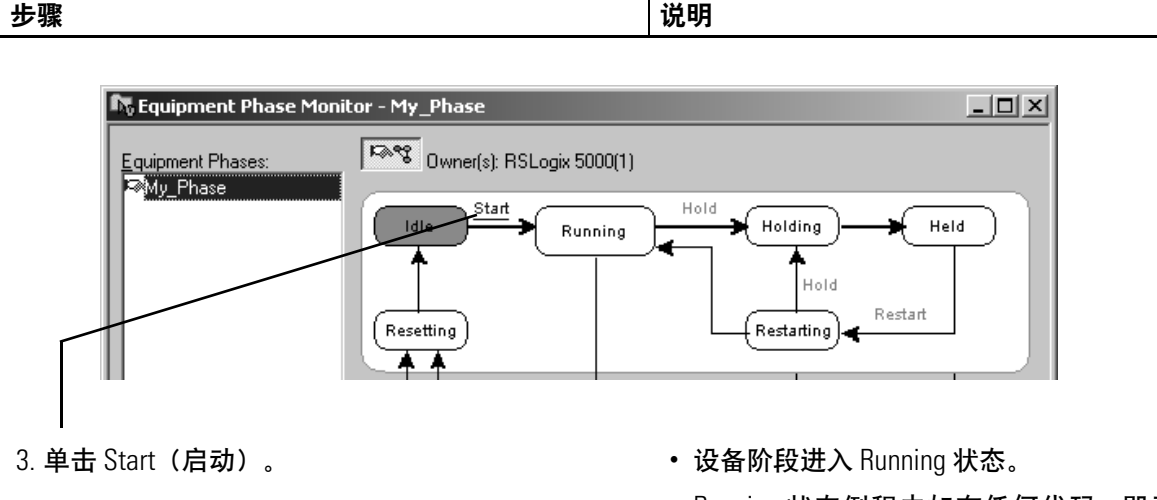

• Running 状态例程中如有任何代码,即开始运行。 这里的代码是为设备的标准生产顺序编写的代码。

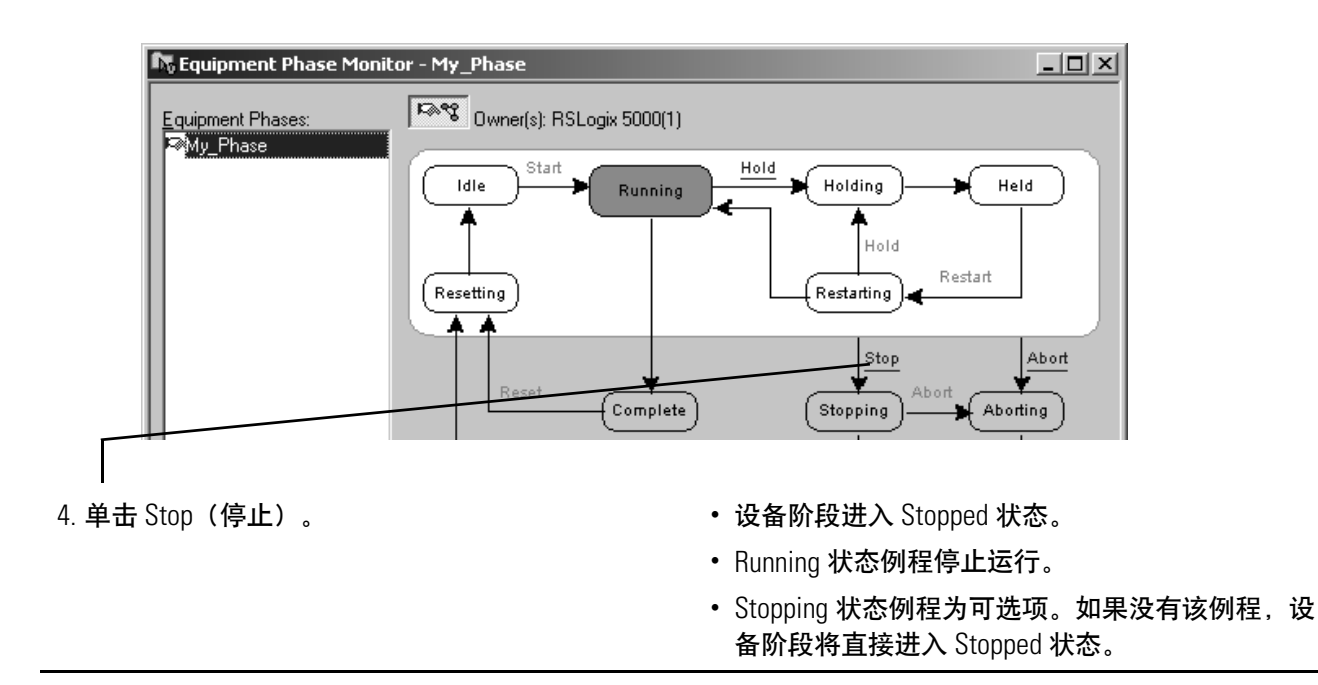

```
步骤                          | 说明
```
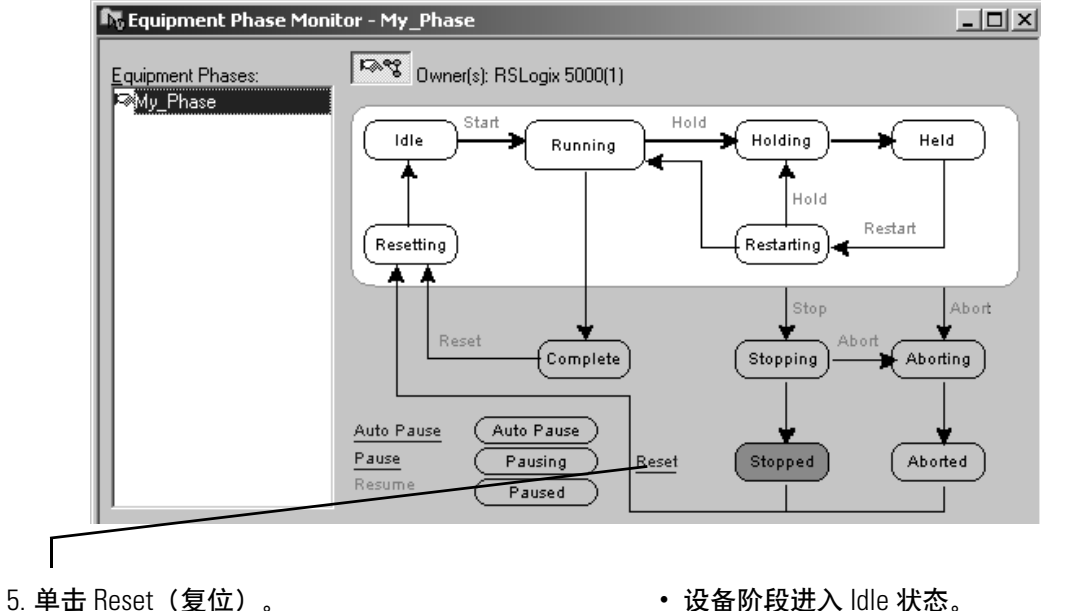

- 
- Resetting 状态例程为可选项。如果没有该例程, 设 备阶段将直接进入 Idle 状态。

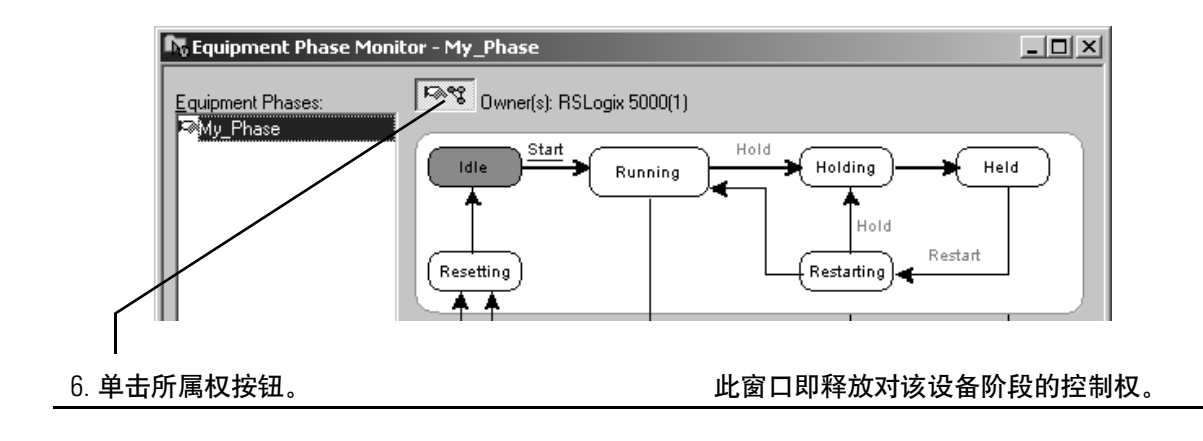

### <span id="page-20-0"></span>配置设备阶段的初始 状态 初始状态是通电后设备阶段进入的第一个状态。

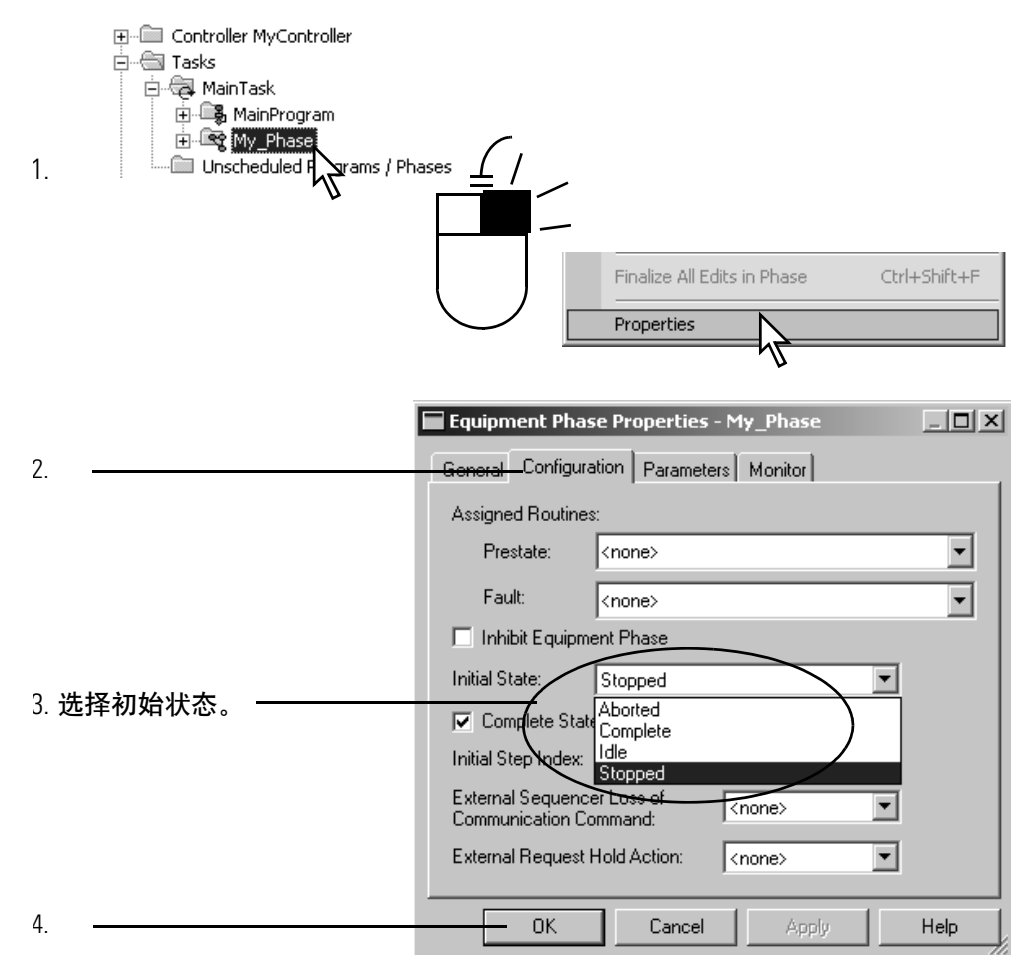

# <span id="page-21-1"></span>准则

<span id="page-21-2"></span><span id="page-21-0"></span>本章目的 前如何开发使用设备阶段的 Logix5000 项目以及进行相应的编程提供 指导。

本章适用于以下情况:

- 在对 Logix5000 项目的设备阶段进行布局之前。
- 在对项目编程时作为参考。

设计项目前请仔细阅读以下准则并在需要时进行参考:

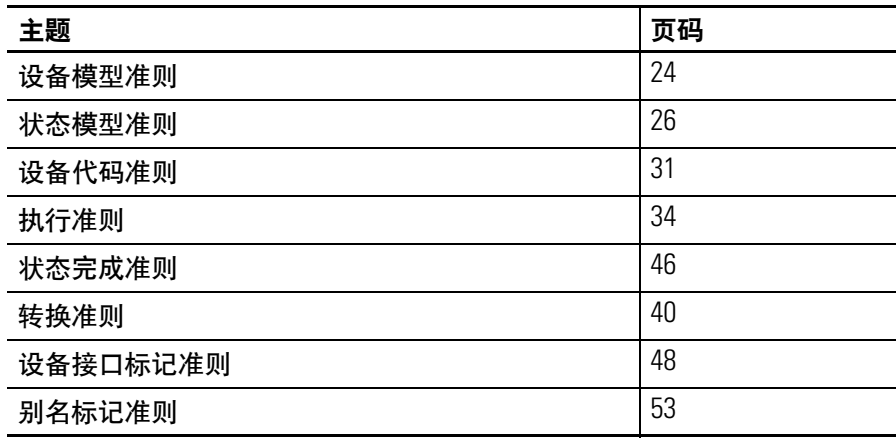

<span id="page-22-0"></span>设备模型准则 每个设备阶段都是设备所进行的一项特定活动。设备阶段通知设备该 执行什么活动以及何时执行该活动。

### 根据以下准则确定要使用多少设备阶段。

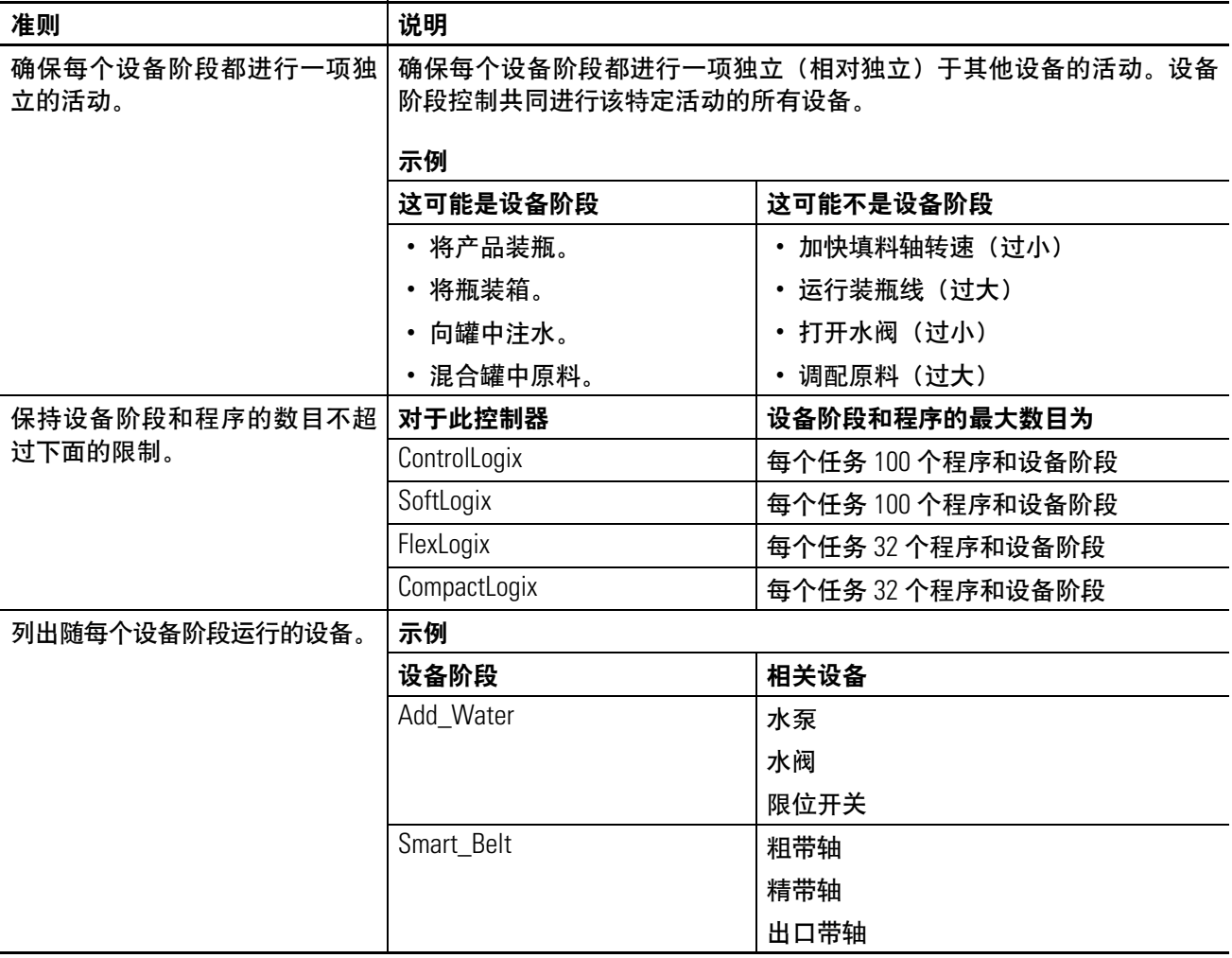

### <span id="page-23-0"></span>示例 **1**:罐

下面的示例显示了制作原料的罐的设备阶段。

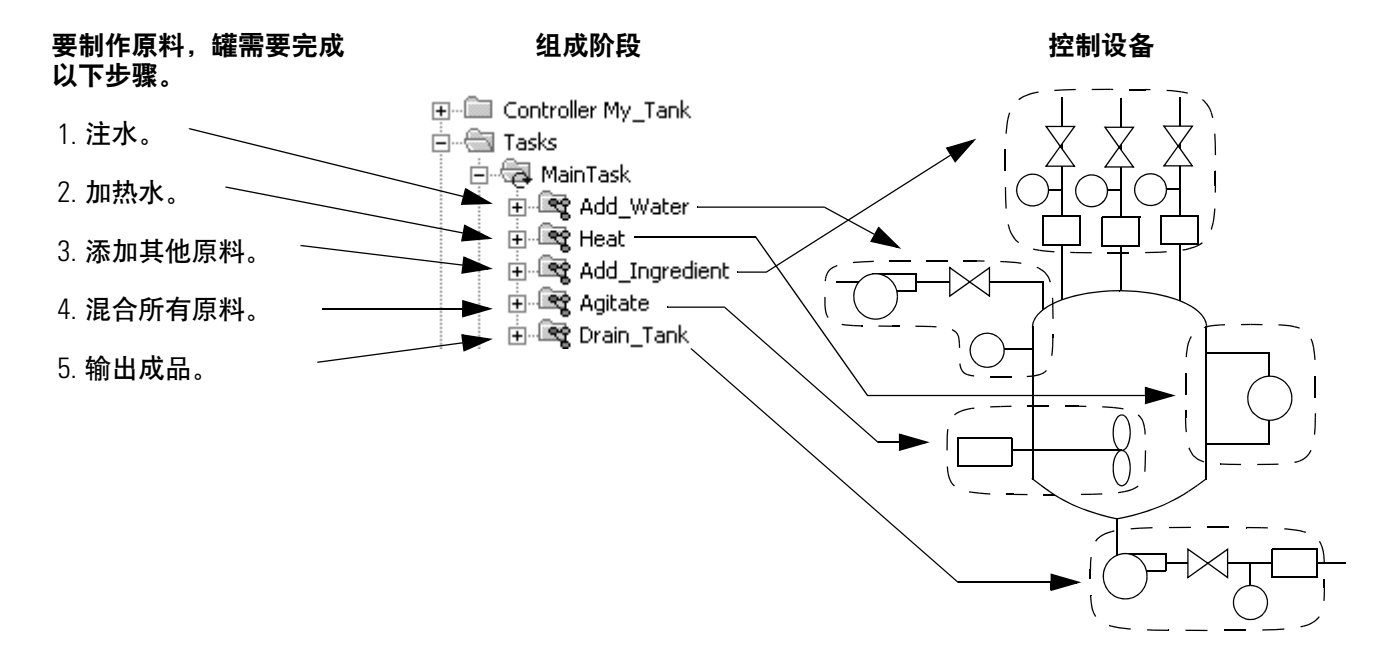

### <span id="page-23-1"></span>示例 2: 智能传送带

下面的示例显示了一个智能传送带。该智能传送带只进行一项活动。 即将产品在出口带上均匀分开。因为它只进行一项活动,所以只需要 一个设备阶段。

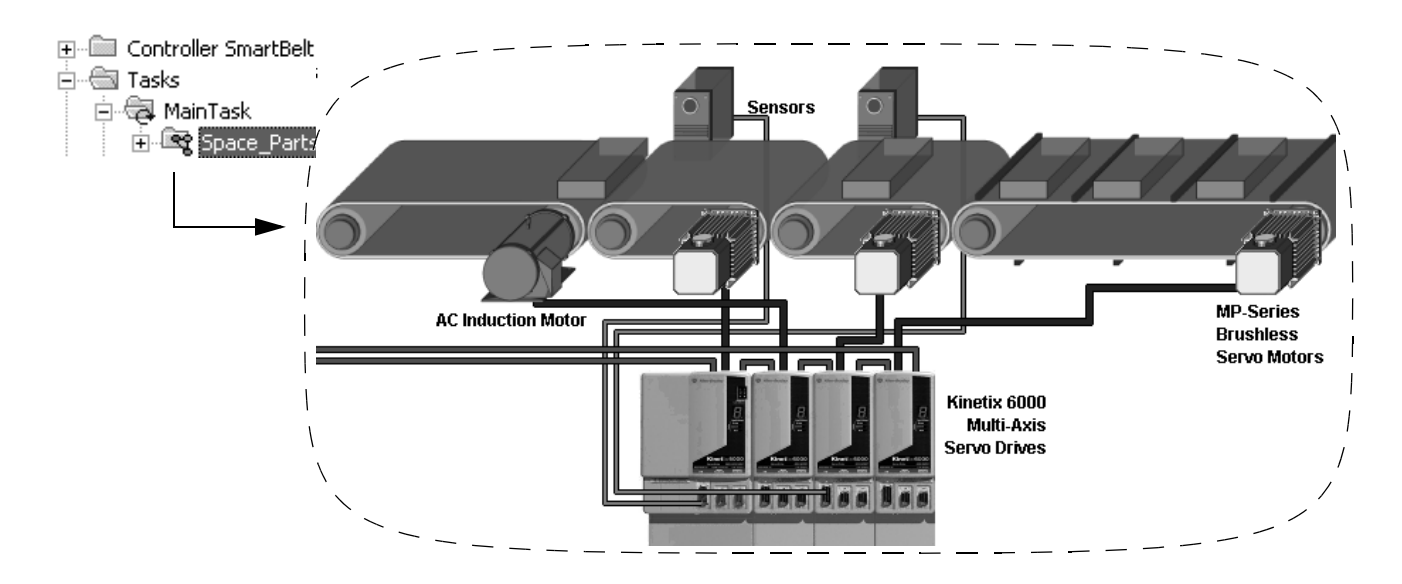

<span id="page-24-0"></span>**状态模型准则** 米态模型将设备的操作周期划分为一系列状态。每个状态都是设备操 作中的一个瞬态。它是设备在某个给定时刻的动作或条件。

填充设备阶段的状态模型时请遵循以下准则。

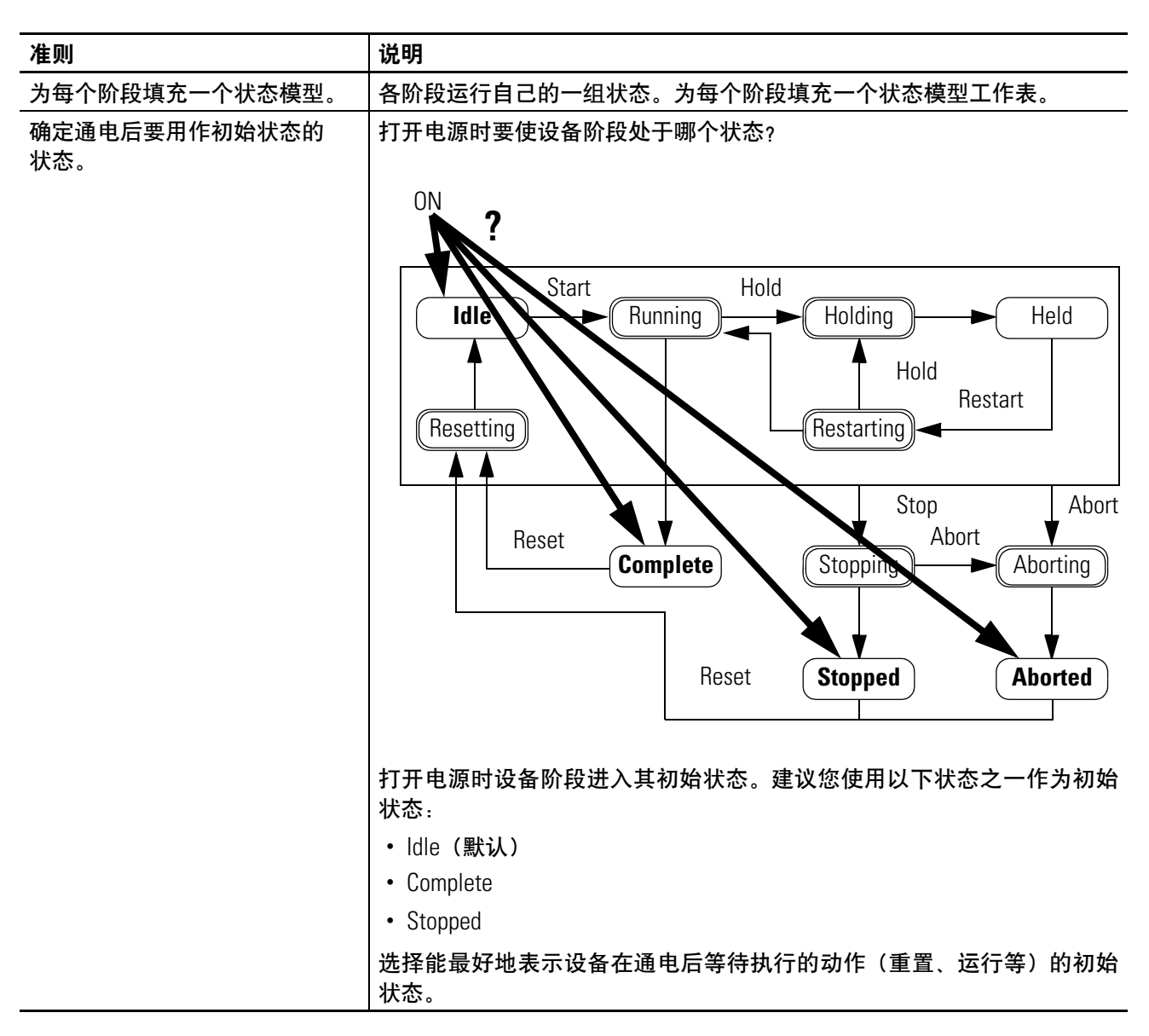

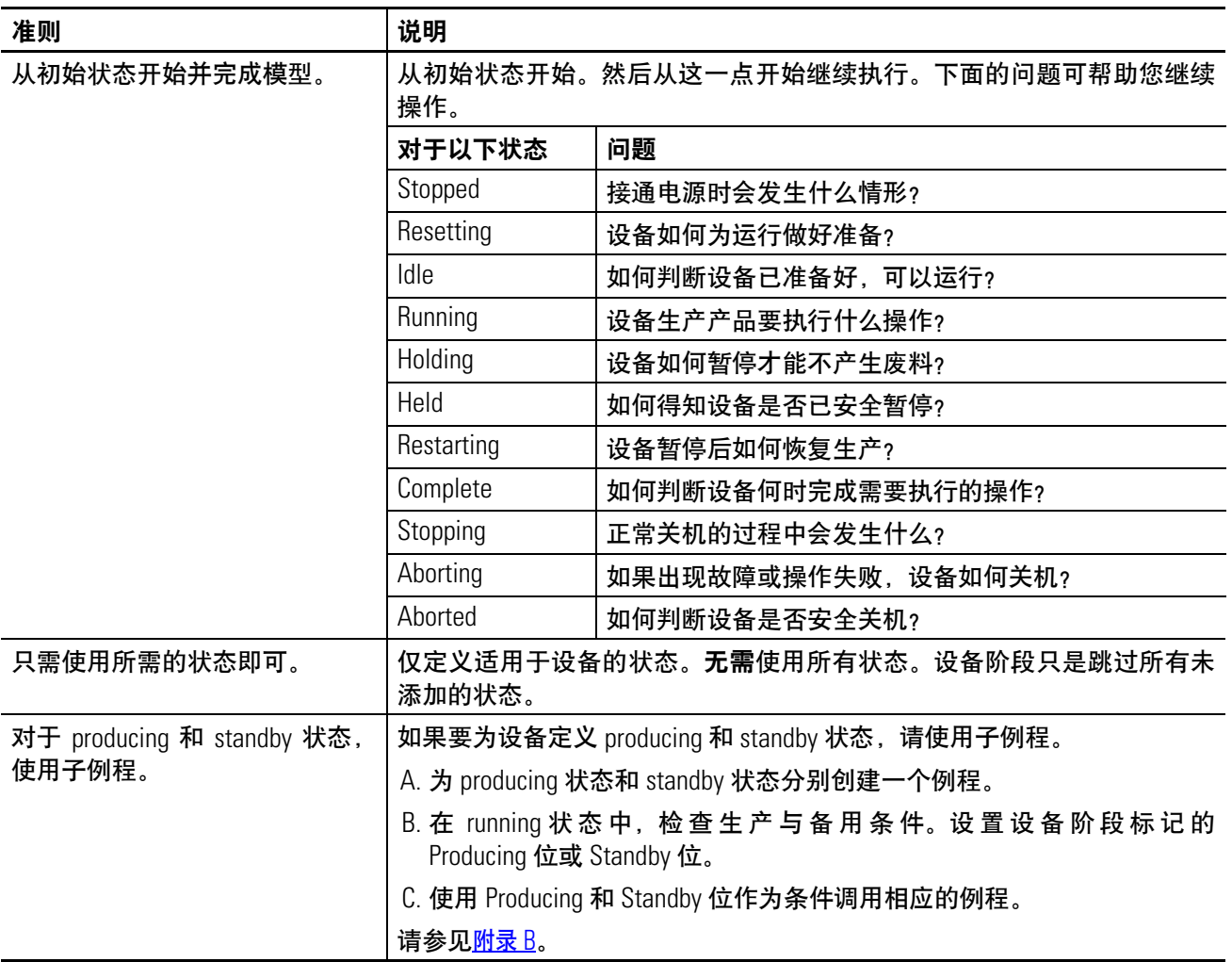

### <span id="page-26-0"></span>状态模型工作表 设备阶段:

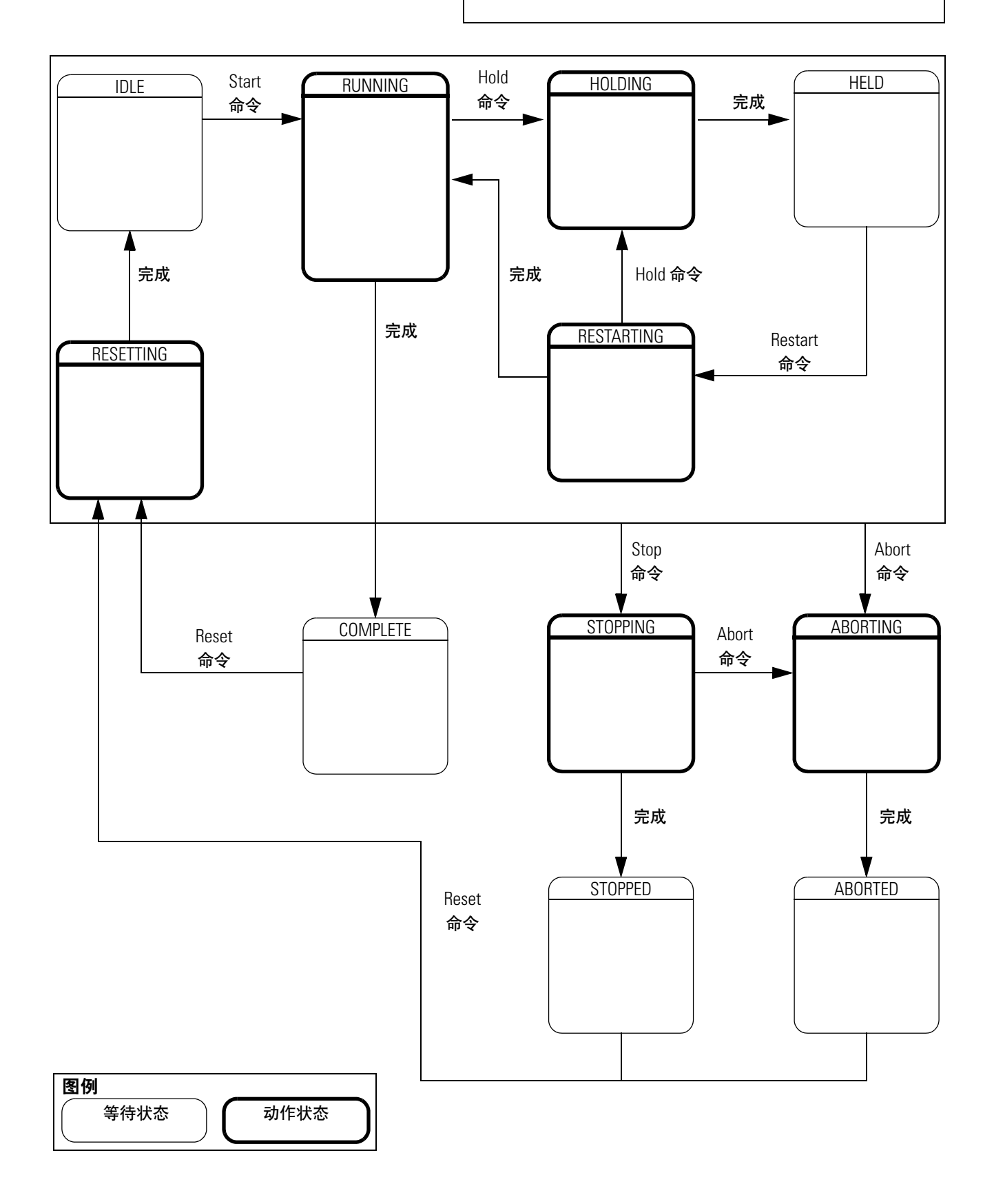

<span id="page-27-0"></span>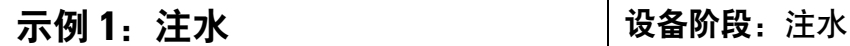

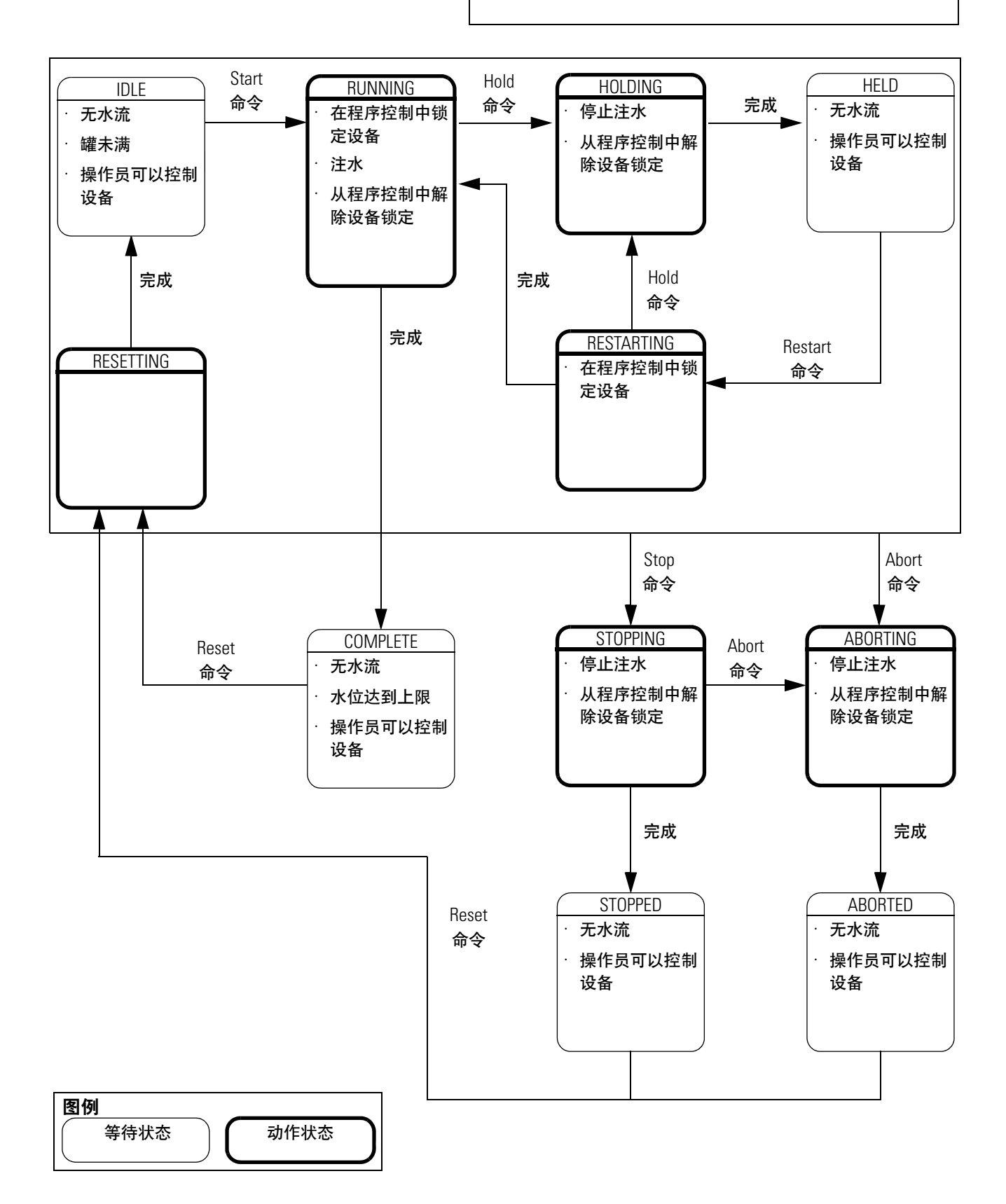

<span id="page-28-0"></span>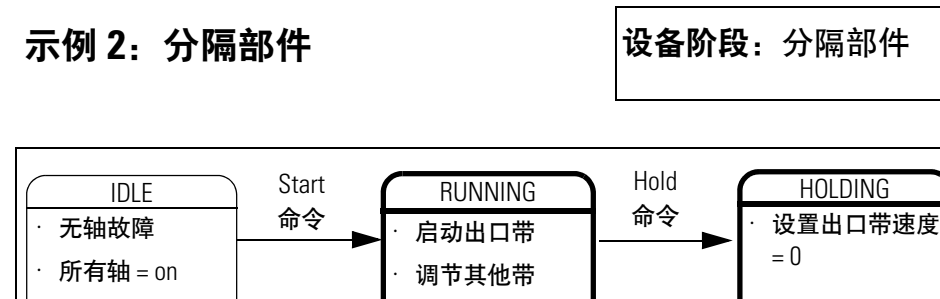

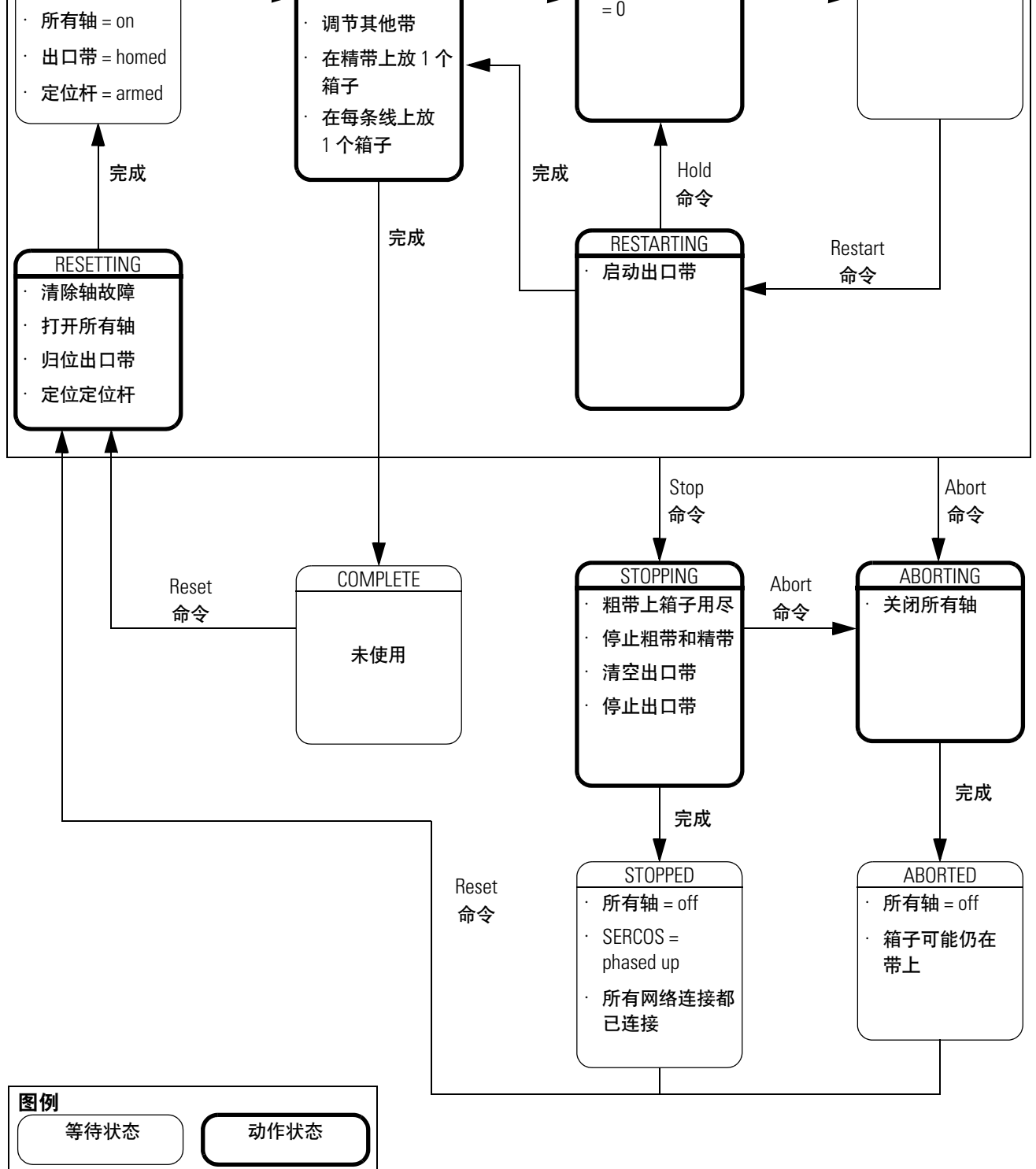

HELD · 出口带速度 =0

完成

<span id="page-29-0"></span>设备代码准则 设备阶段的一个优点是,使用它可以将制造产品的过程(配方)与对 制造产品的设备的控制分离。这大大简化了使用同一设备执行不同过 程来生产不同产品的过程。

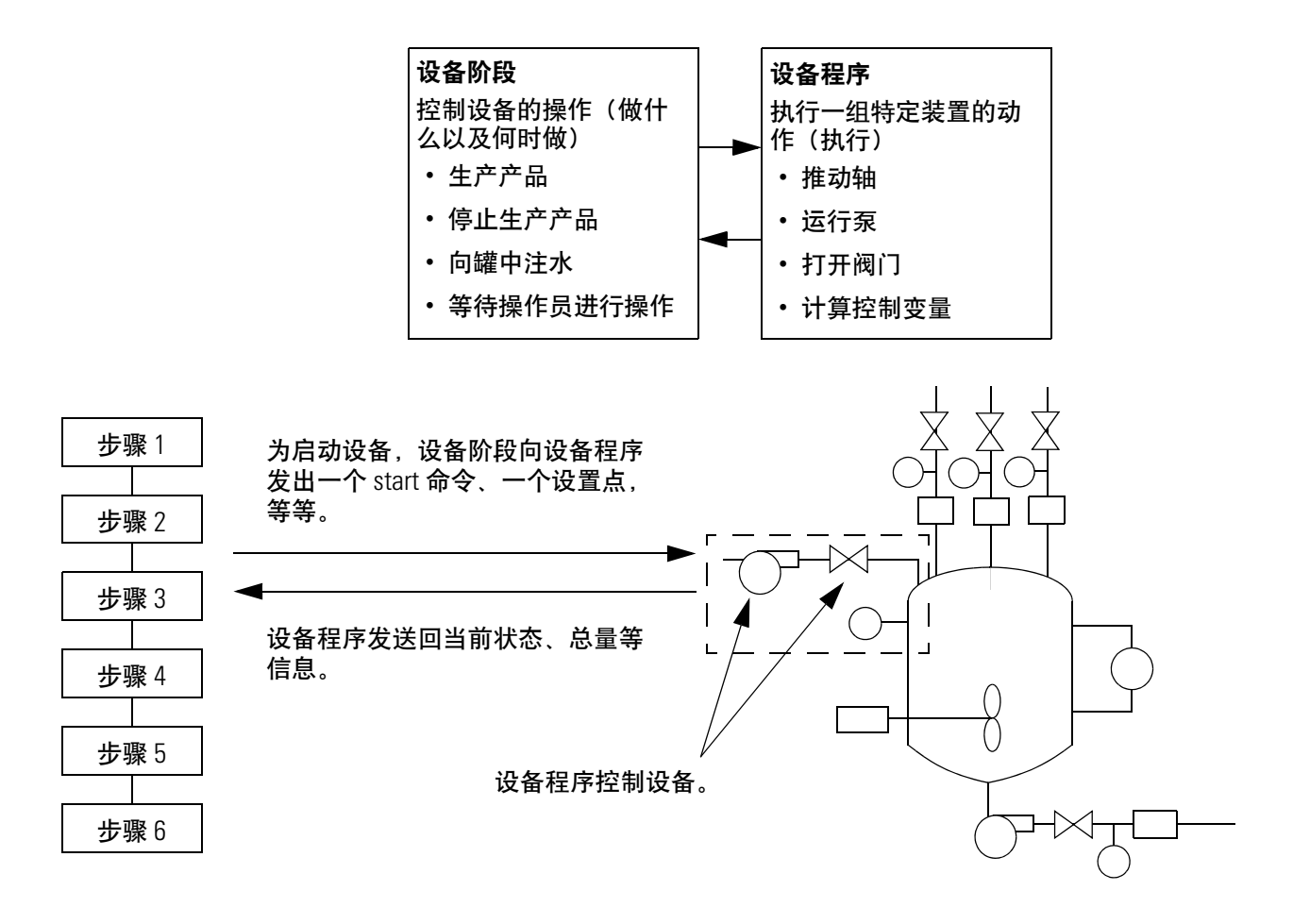

<span id="page-30-0"></span>示例 1: 向罐中注水

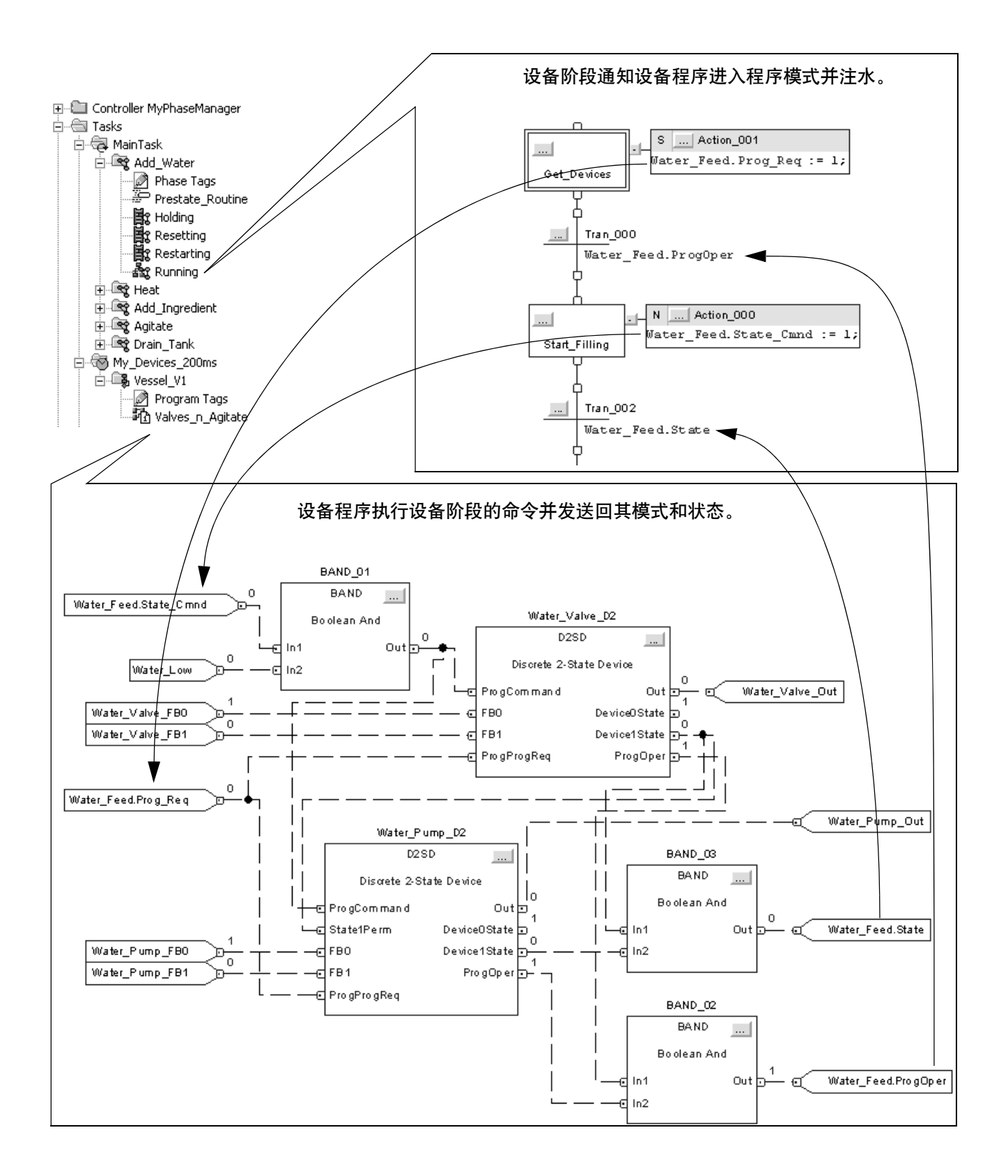

### <span id="page-31-0"></span>示例 2: 智能传送带

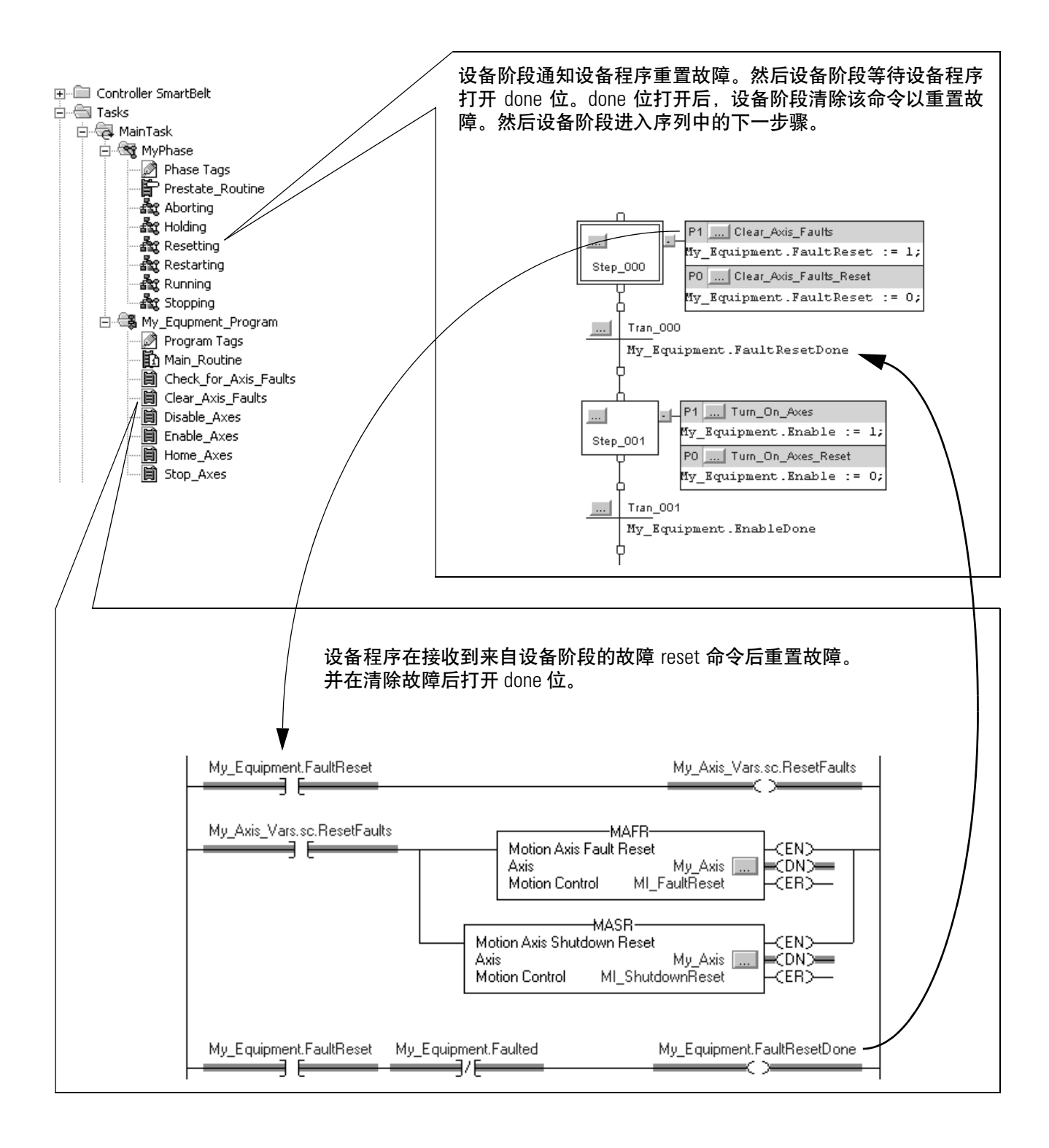

<span id="page-32-1"></span><span id="page-32-0"></span>**执行准则** 状态模型大大简化了区分设备的正常执行与任何异常(故障、失效、 非正常状况)的过程。

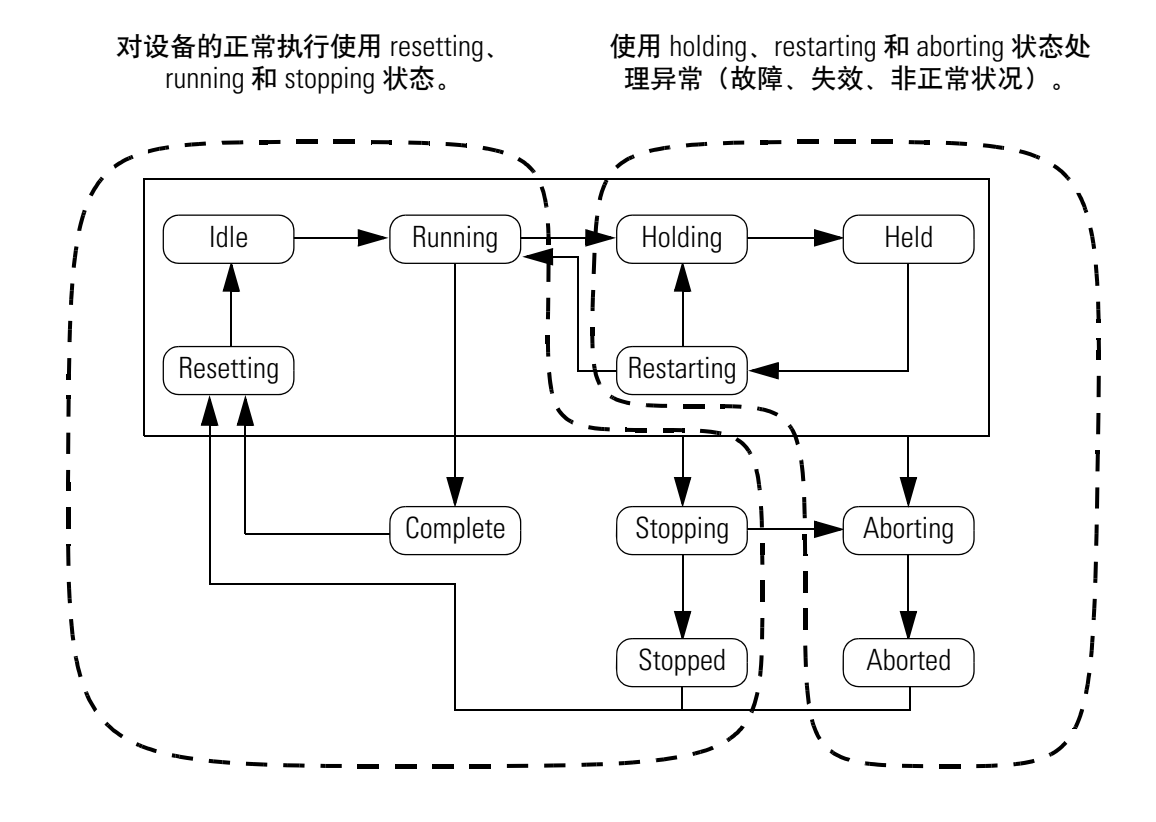

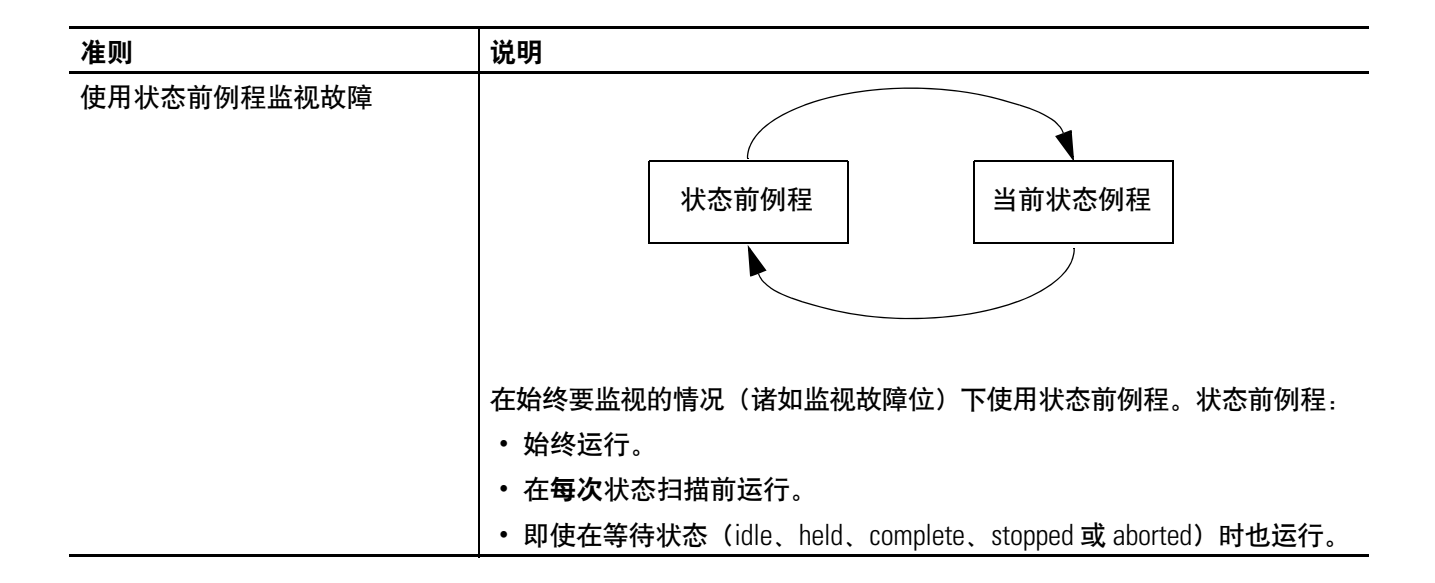

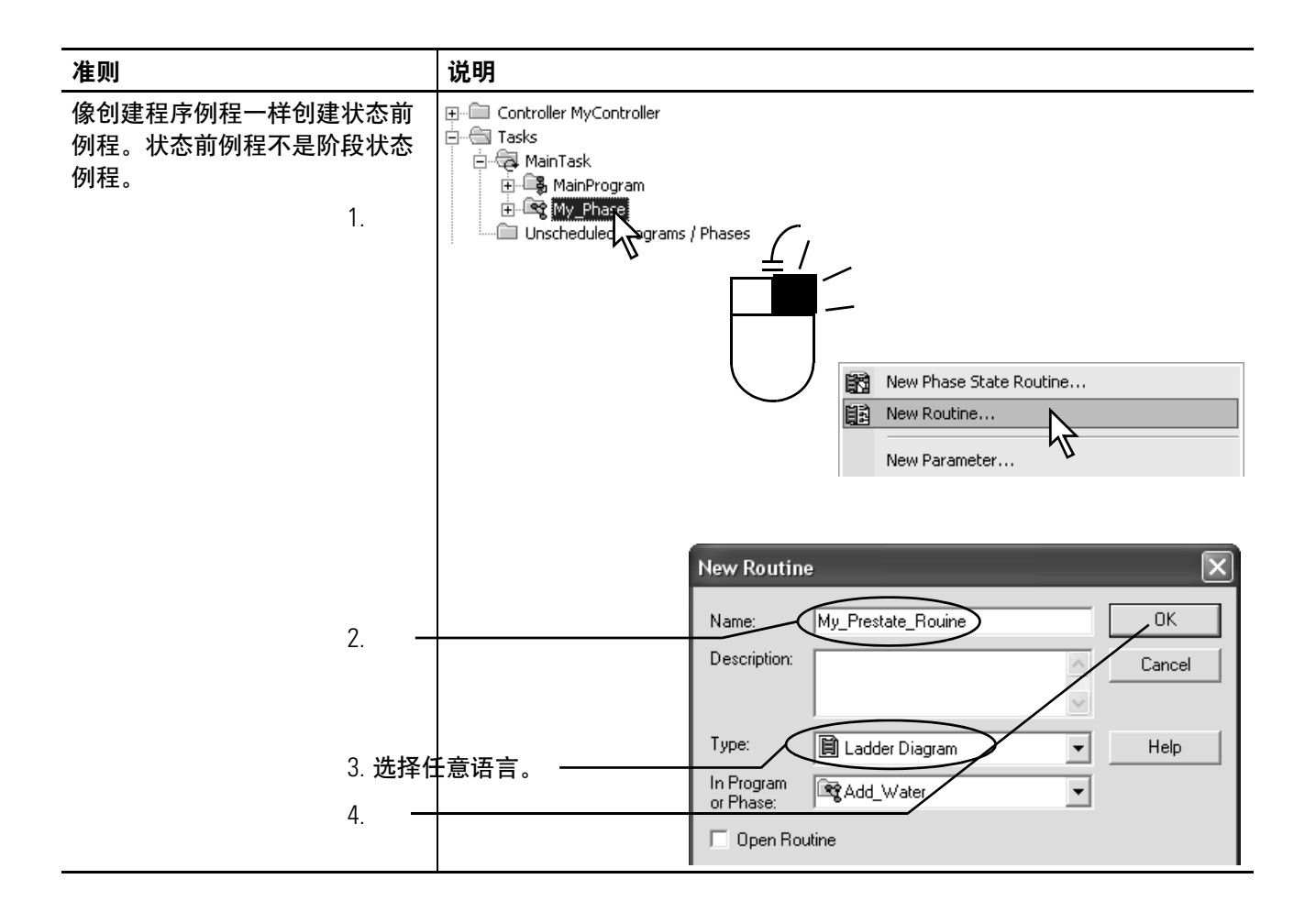

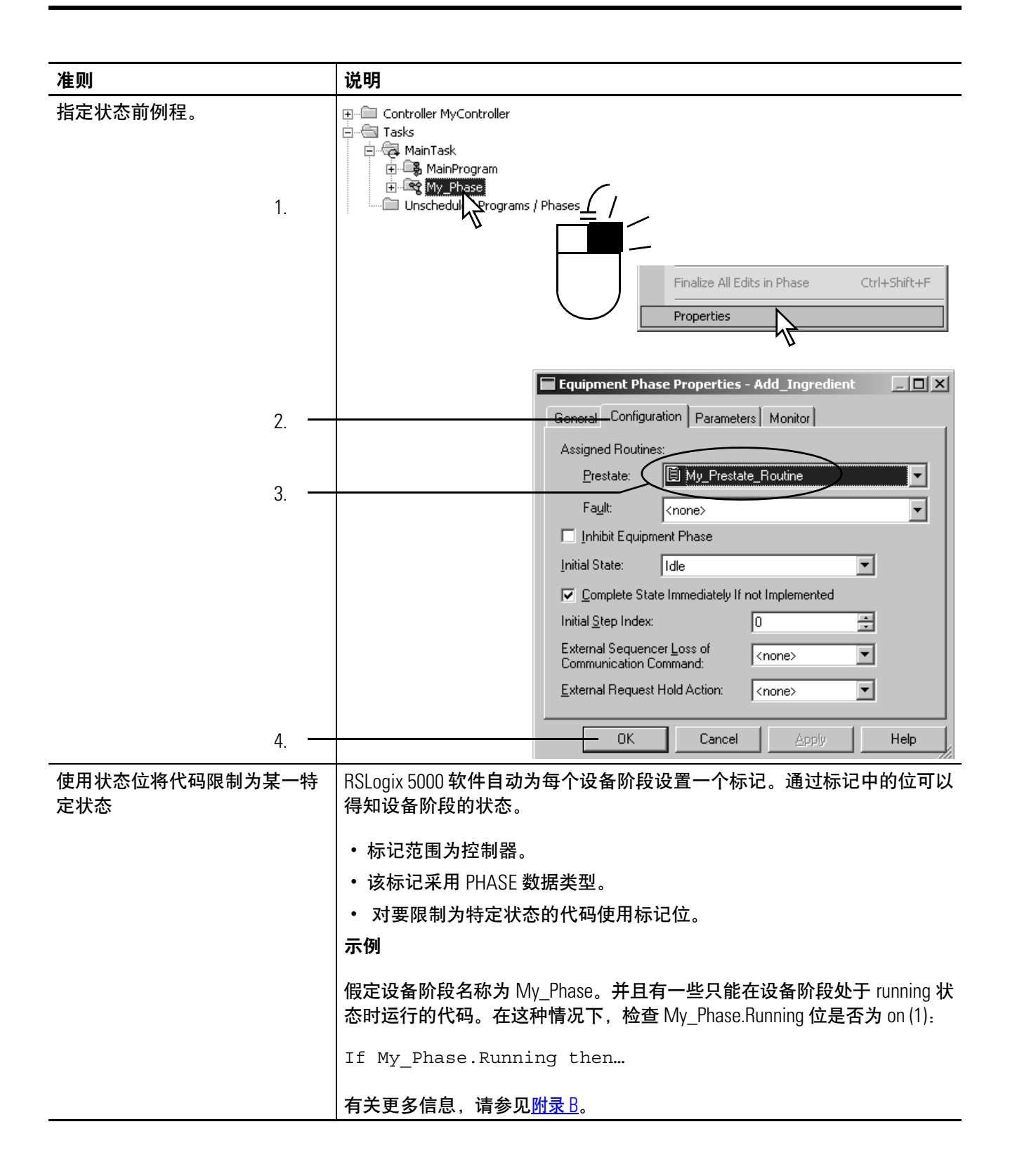

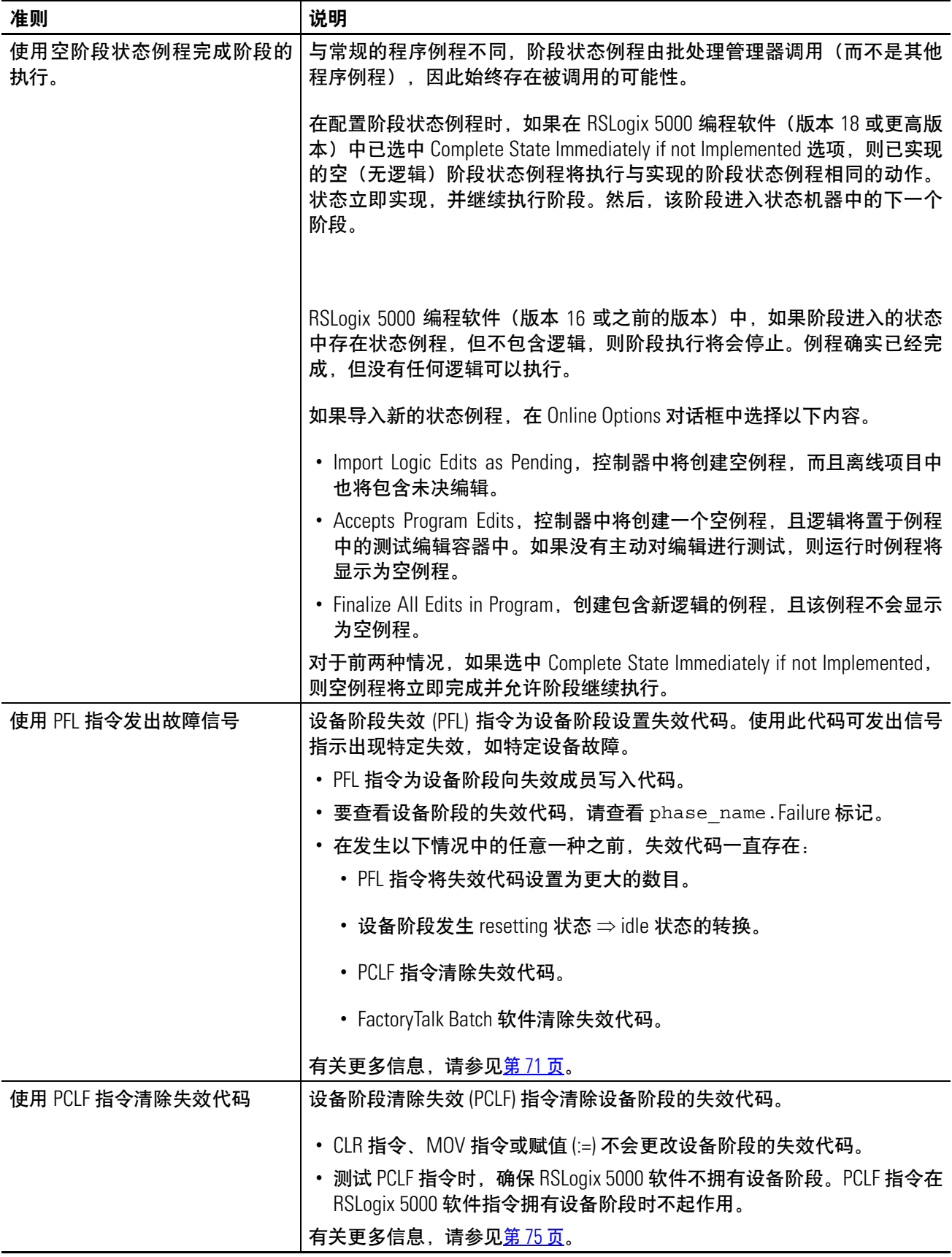
# 示例 1: 向罐中注水

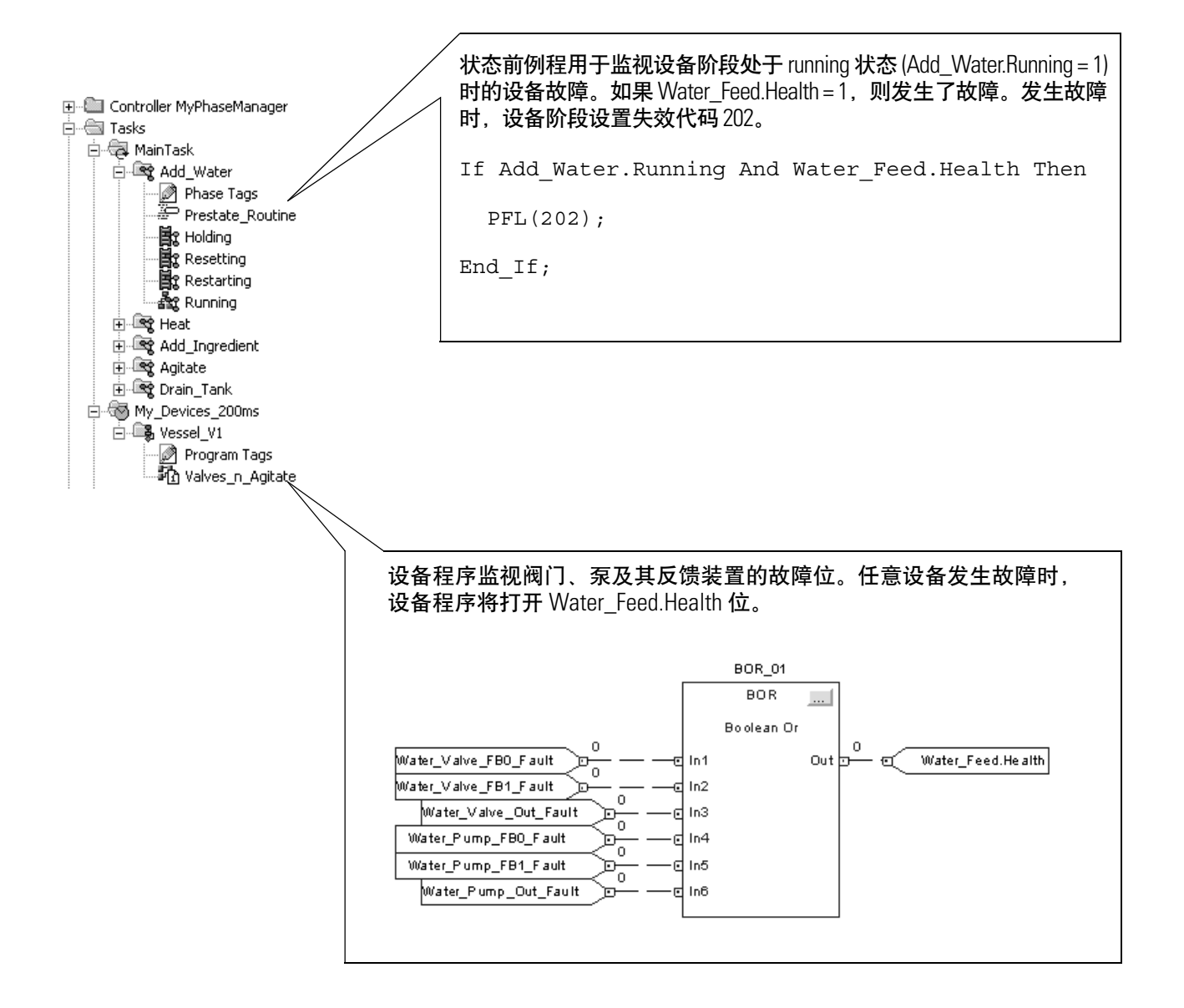

# 示例 2: 智能传送带

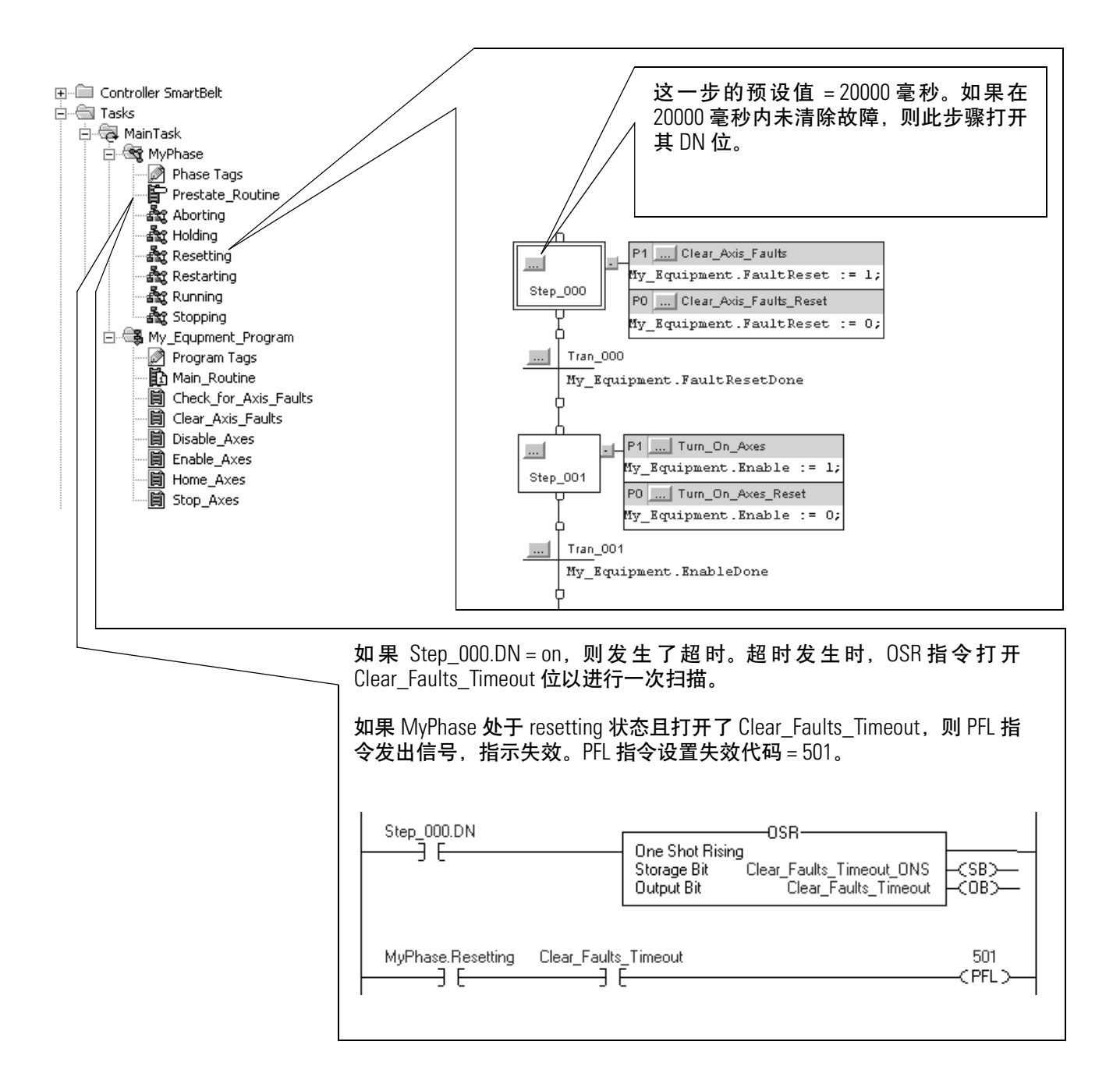

**转换准则** 要开始某一动作状态,通常必须向设备阶段发出一个命令。该命令通 知设备阶段及其设备开始执行某些操作或执行其他操作。使用设备阶 段命令 (PCMD) 指令向某一设备阶段发出一个命令。

> 可选: 您也可以使用 FactoryTalk Batch 软件代替 PCMD 指令来触发 转换

使用状态模型查看哪些转换需要 PCMD 指令。

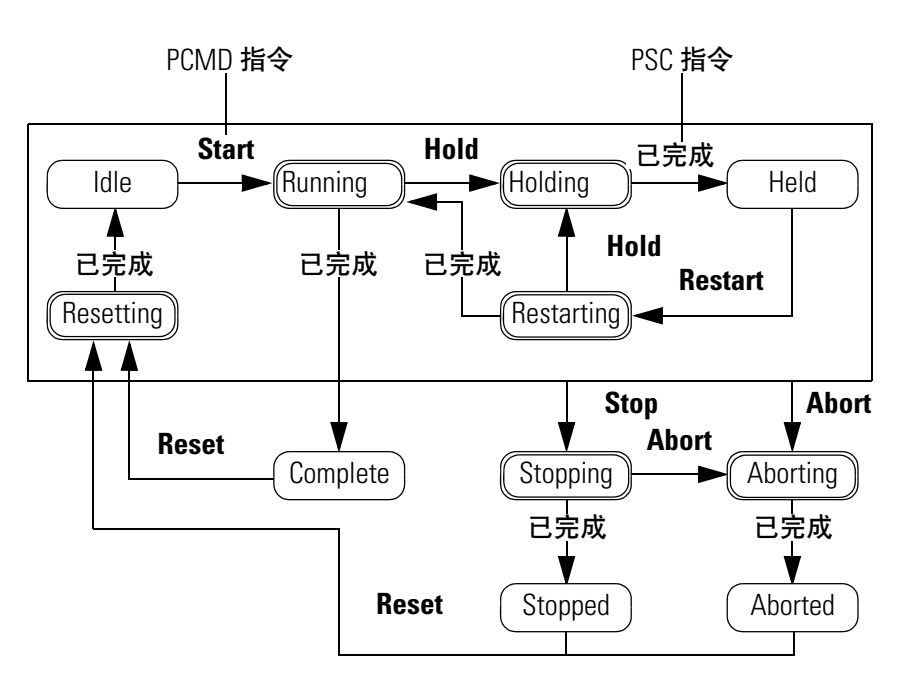

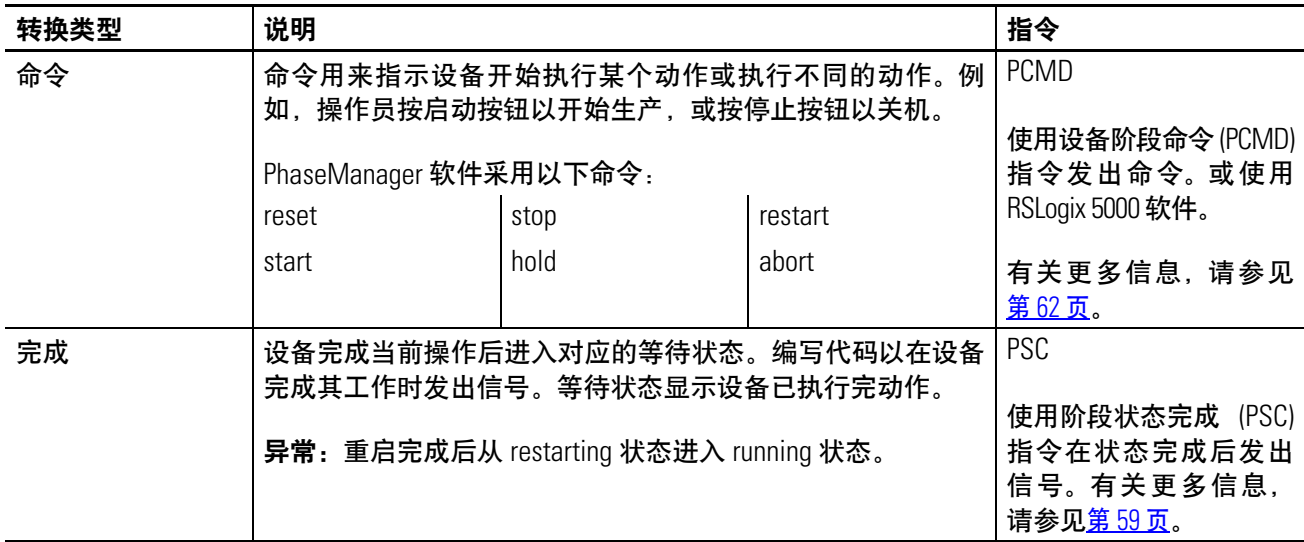

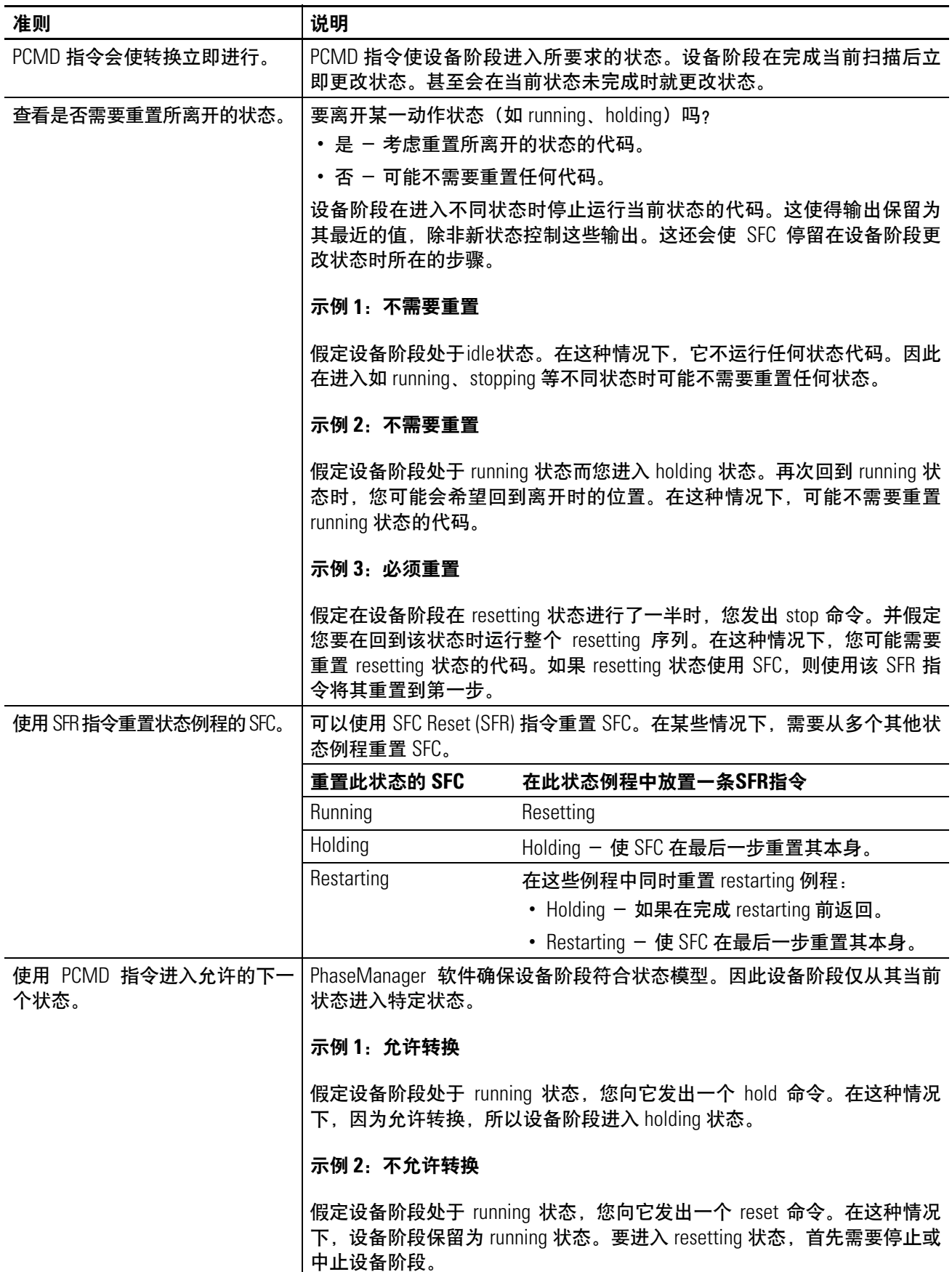

<span id="page-40-1"></span><span id="page-40-0"></span>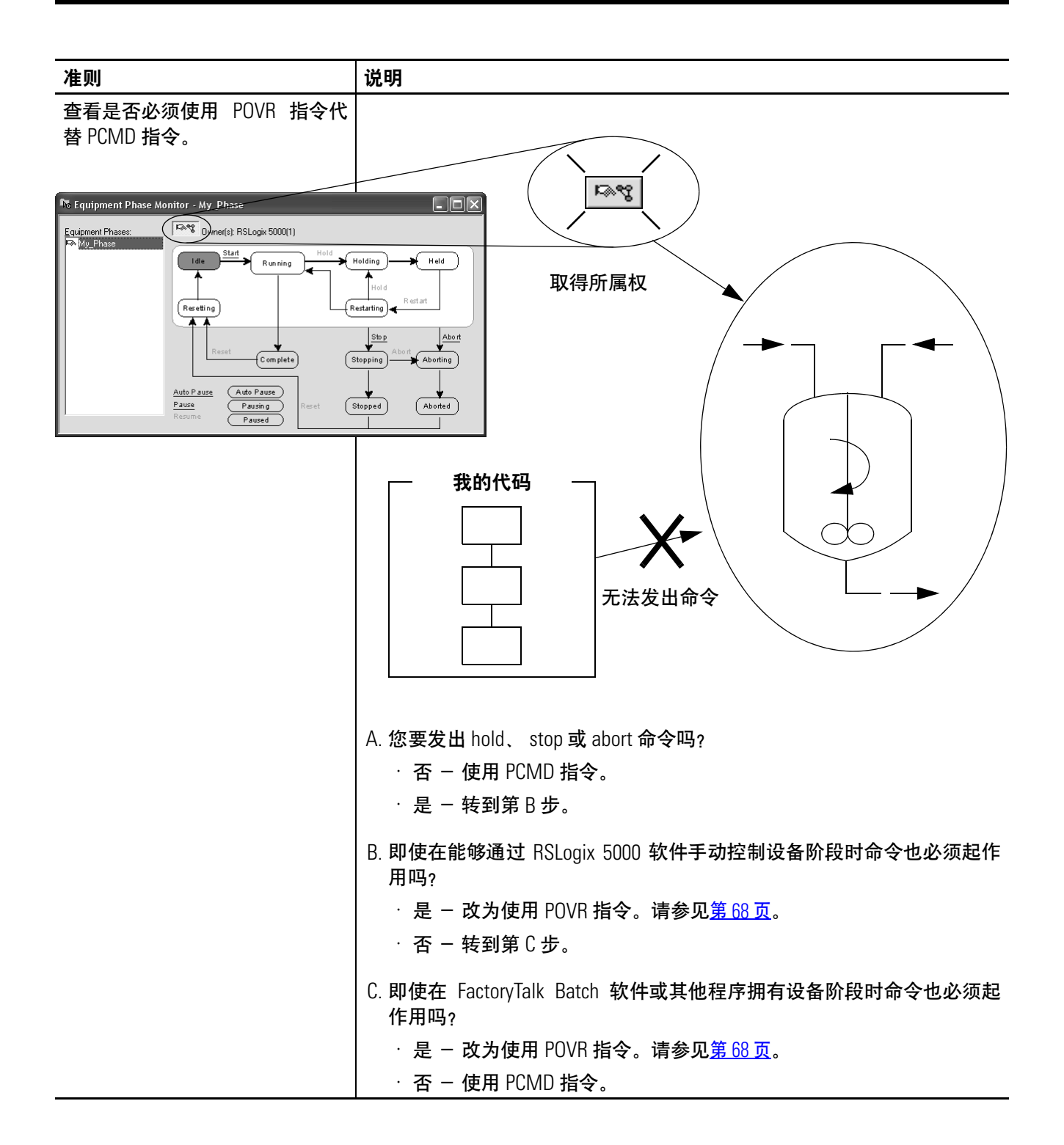

示例 **1**:罐

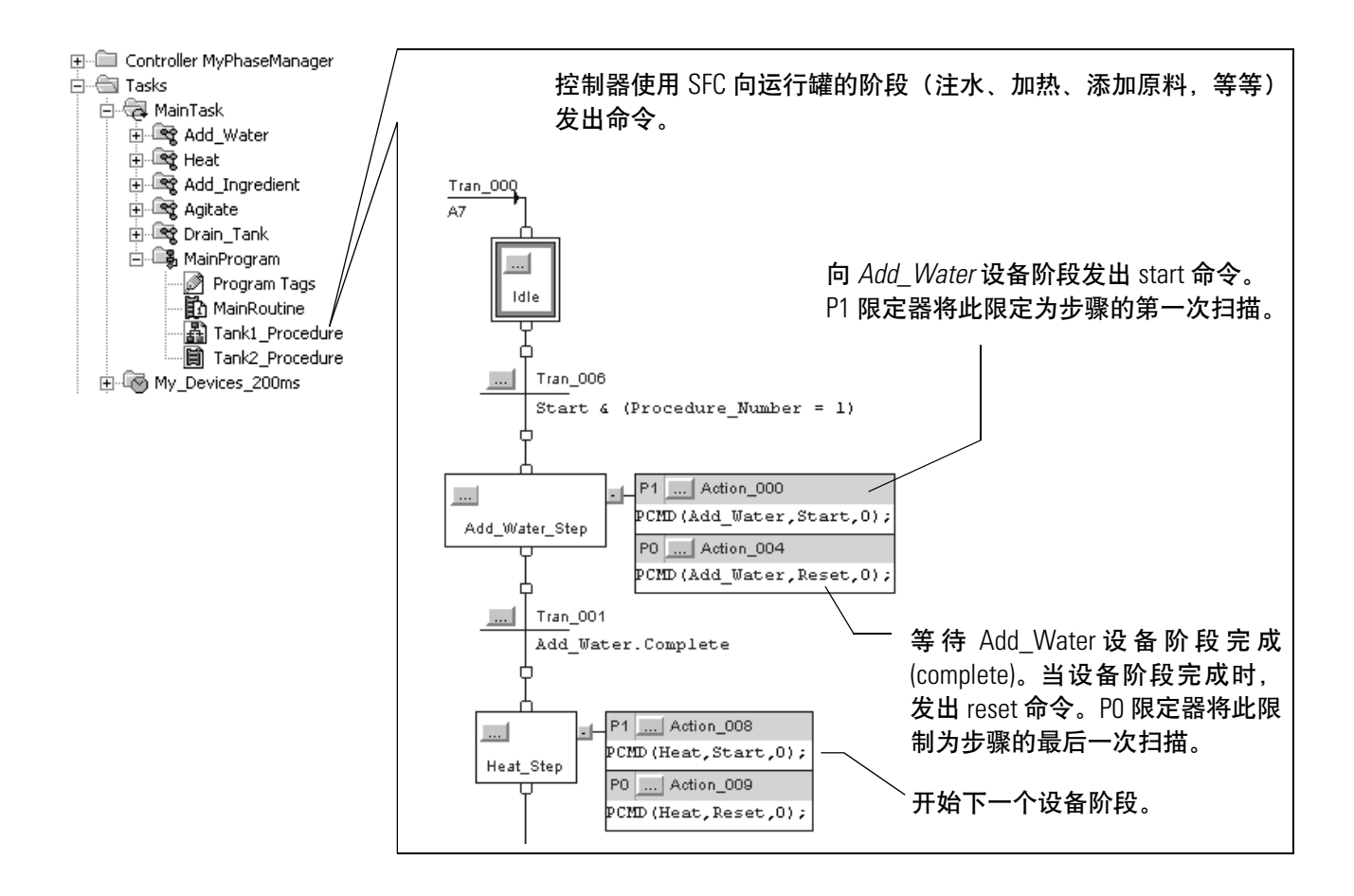

# 示例 2: 智能传送带

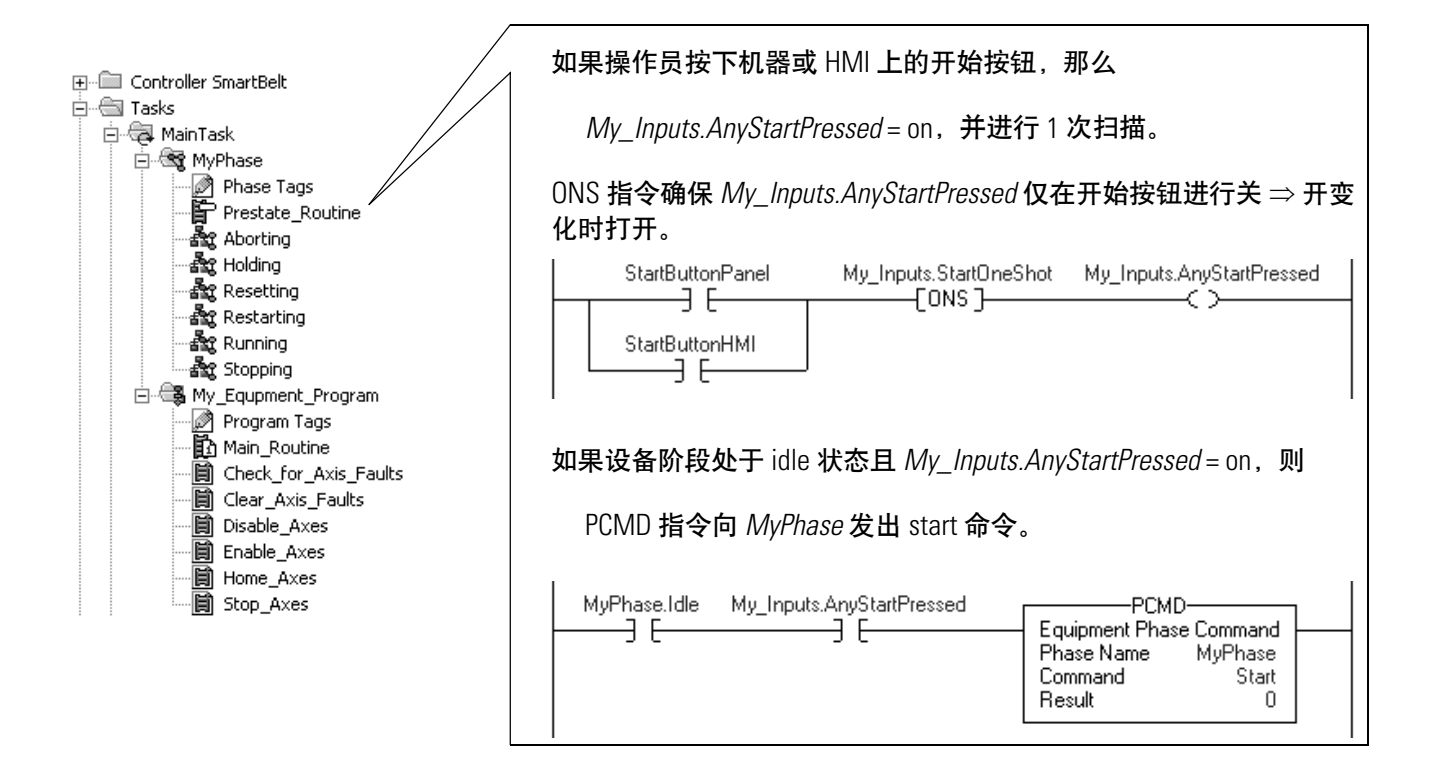

## 示例 3: 堵塞检测

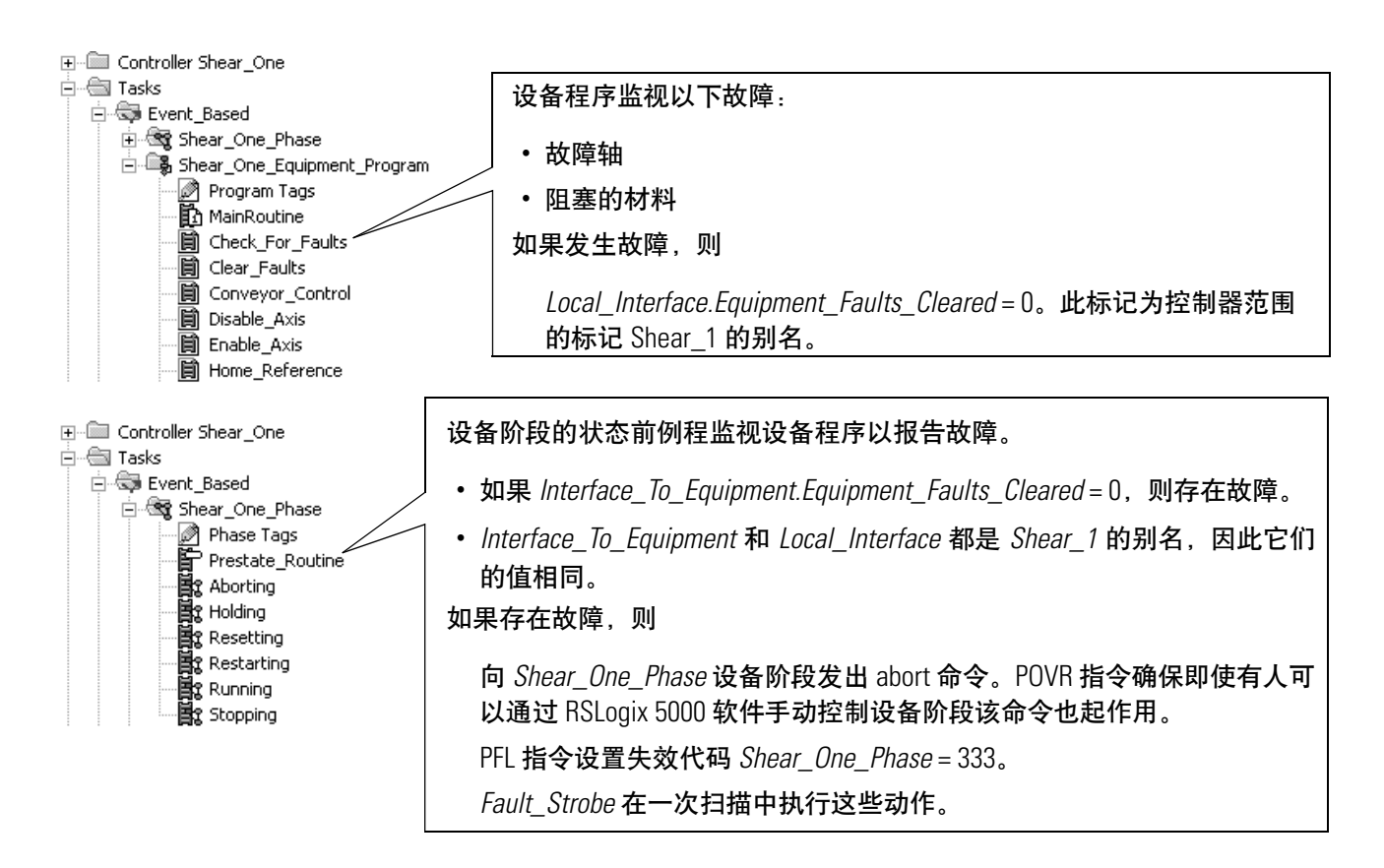

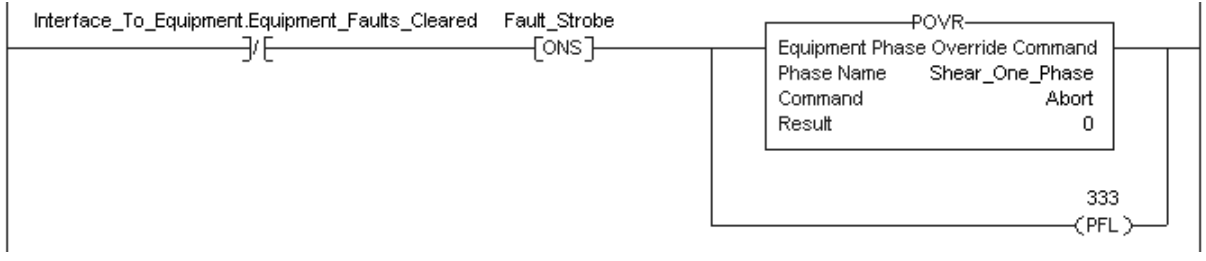

状态完成准则 要离开某一动作状态,通常是发出信号指示该状态已完成其必需执行 的任务。在状态完成时使用阶段状态完成 (PSC) 指令发出信号。

重要信息 PSC 指令不会停止例程的当前扫描。

PSC 指令执行时, 控制器扫描例程的其余部分, 然后将设备阶段转换 为下一个状态。PSC 指令不会终止例程的执行。

使用状态模型查看哪些转换需要 PSC 指令。

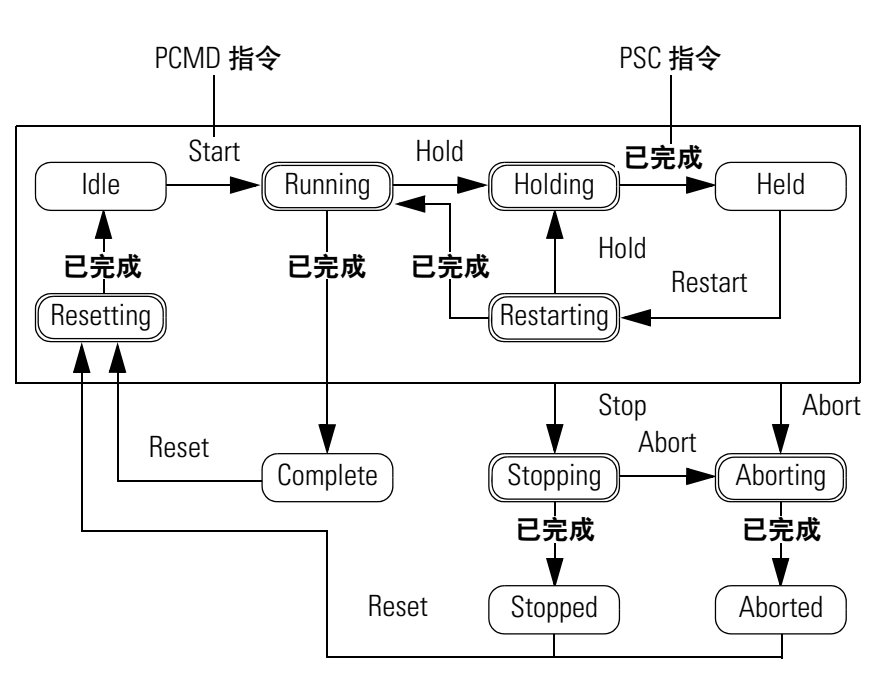

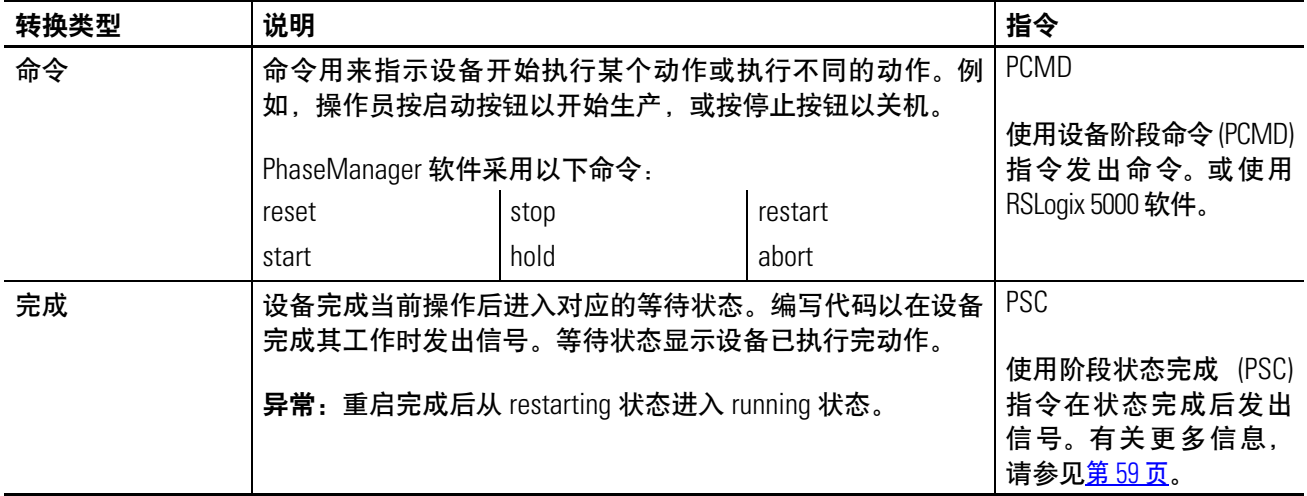

## 示例 1: 向罐中注水

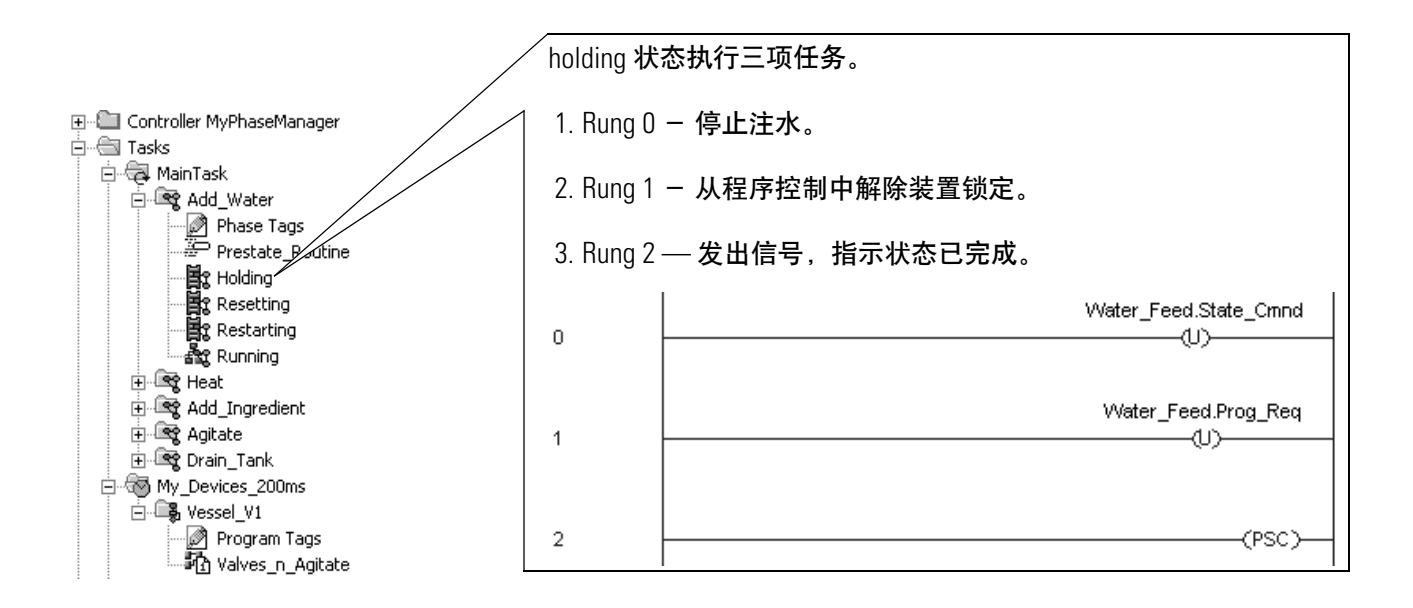

# 示例 2: 智能传送带

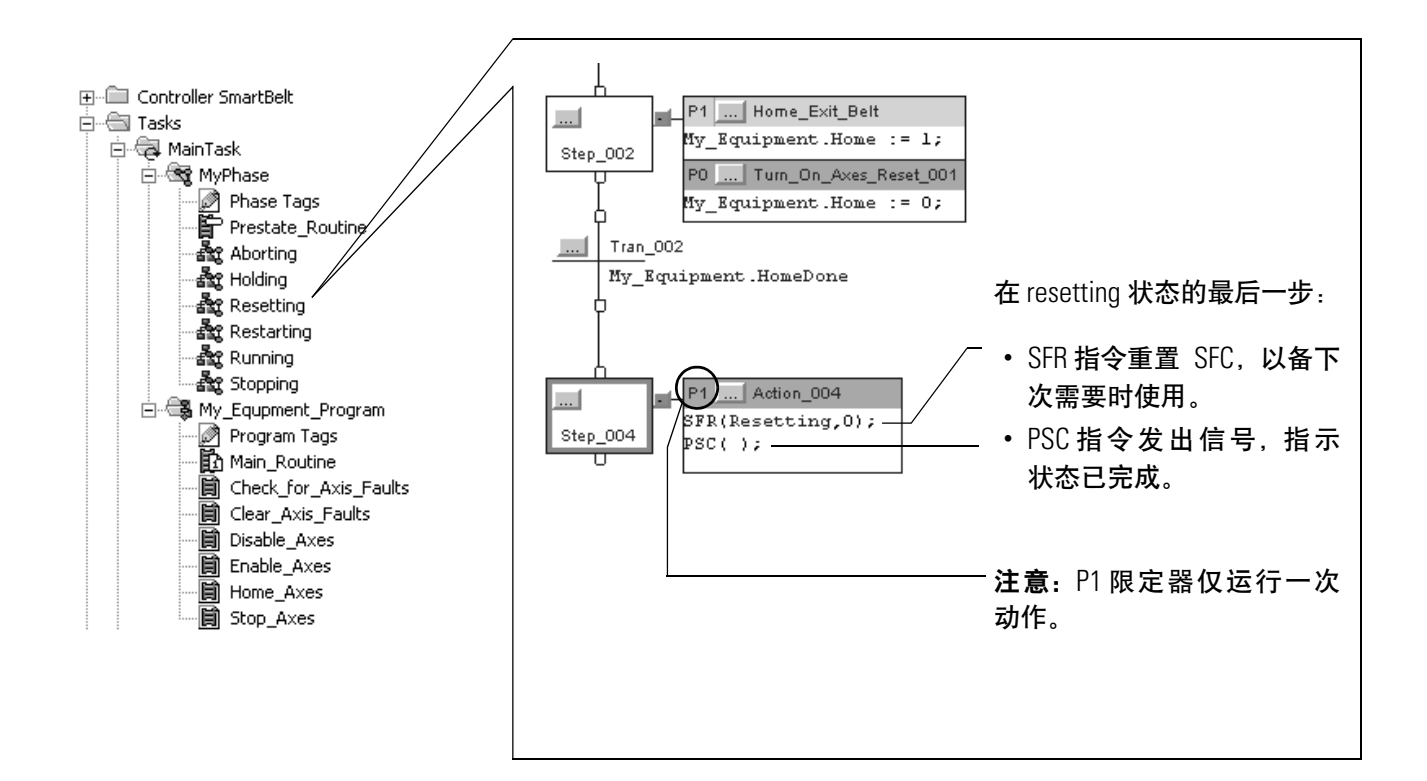

设备接口标记 机平 设备接口标记将设备阶段与设备程序链接起来。

- 设备阶段使用该标记配置和命令设备程序。
- 设备程序使用该标记报告其状态或状况。

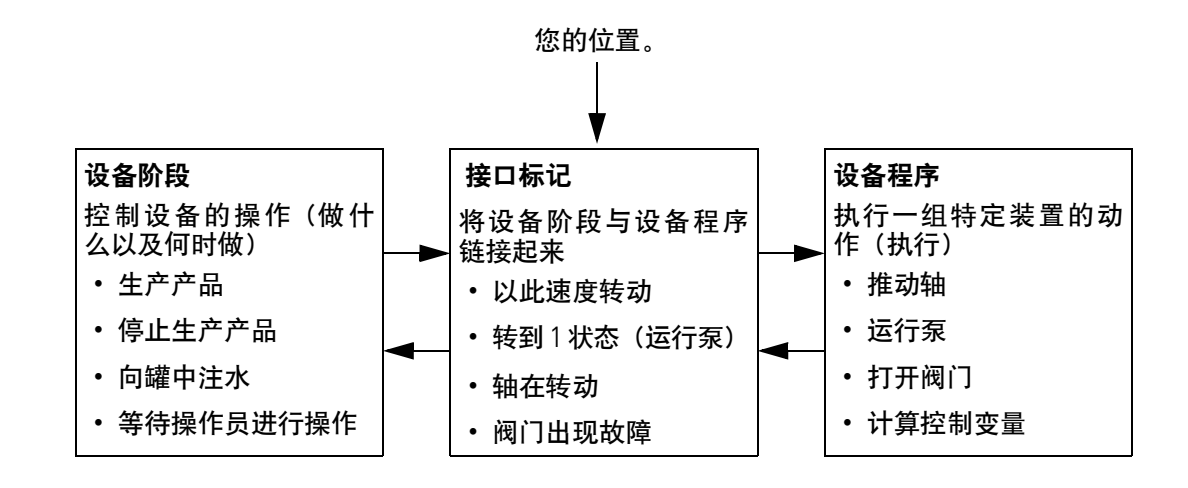

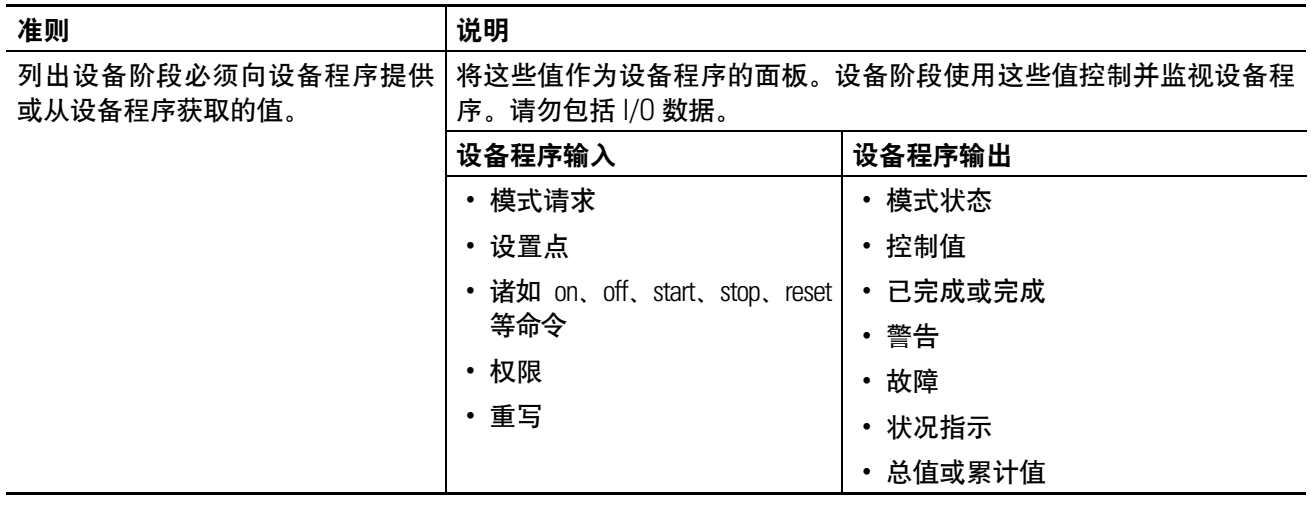

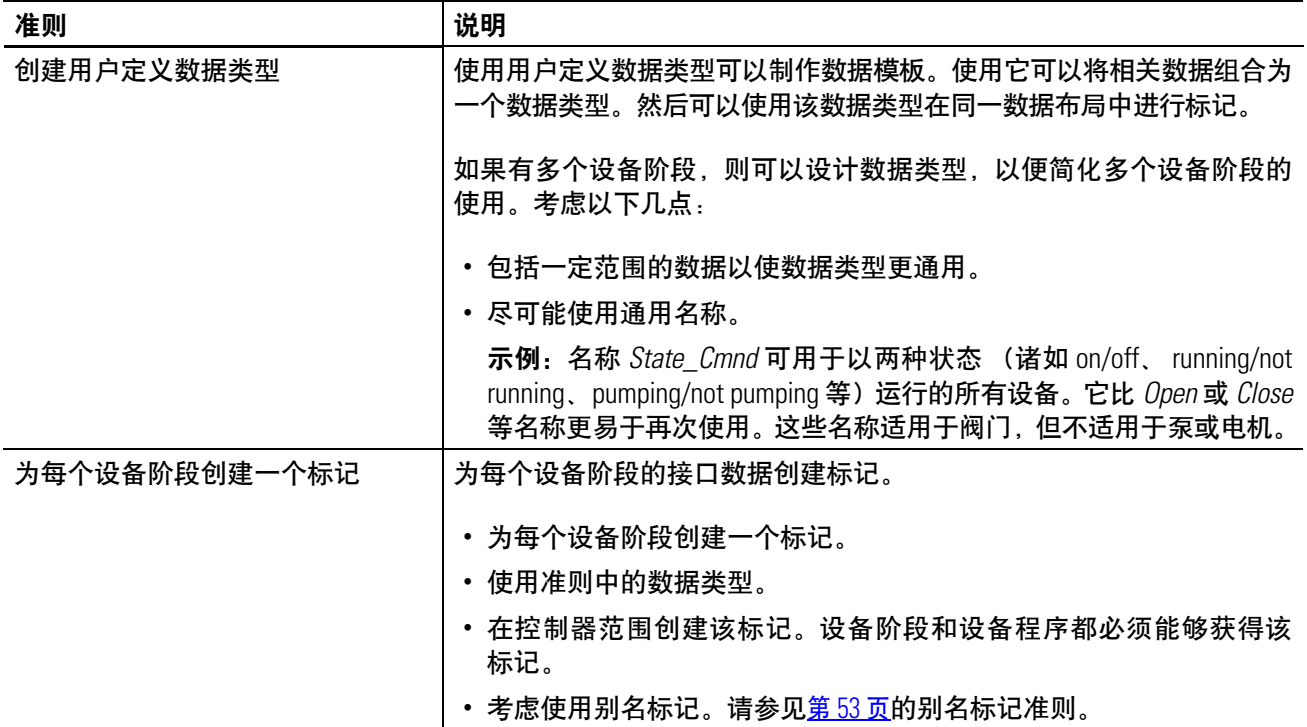

# 其他资源

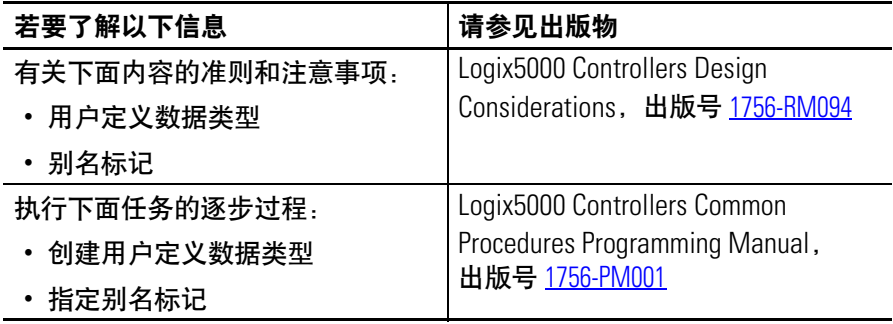

# 示例 1: 向罐中注水

<span id="page-48-0"></span>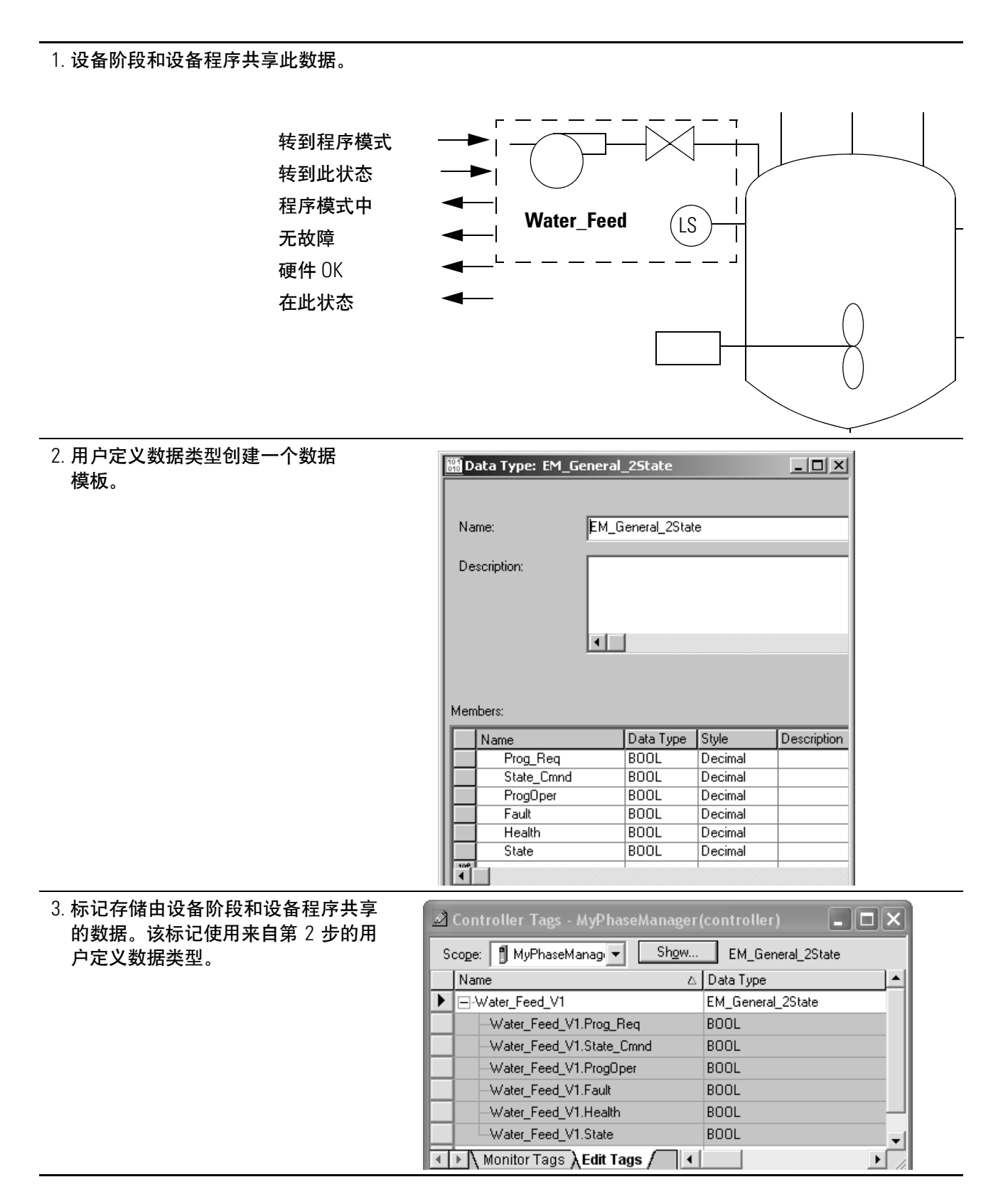

# 示例 2: 智能传送带

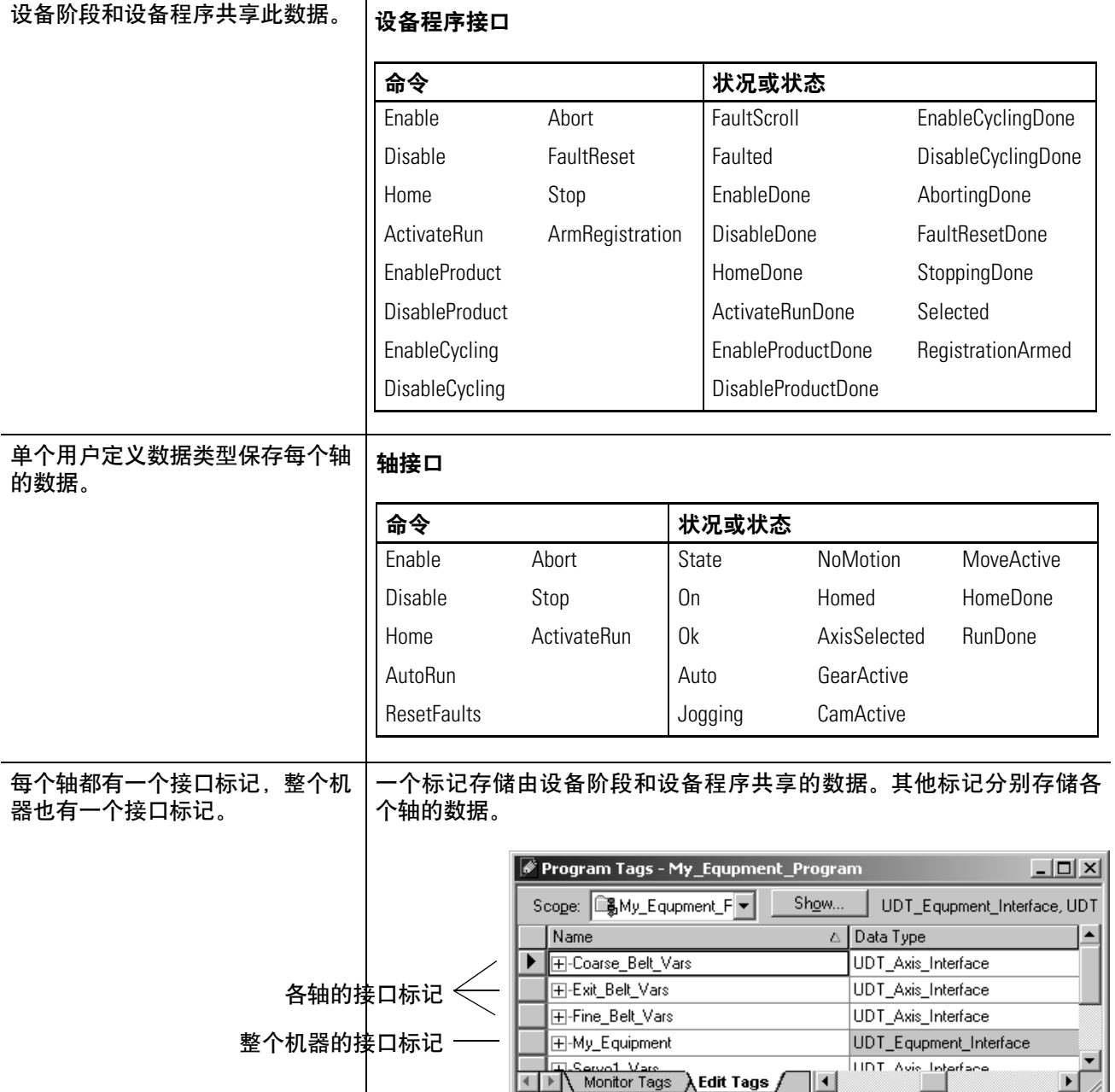

# 示例 2: 智能传送带 (续)

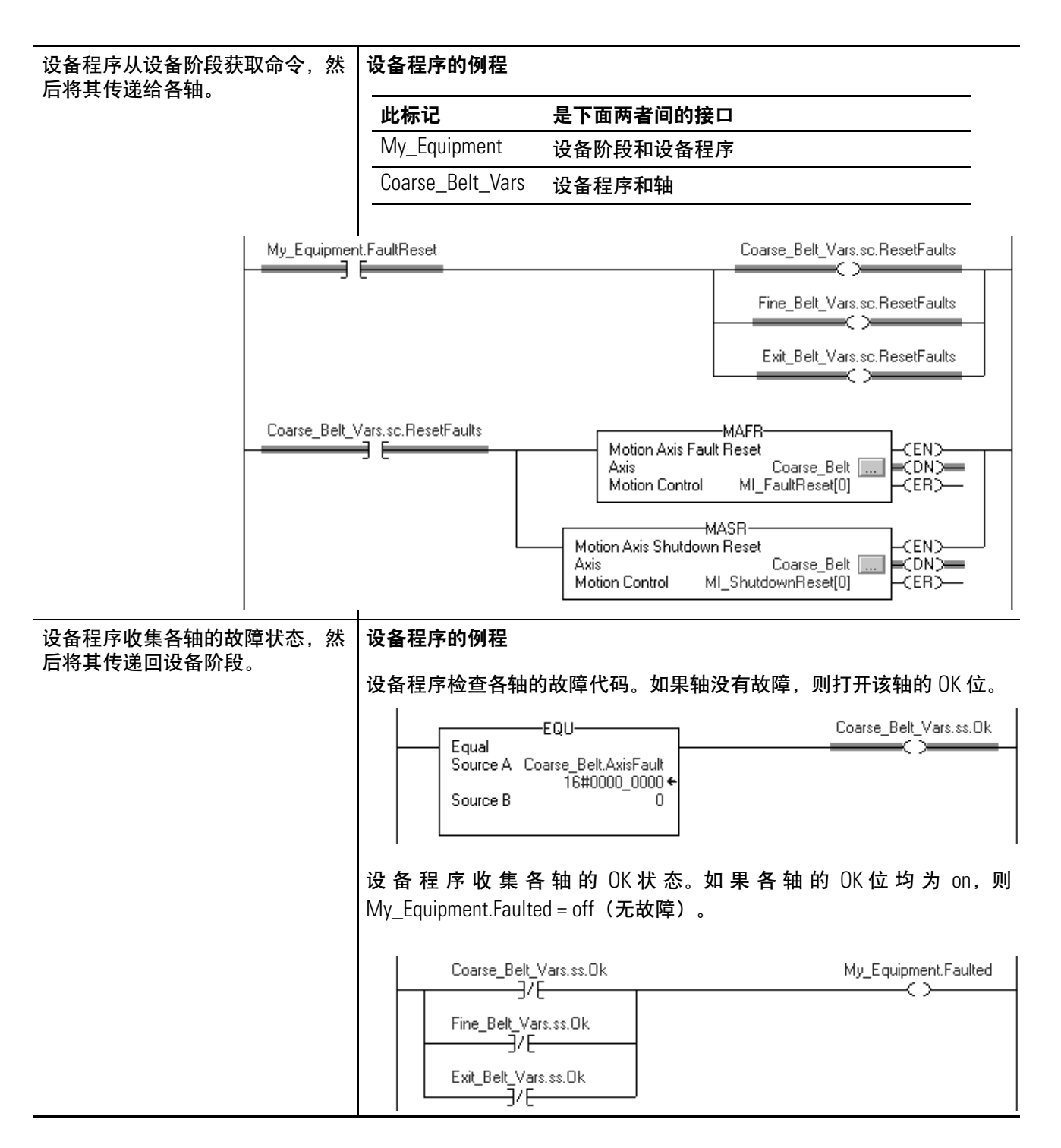

<span id="page-51-0"></span>3. 个人认为,不过的人的方式都会在自己的人。<br>第2012年第2012年第2012年第2012年第2012年第2012年第2012年第2012年第2012年第2012年第2012年第2012年第2012年第20 器范围为标记创建标记别名。再次使用设备阶段(如复制/粘贴)时, 只需将阶段范围的标记指向控制器范围的新标记即可。这简化了在代码 中确定地址的过程。

### 示例

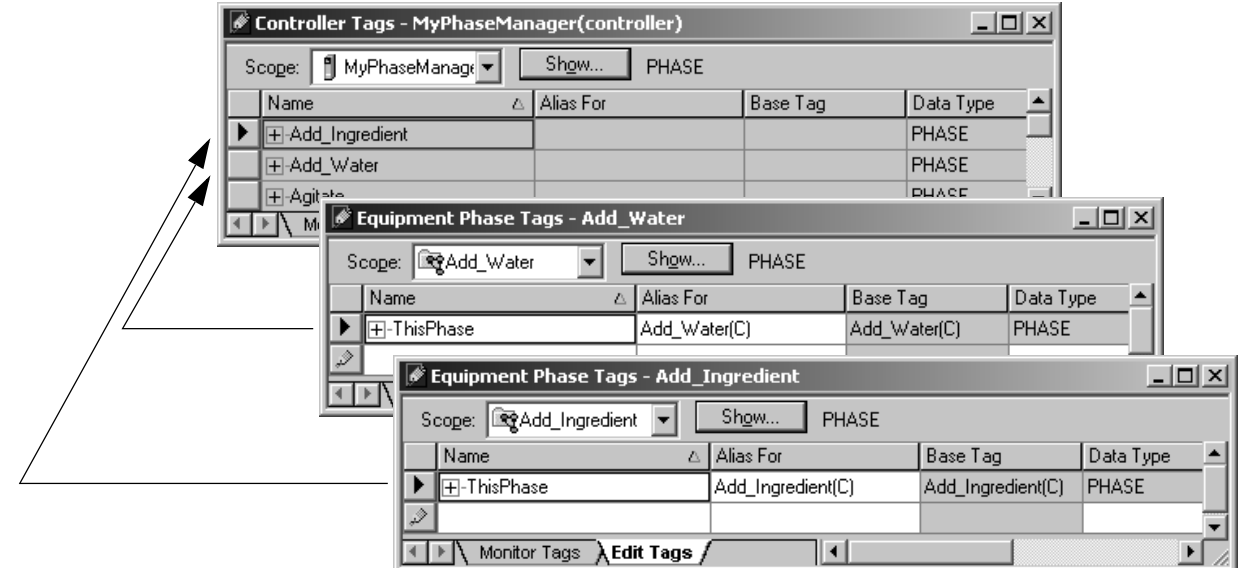

控制器自动为每个设备阶段创建一个标记。此标记是控制器范围的(控 制器标记)。假定您计划对罐的不同部件再次使用某一设备阶段。

- **1.** 为第一个设备阶段创建一个别名标记。使该标记成为阶段范围 的标记,然后将其指向该设备阶段的控制器标记。
- **2.** 在该设备阶段 (ThisPhase) 的代码中使用该别名标记。
- **3.** 制作该设备阶段的一个副本。
- **4.** 将该副本的别名标记指向其控制器标记。

# 其他资源

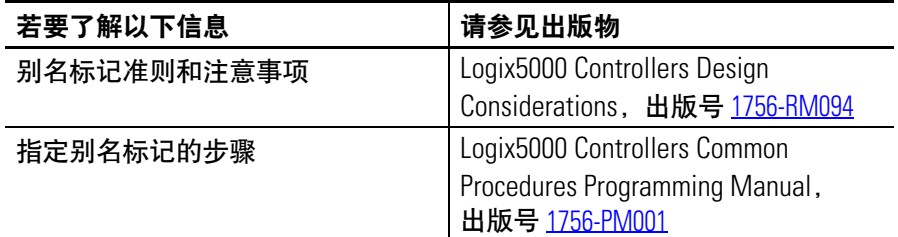

# 设备阶段指令 **(PSC, PCMD, POVR, PFL, PCLF, PXRQ, PRNP, PPD, PATT, PDET)**

介绍 **介绍 医** 本附录以如下格式介绍每个设备阶段指令。

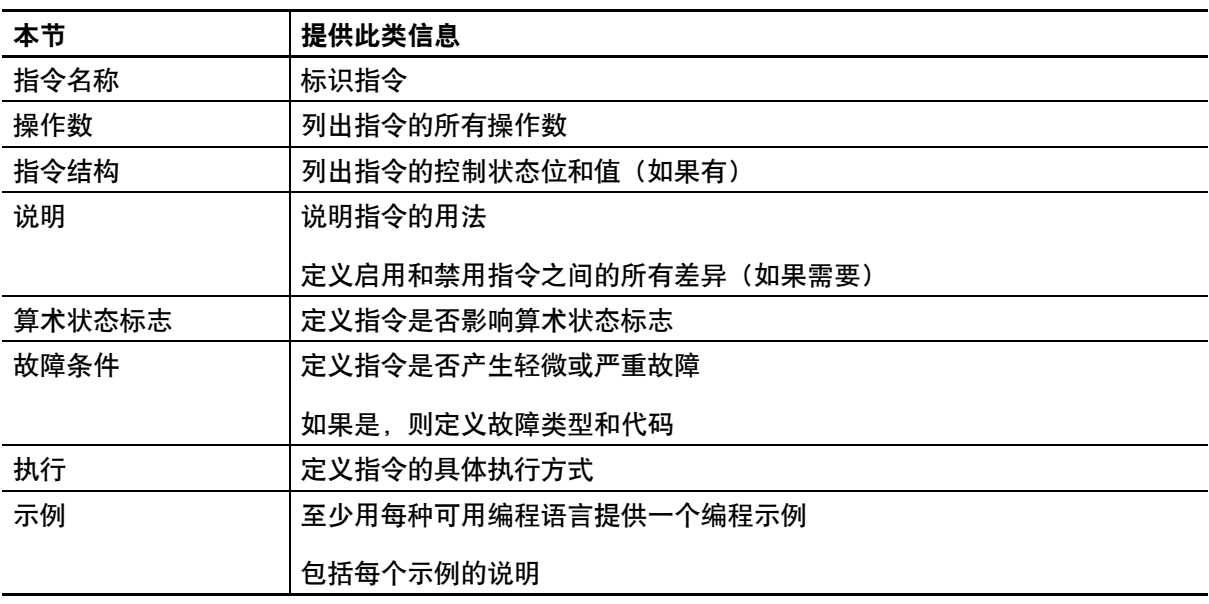

### 设置和清除

本手册使用"设置"和"清除"来定义位的状态(布尔值)和值(非布尔 值)。

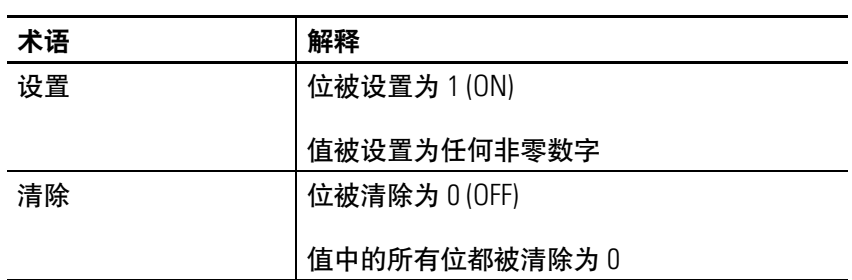

如果操作数或参数支持多个数据类型, 则**粗体**数据类型表示最佳数据 类型。如果指令的所有操作数都使用相同的最佳数据类型(通常为 DINT 或 REAL), 则指令的执行速度更快, 需要的内存更少。

# 梯形图梯级条件

控制器根据指令前的梯级条件(输入梯级条件)计算梯形指令。根据 输入梯级条件和指令,控制器设置指令后梯级条件(输出梯级条 件),进而影响后续指令。

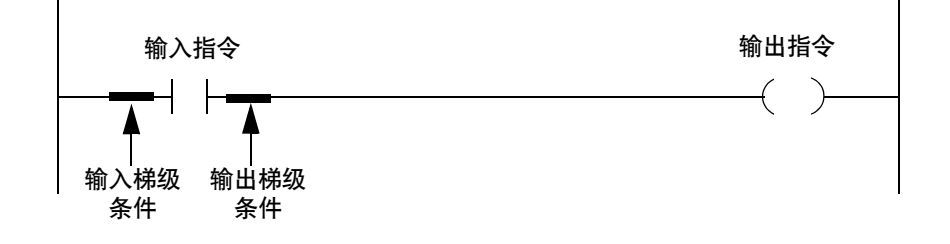

如果输入指令的输入梯级条件为 true, 则控制器计算指令并根据指令 的结果设置输出梯级条件。如果指令计算结果为 true,则输出梯级条 件为 true; 如果指令计算结果为 false, 则输出梯级条件为 false。

**例程预扫描** 控制器还预扫描例程。预扫描是在控制器中对所有例程进行的特殊扫 描。在预扫描过程中,控制器执行以下操作:

- 扫描所有主例程。
- 扫描设备阶段的所有状态例程。
- 扫描设备阶段的所有状态前例程。
- 扫描一次程序和设备阶段的所有子例程。 控制器预扫描某个子例程后,则不会在预扫描过程中再次扫描 该子例程。
- 扫描由梯形图例程的 FOR 指令调用的所有例程。
- 忽略可能跳过指令执行的跳转。
- 以预扫描模式执行所有指令。 有关特定指令在预扫描过程中如何操作的详细信息,请参见相 应指令的执行一节。
- 将所有非保留赋值重置为 0。
- 不更新输入值。
- 不写入输出值。

以下情况会导致预扫描:

- 从程序模式切换到运行模式。
- 从通电状态自动进入运行模式。

在以下情况下,程序或设备阶段不进行预扫描:

- 在控制器运行时, 程序或设备阶段进行了调度。
- 控制器进入运行模式时,程序或设备阶段未进行调度。

# 选择设备阶段指令

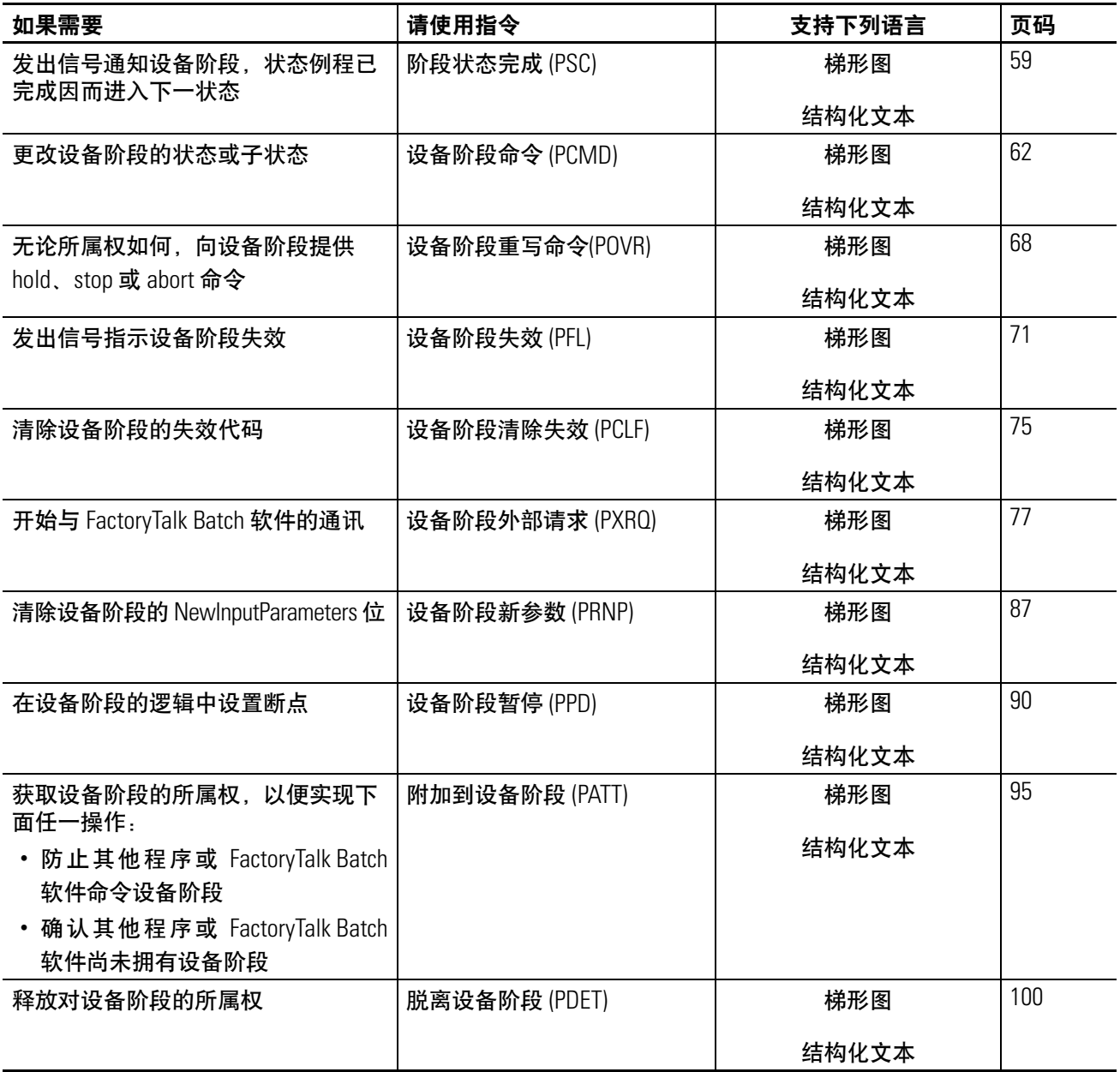

<span id="page-57-1"></span><span id="page-57-0"></span>阶段状态完成 **(PSC)** 使用 PSC 指令向设备阶段发出信号,指示状态例程已完成因而进入下 一状态。

操作数:

梯形图

无

### 结构化文本

无

在指令助记码之后必须输入括号(), 即使没有操作数也是如此。

说明: PSC 指令发出信号, 指示阶段状态例程已完成。

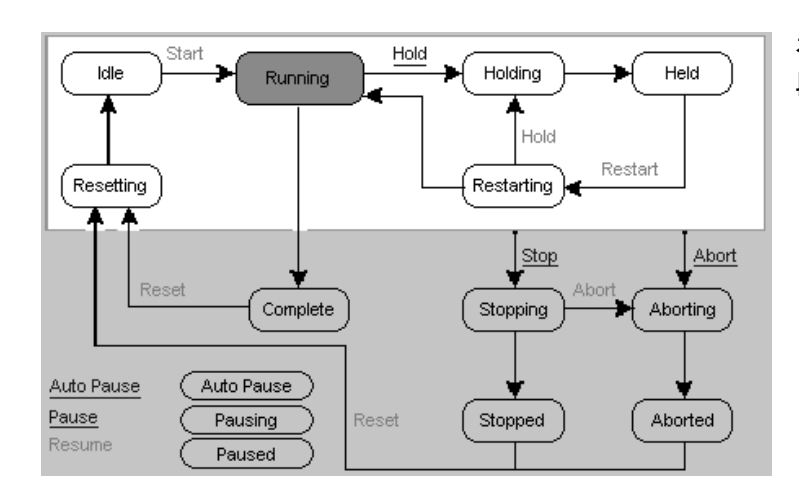

在运行的状态例程中,使用 PSC 指令使设备阶 段转换为 complete 状态。

### **PSC** 指令的使用准则

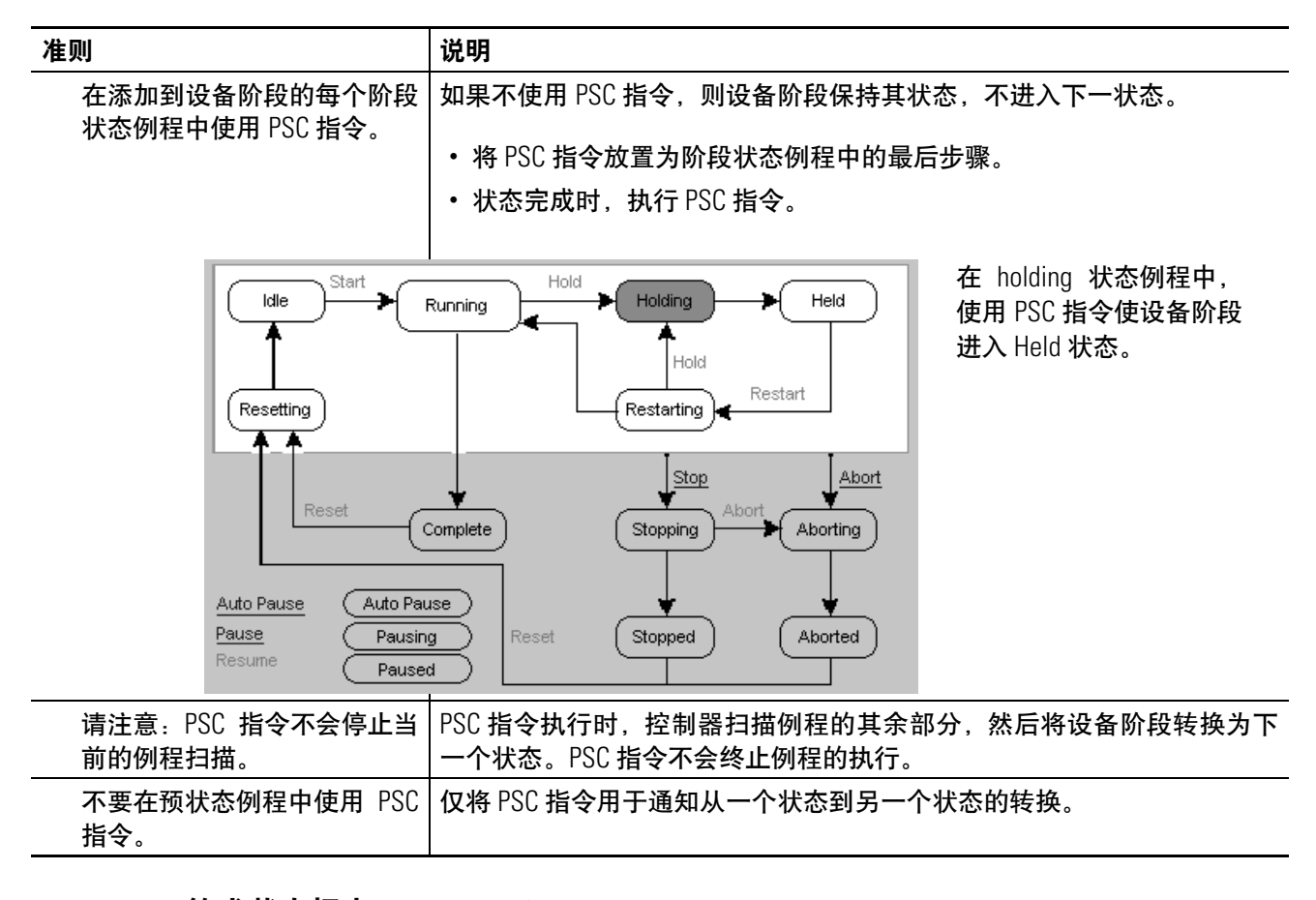

算术状态标志: 不受影响

故障条件: 无

执行:

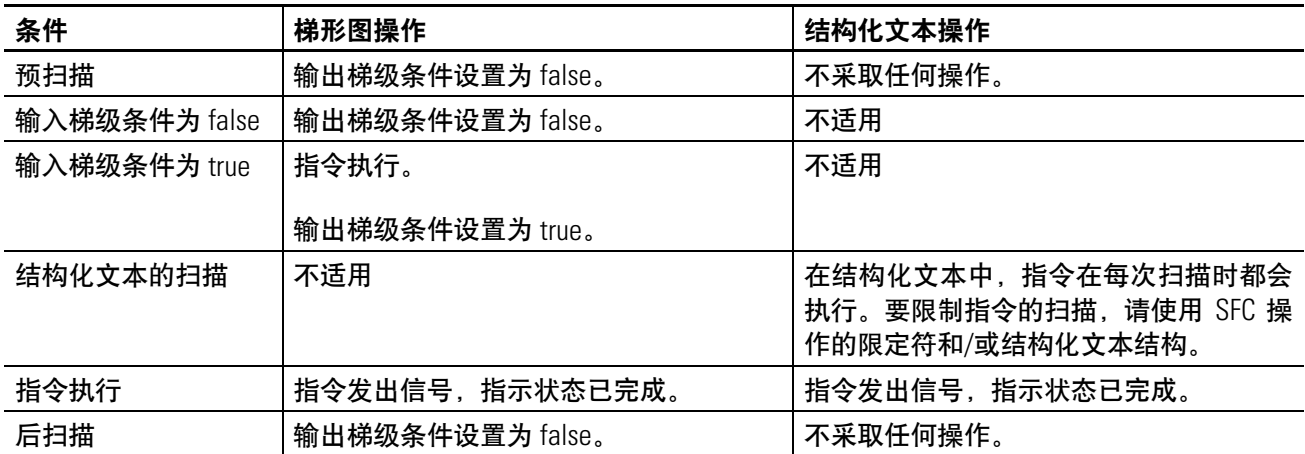

### 示例:

### 梯形图

如果 ThisPhase.StepIndex = 30 (例程位于步骤 30),

则 PSC 指令发出信号,指示状态为 done(完成)。

控制器扫描例程其余部分(梯级 5、梯级 6 等)之后, 设备阶段进入下一状态。

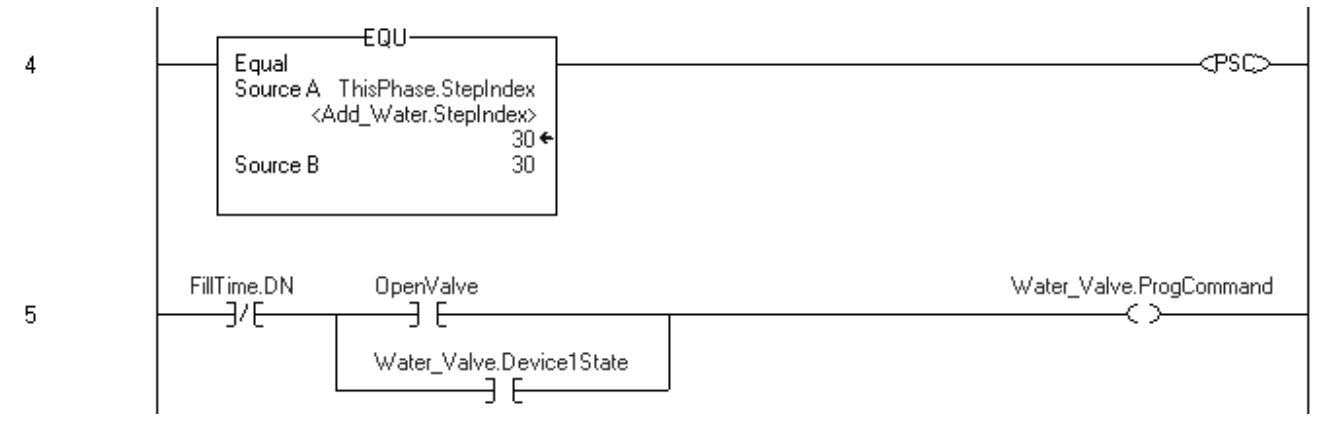

### 结构化文本

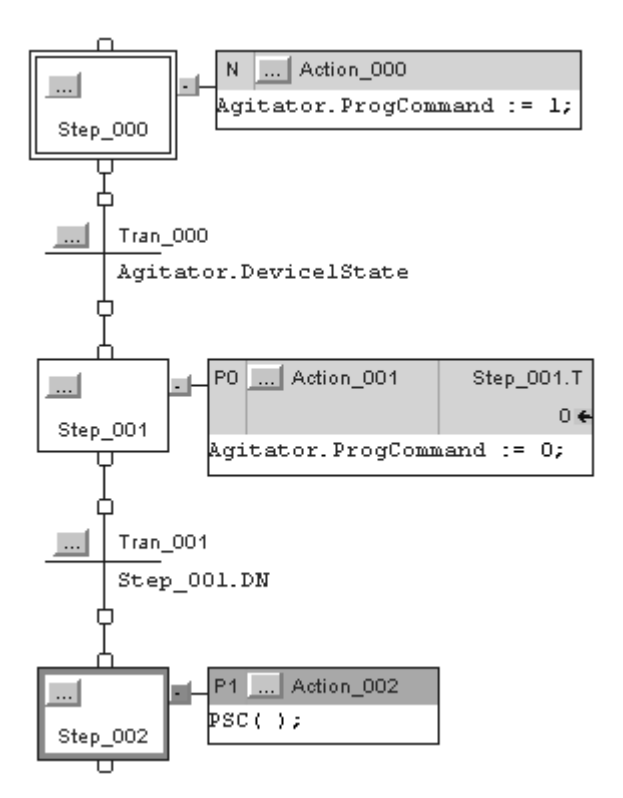

SFC 执行到 Step\_002 时, PSC 指令发出信号, 指示状态 为 done(完成)。

# <span id="page-60-1"></span><span id="page-60-0"></span>设备阶段命令 **(PCMD)**

使用 PCMD 指令更改设备阶段的状态或子状态。

操作数:

### 梯形图

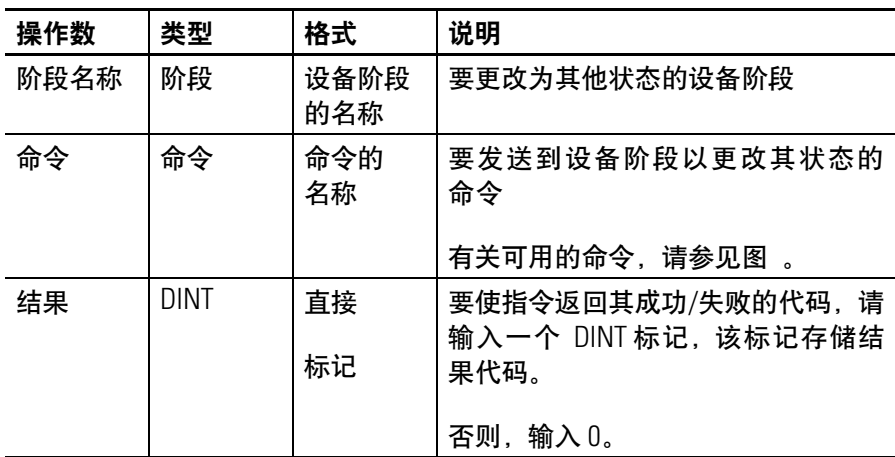

### 结构化文本

操作数与梯形图 PCMD 指令的操作数一样。

说明: PCMD 指令使设备阶段转换为下一状态或子状态。

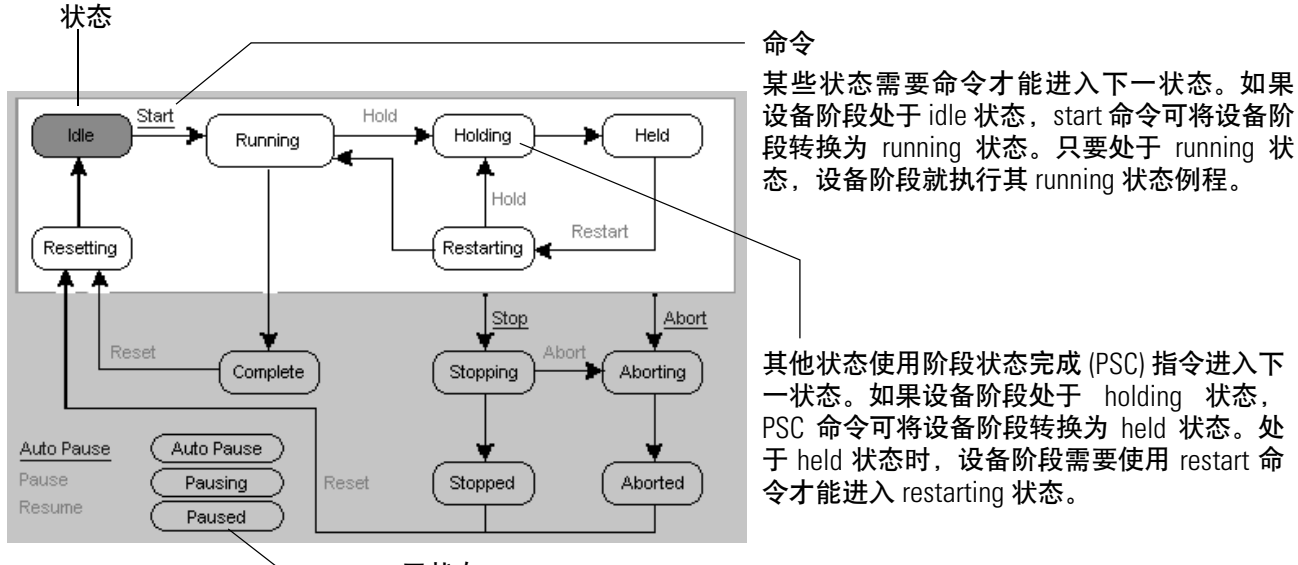

<span id="page-61-0"></span>设备阶段的状态、子状态和命令

子状态

使用 auto pause、pausing 和 paused 子状态测试和调试状态例程。这些子状 态需要设备阶段暂停 (PPD) 指令在逻辑中创建断点。使用 auto pause、pause 和 resume 命令可单步执行这些断点。

### **PCMD** 指令的使用准则

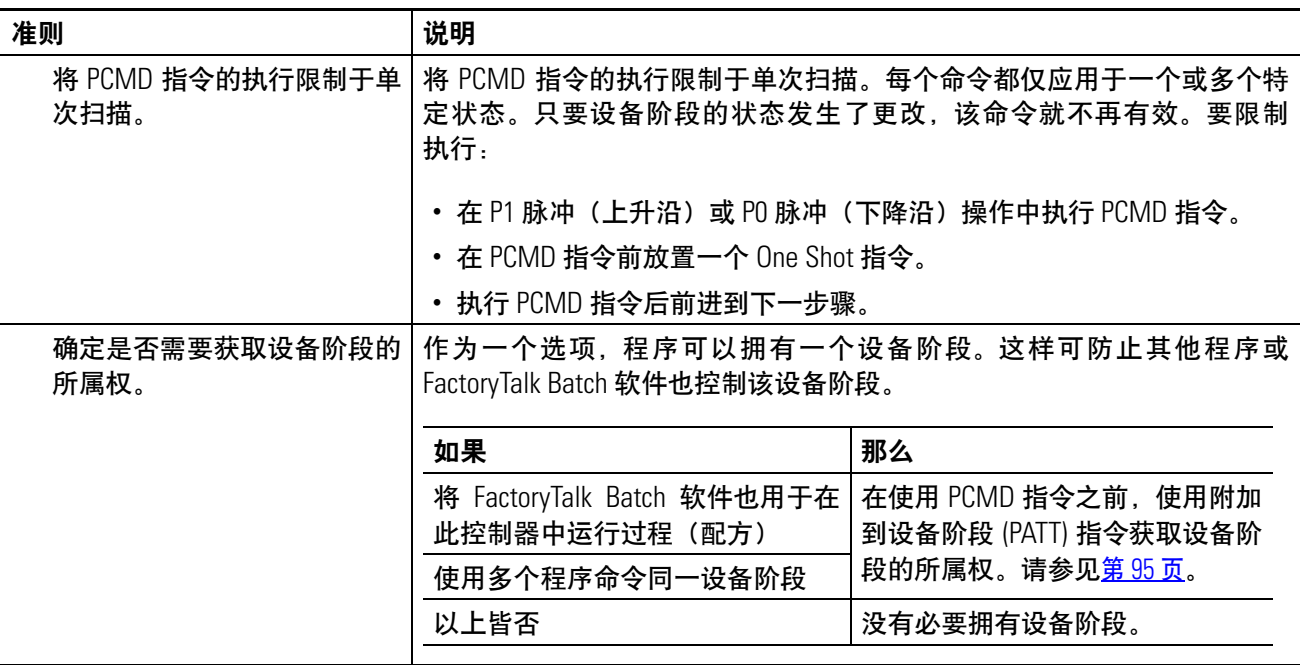

<span id="page-62-1"></span><span id="page-62-0"></span>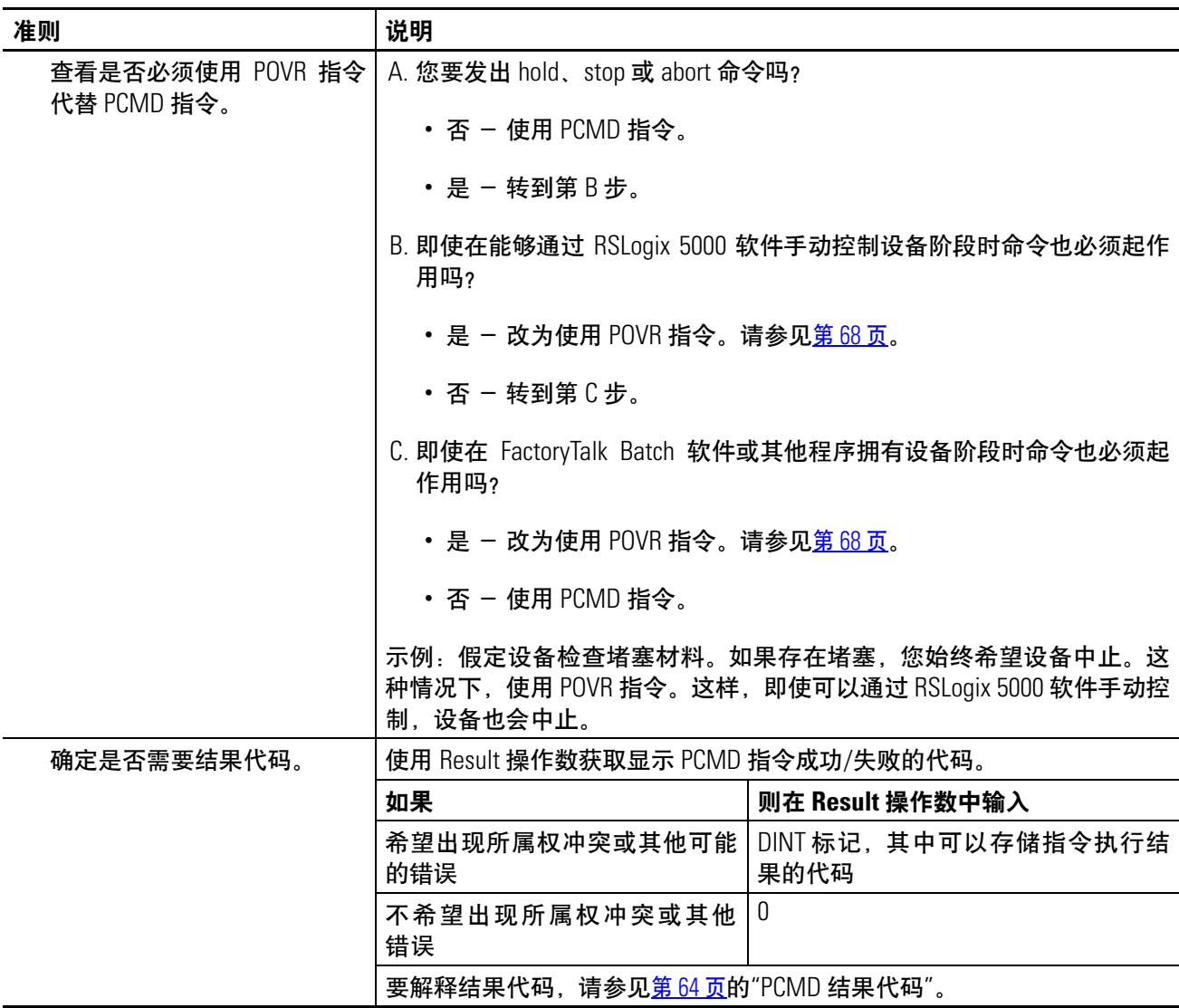

### <span id="page-62-2"></span>**PCMD** 结果代码

如果指定一个标记来存储 PCMD 指令的结果,则该指令在执行时返回 以下代码之一。

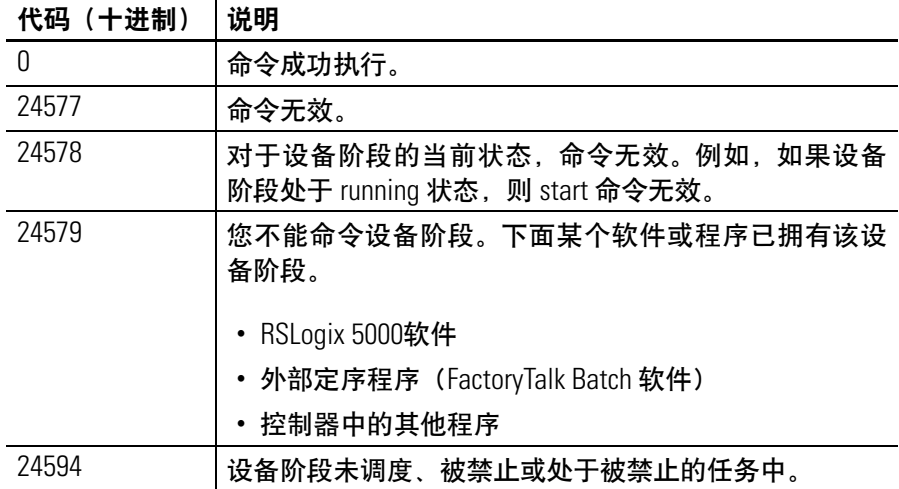

算术状态标志: 不受影响

故障条件: 无

执行:

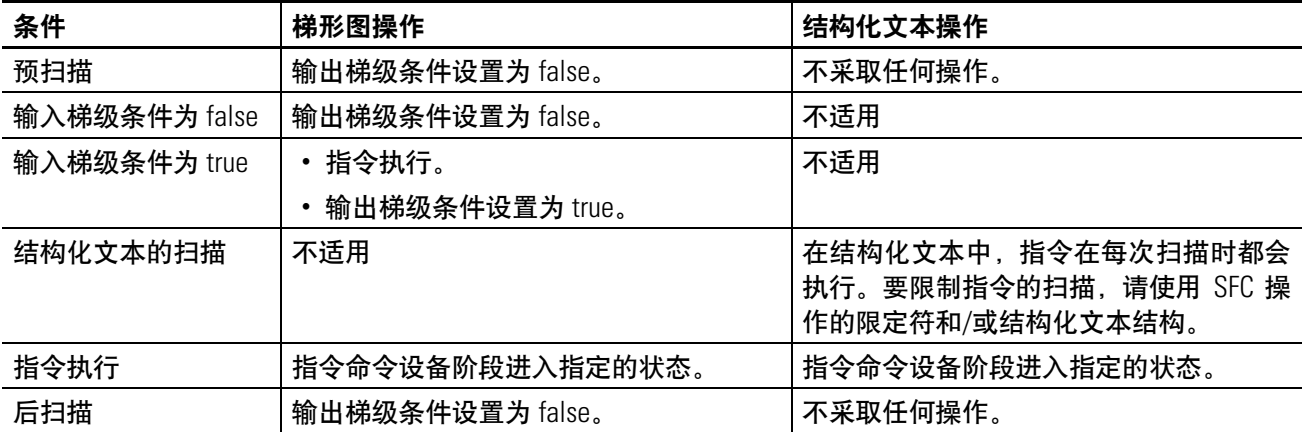

### 示例 **1**:

### 梯形图

如果 *ProcedureB\_StepIndex* = 20(例程位于步骤 20)。

此操作转换到步骤 20 (ONS 指令发出信号, 指示 EQU 指令从 false 变为了 true),

那么

通过 start 命令将 *Add\_Water* 设备阶段的状态更改为 running。

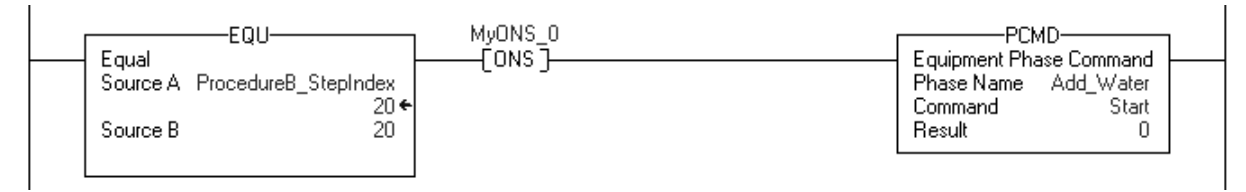

如果 *ProcedureB\_StepIndex* = 20(例程位于步骤 20)。 并且 *Add\_Water* 设备阶段已完成 (*Add\_Water:Phase.Complete* = 1) 那么 通过 reset 命令将 *Add\_Water* 设备阶段的状态更改为 resetting。 前进到步骤 30。

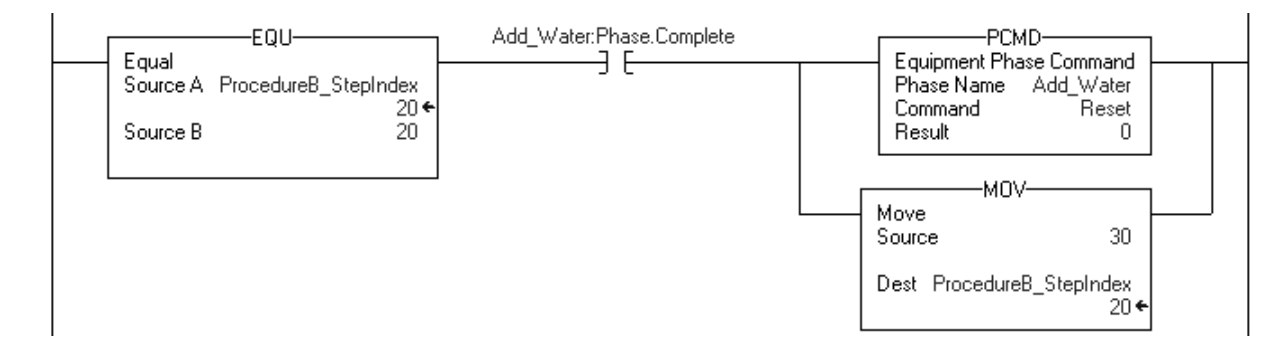

结构化文本

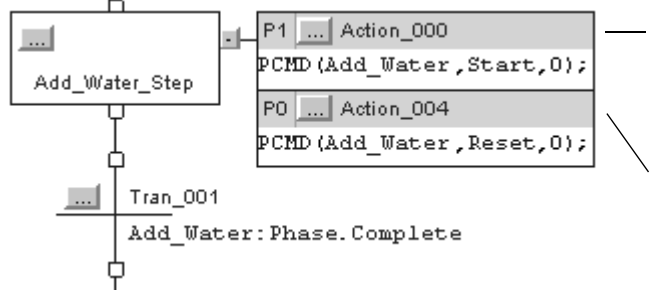

SFC 进 入 Add\_Water\_Step 时, 通 过 start 命 令 将 *Add\_Water* 设备阶段更改为 running 状态。P1 限定器 将此限定为步骤的第一次扫描。

SFC 结束 *Add\_Water\_Step* (*Add\_Water:Phase.Complete* = 1) 之前,通过 reset 命令将 *Add\_Water* 设备阶段更改为 resetting 状态。P0 限定器将此限制为步骤的最后一次 扫描。

### 示例 **2**:

### 梯形图

如果 *ProcedureB\_StepIndex* = 30(例程位于步骤 30)。 此操作转换到步骤 30 (ONS 指令发出信号, 指示 EQU 指令从 false 变为了 true), 那么 通过 start 命令将 *Add\_Ingredient* 设备阶段更改为 running 状态。

确认命令是否成功执行,并将结果代码存储在 *PCMD\_Result[1]*(DINT 标记)中。

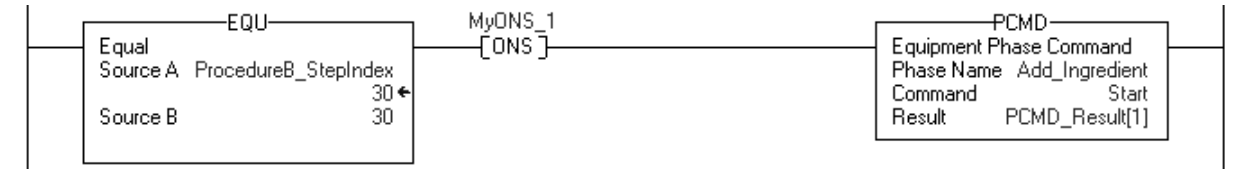

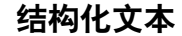

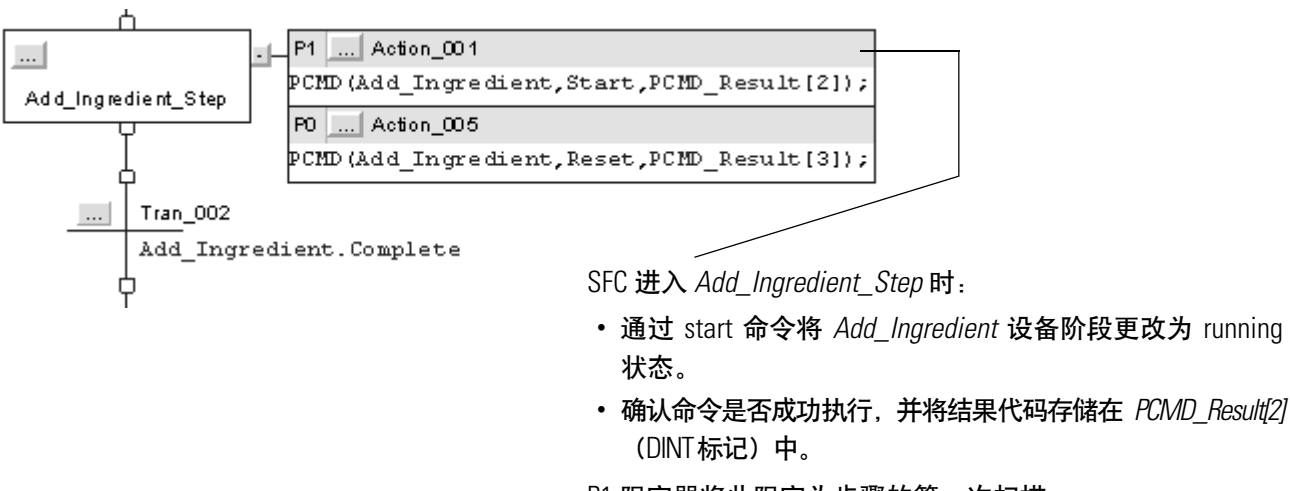

P1 限定器将此限定为步骤的第一次扫描。

# <span id="page-66-1"></span><span id="page-66-0"></span>设备阶段重写命令 **(POVR)**

无论所属权如何,使用 POVR 指令都可向设备阶段发出 hold、stop 或 abort 命令。

### 操作数:

### 梯形图

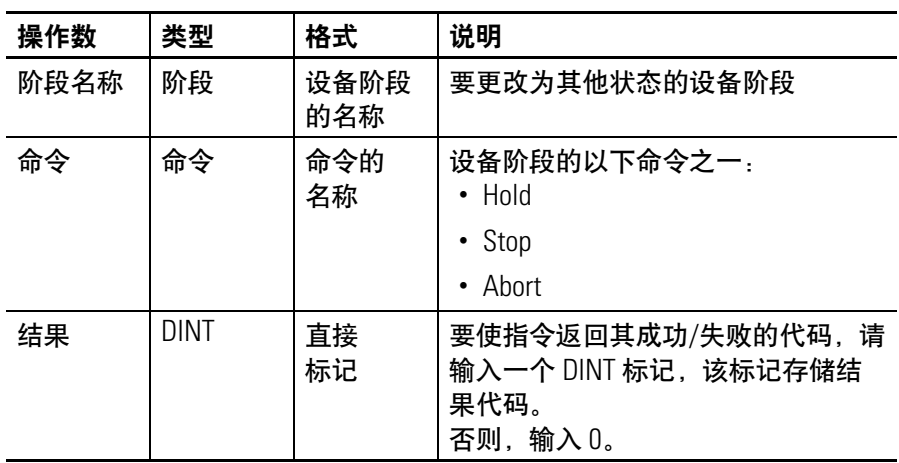

### 结构化文本

操作数与梯形图 POVR 指令的操作数一样。

### 说明: POVR 指令:

- 对设备阶段发出 hold、stop 或 abort 命令。
- 重写设备阶段的全部所有者。即使 RSLogix 5000 软件、FactoryTalk Batch 软件或其他程序已拥有设备阶段,该命令也会执行。

### **POVR** 指令的使用准则

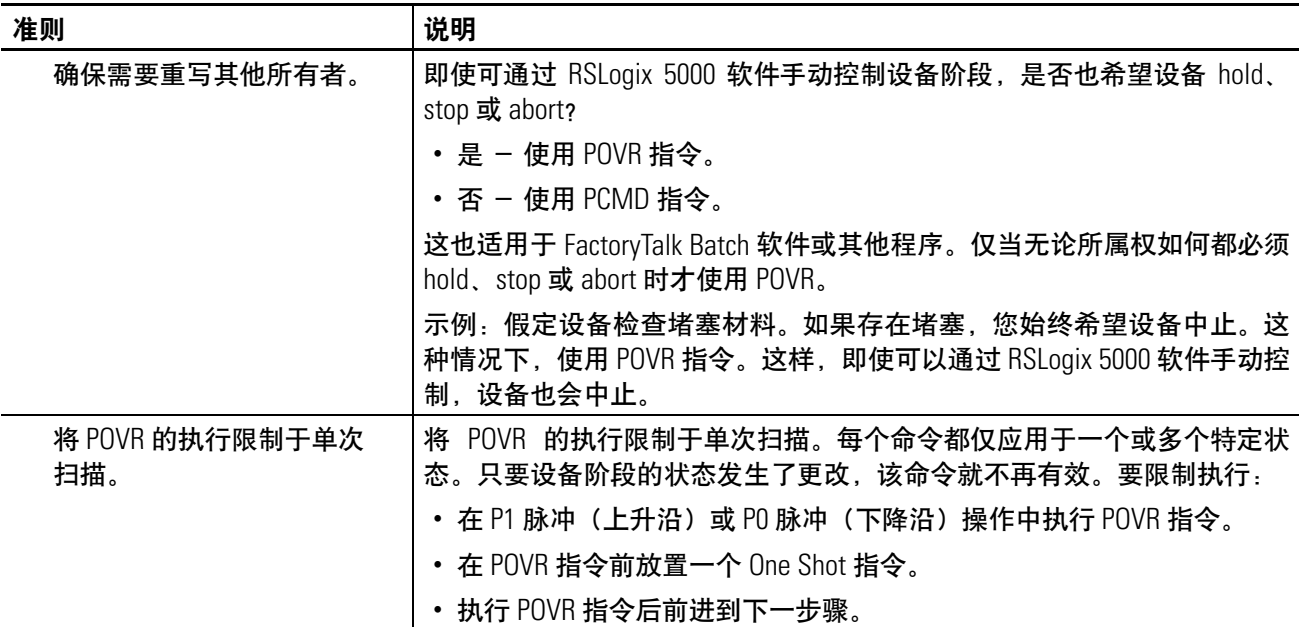

### **POVR** 结果代码

如果指定一个标记来存储 POVR 指令的结果,则该指令在执行时返回 以下代码之一:

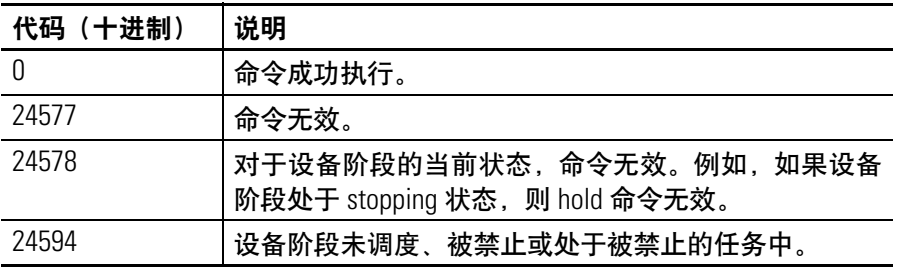

算术状态标志: 不受影响

### 故障条件: 无

执行:

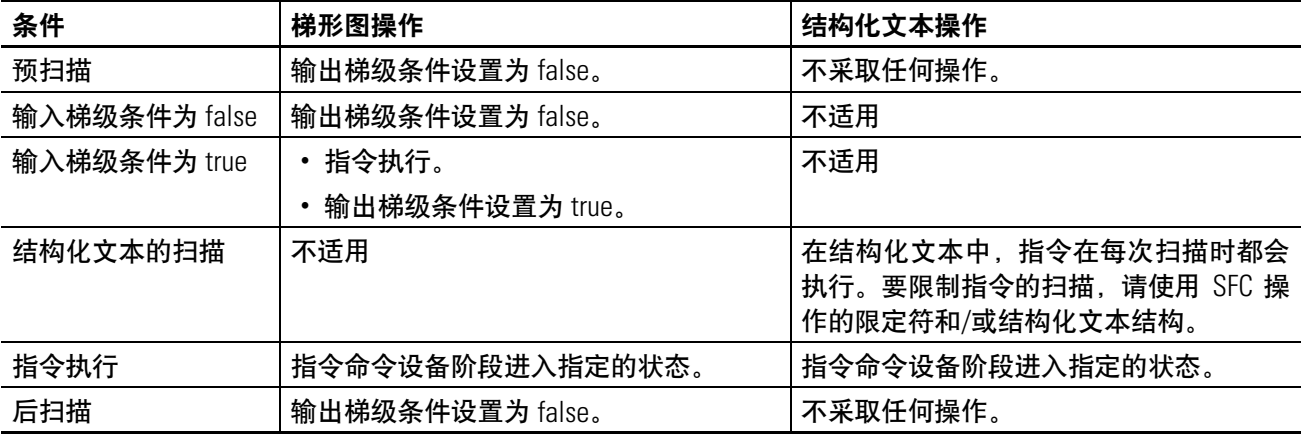

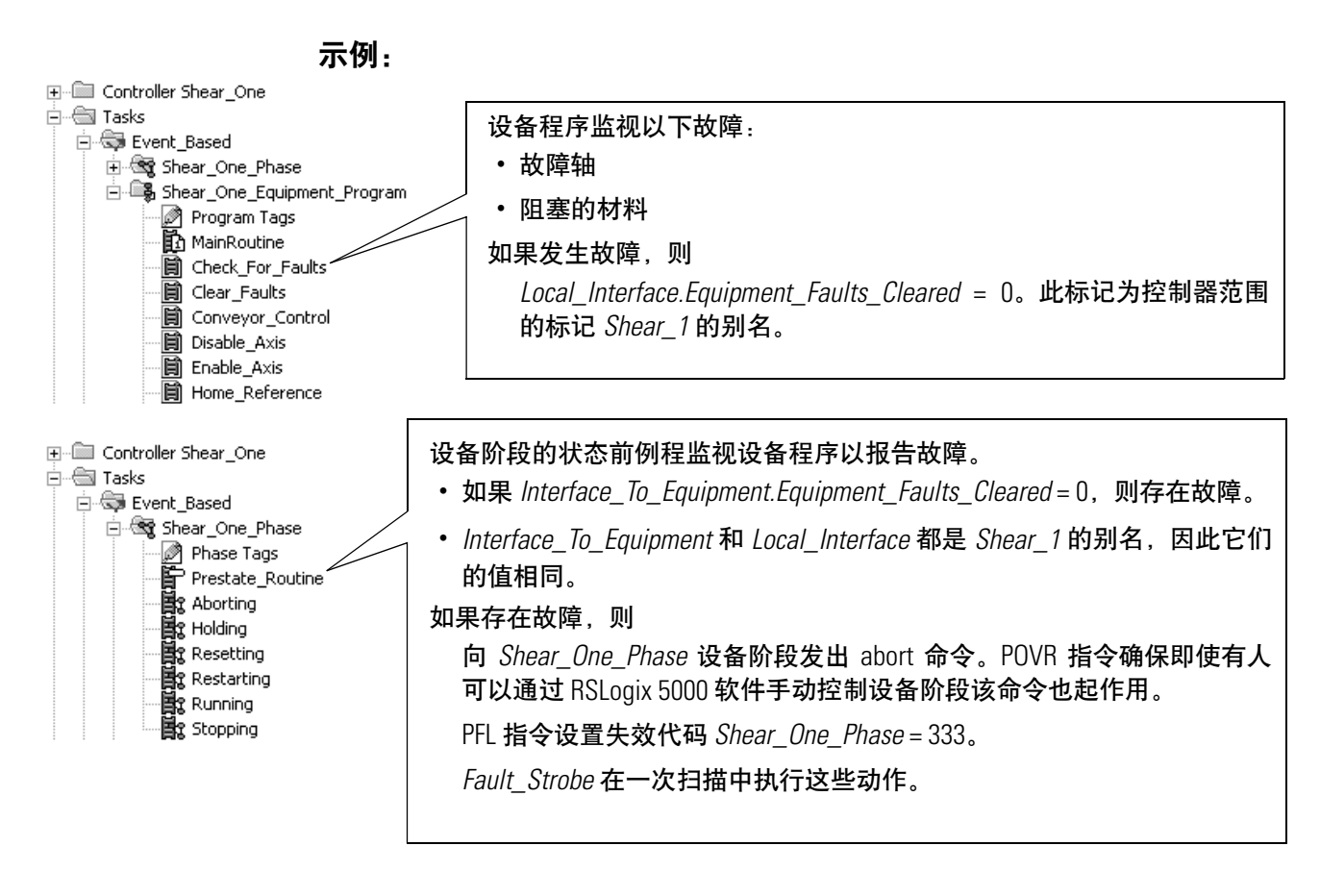

### 梯形图

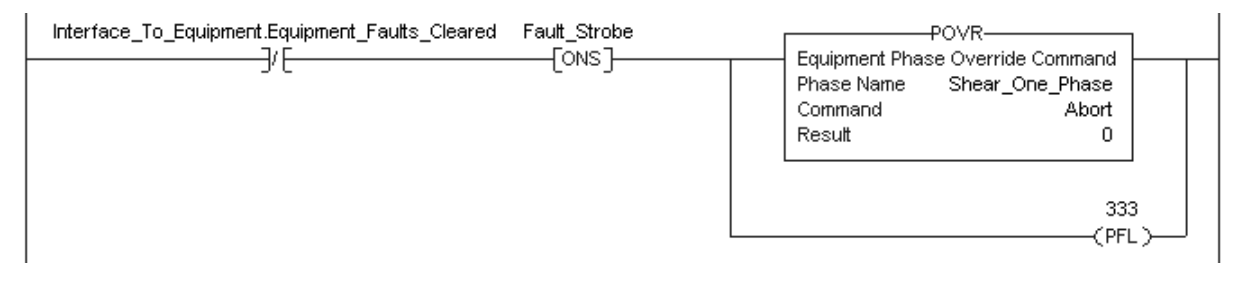

### 结构化文本

```
If NOT 
Interface To Equipment. Equipment Faults Cleared
And NOT Fault_Strobe Then
    POVR(Shear One Phase, Abort, 0);
    PFL(333);
End_If;
```

```
Fault_Strobe := NOT 
Interface To Equipment. Equipment Faults Cleared;
```
<span id="page-69-0"></span>设备阶段失效 **(PFL)** <sup>将</sup> PFL 指令用作可选方法,发出信号指示设备阶段失效。

### 操作数:

### 梯形图

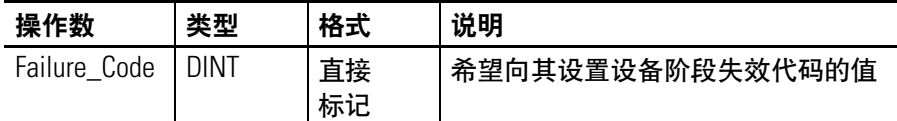

### 结构化文本

操作数与梯形图 PFL 指令的操作数一样。

说明: PFL 指令设置设备阶段失效代码的值。使用此指令可发出信号指示设 备阶段的特定失效,如特定设备出现了故障。

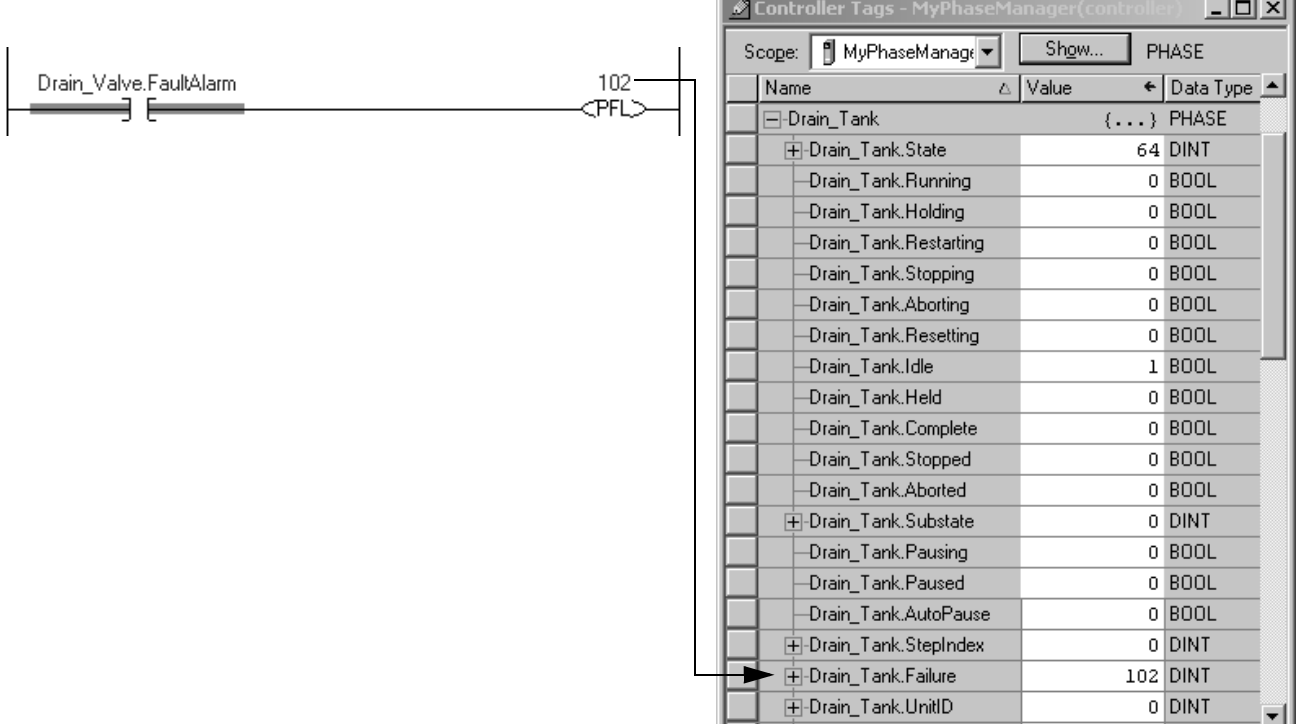

## **PFL** 指令的使用准则

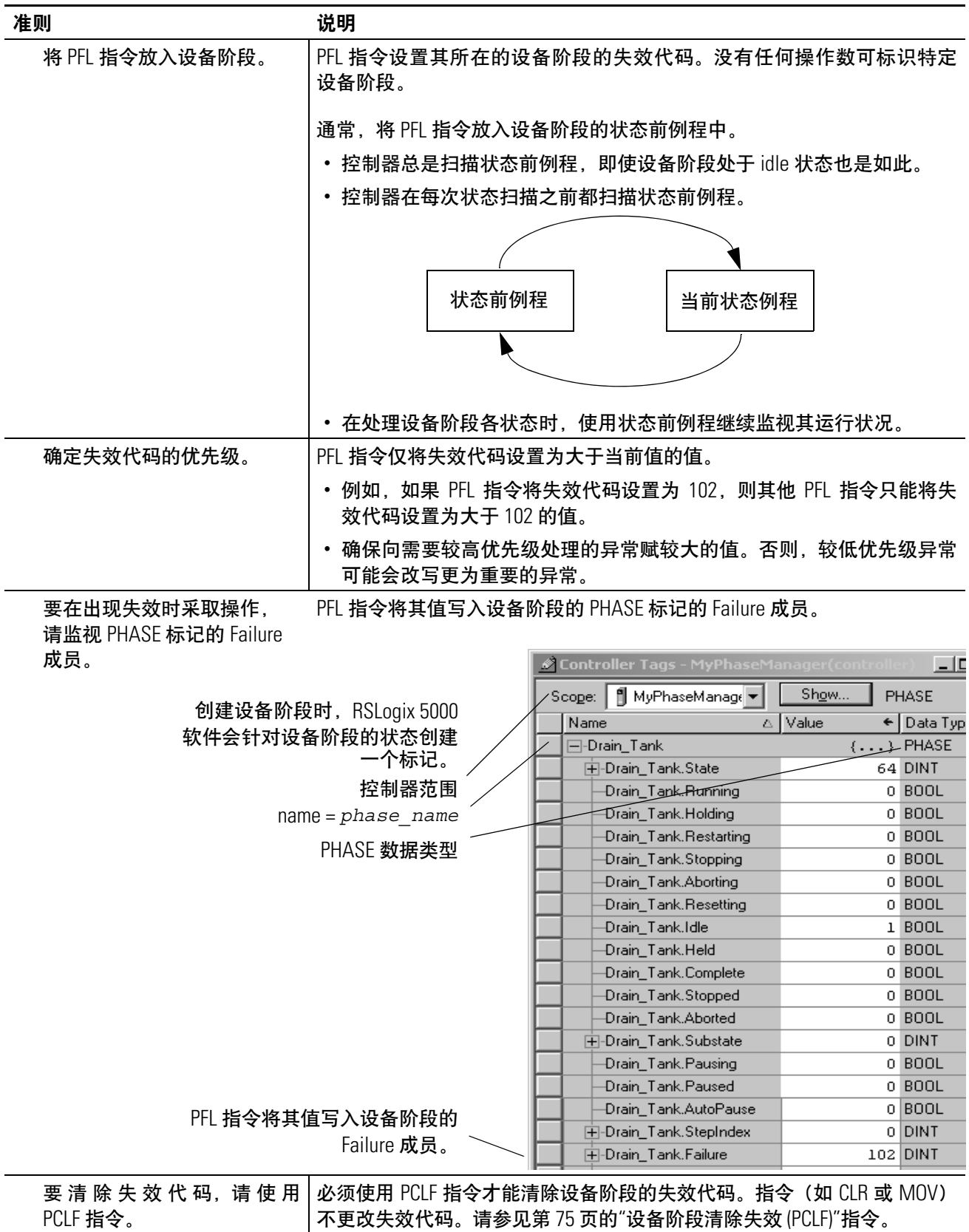

算术状态标志: 不受影响

故障条件: 无

执行:

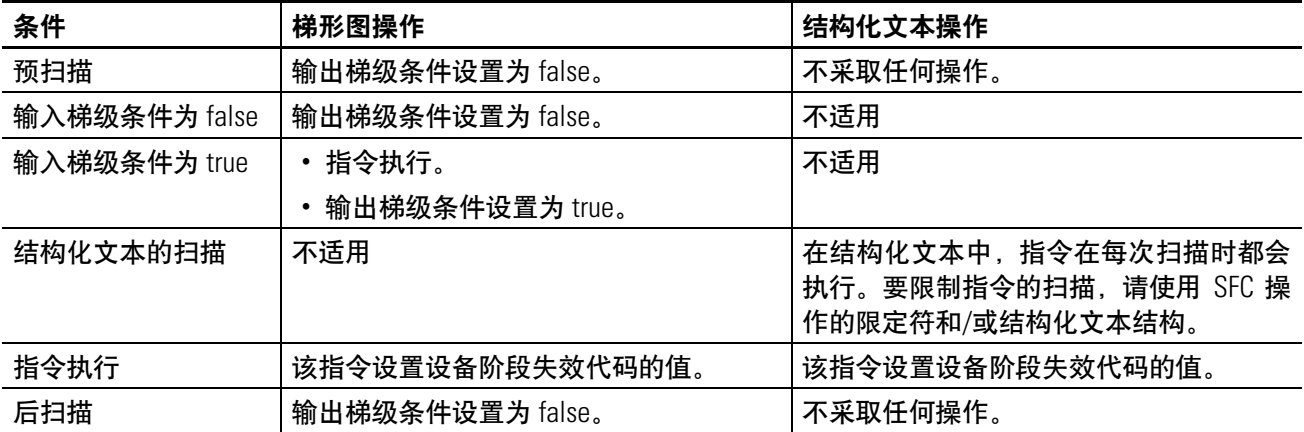
#### 示例:

#### 梯形图

#### 在设备阶段的状态前例程中**…**

如果 Drain\_Valve.FaultAlarm = 1 (阀未变为 commanded 状态), 则 设备阶段的失效代码为 102。

Drain Valve, FaultAlarm  $\overline{\phantom{a}}$ 

102 **PFL** 

如果 *Drain\_Tank.Running* = 1(Drain\_Tank 设备阶段处于 running 状态),

并且 *Drain\_Tank.Failure* = 102(设备阶段的失效代码)

#### 那么

通过 hold 命令将 *Drain\_Tank* 设备阶段的状态更改为 holding。

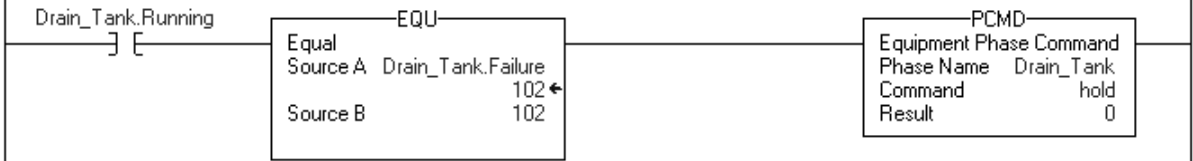

#### 结构化文本

#### 在设备阶段的状态前例程中**…**

(\*If the drain valve does not go to the commanded state, then set the failure code of this equipment  $phase = 102.*$ If Drain\_Valve.FaultAlarm Then PFL(102); End\_If; (\*If the Drain\_Tank equipment phase = running and its failure code = 102, issue the hold command and send the equipment phase to the holding state.\*) If Drain\_Tank.Running And (Drain\_Tank.Failure = 102) Then PCMD(Drain Tank,hold,0); End\_If;

设备阶段清除失效 使用 PCLF 指令清除设备阶段的失效代码。

# **(PCLF)**

#### 操作数:

#### 梯形图

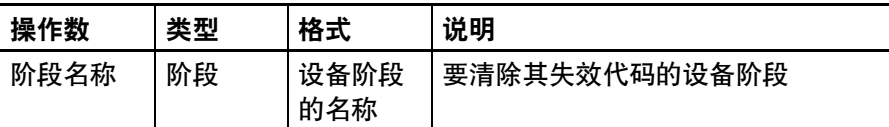

#### 结构化文本

操作数与梯形图 PCLF 指令的操作数一样。

- 说明: PCLF 指令清除设备阶段的失效代码。
	- 必须使用 PCLF 指令才能清除设备阶段的失效代码。
	- CLR 指令、MOV 指令或赋值 (:=) 不会更改设备阶段的失效代码。
	- 确保在使用 PCLF 指令时设备阶段没有其他所有者。如果 RSLogix 5000 软件、FactoryTalk Batch 软件或其他程序拥有设备阶段, PCLF 指令不会清除失效代码。

#### 算术状态标志: 不受影响

#### 故障条件: 无

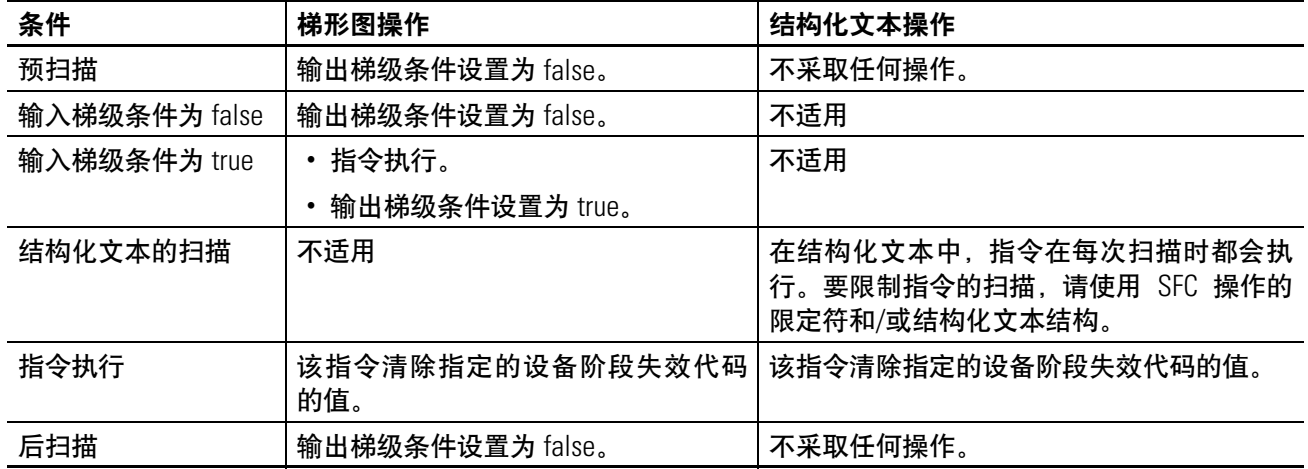

#### 执行:

#### 示例:

#### 梯形图

如果 *Drain\_Tank\_Restart* = 1(重新启动 *Drain\_Tank* 设备阶段),则 清除 *Drain\_Tank* 设备阶段的失效代码

通过 restart 命令将 *Drain\_Tank* 设备阶段的状态更改为 restarting 状态。

*Drain\_Tank\_Restart* = 0。

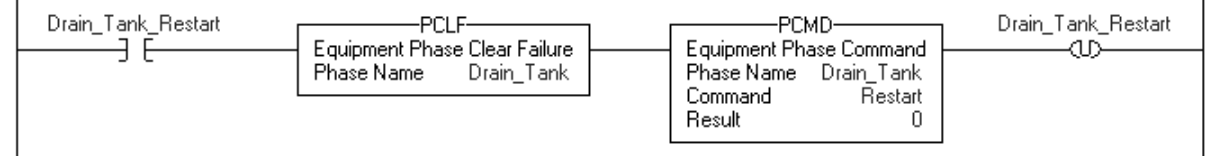

#### 结构化文本

(\*If Drain\_Tank\_Restart = on, then: Clear the failure code for the Drain Tank equipment phase. Restart the Drain Tank equipment phase. Turn off Drain Tank Restart.\*) If Drain\_Tank\_Restart Then PCLF(Drain Tank); PCMD(Drain Tank, Restart, 0); Drain\_Tank\_Restart := 0; End If;

设备阶段外部请求 **(PXRQ)** 使用 PXRQ 指令开始与 FactoryTalk Batch 软件的通讯。

#### 操作数:

#### 梯形图

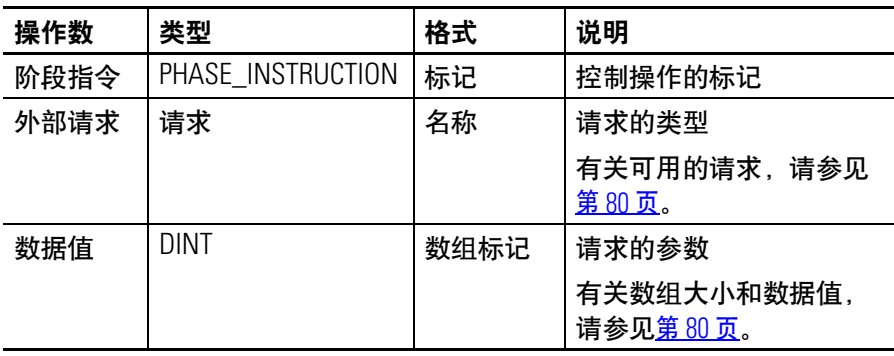

#### 结构化文本

操作数与梯形图 PXRQ 指令的操作数一样。

#### **PHASE\_INSTRUCTION** 数据类型

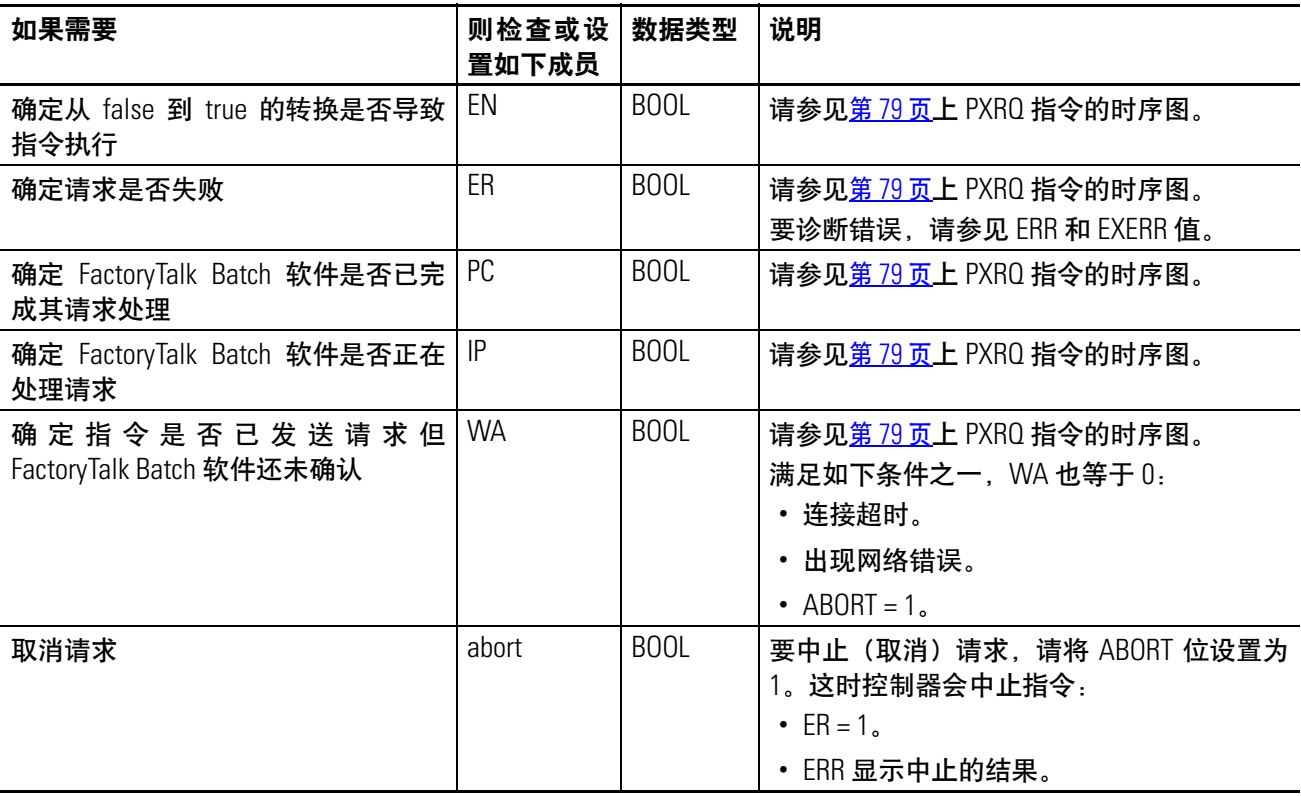

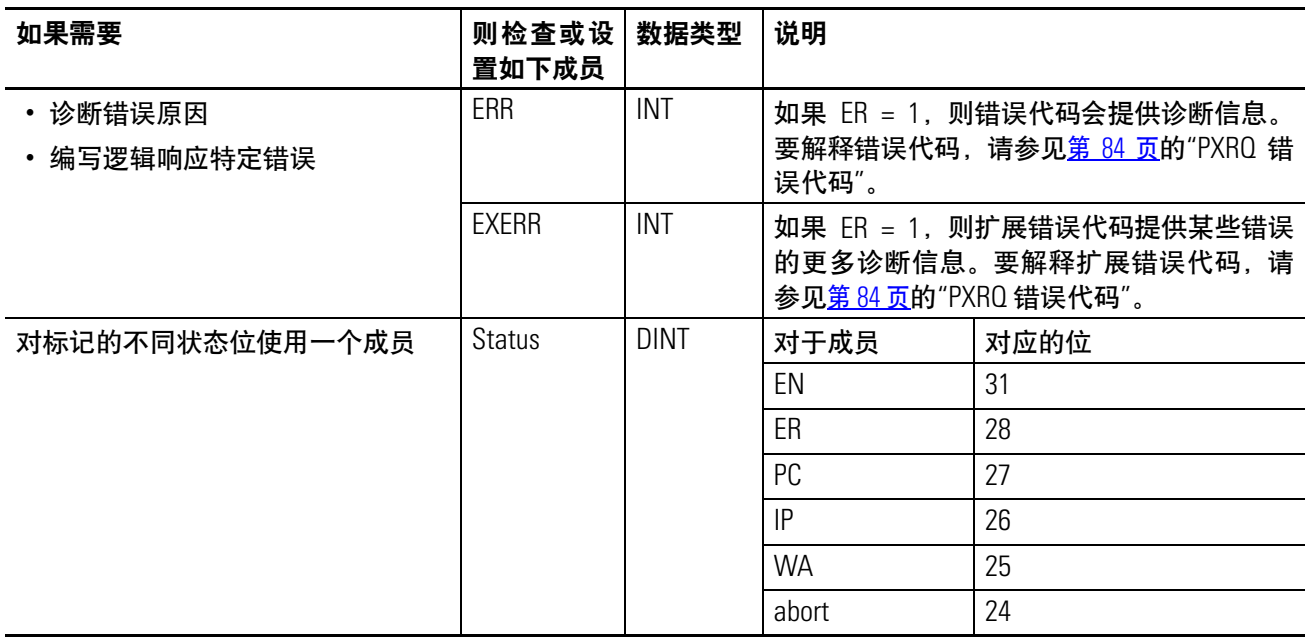

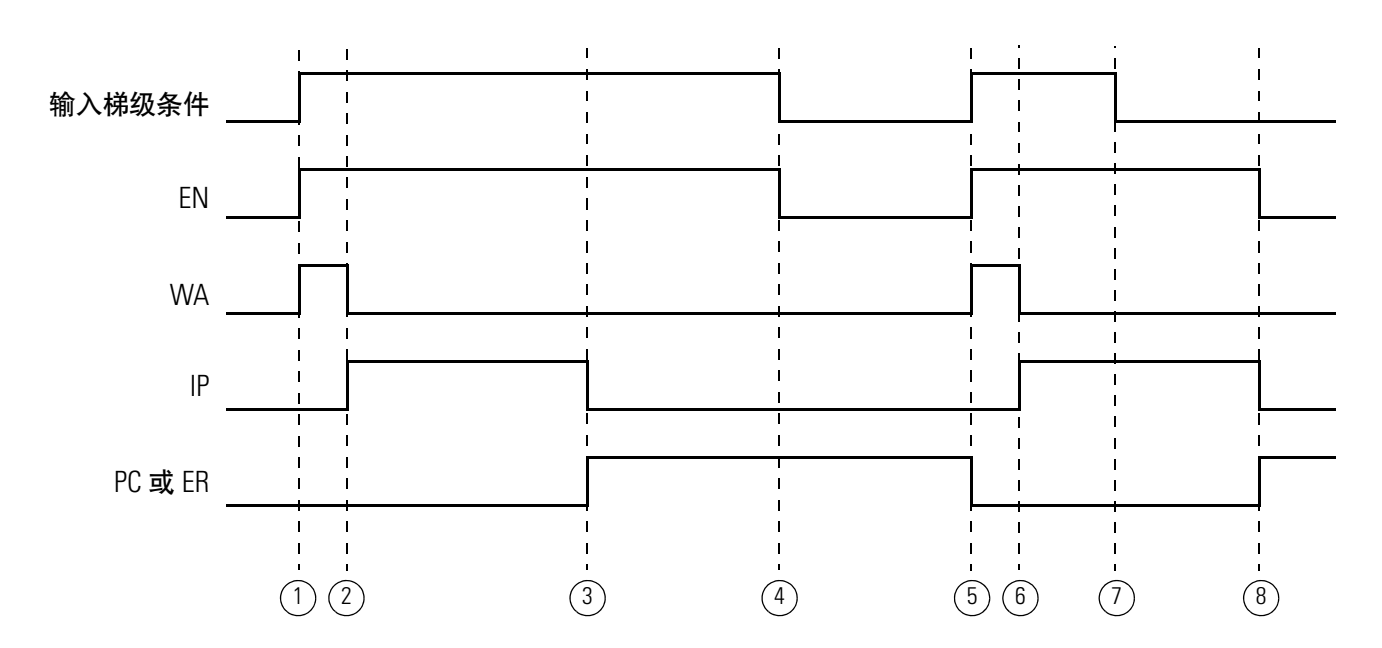

#### <span id="page-77-0"></span>**PXRQ** 指令的时序图

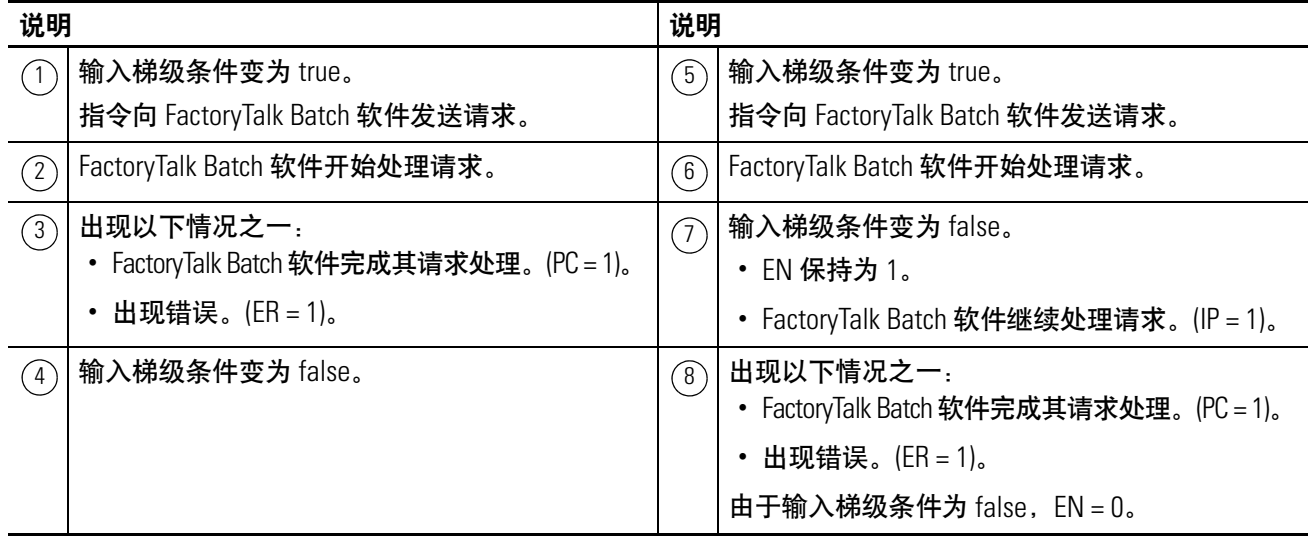

说明: PXRQ 指令向 FactoryTalk Batch 软件发送请求。

#### **PXRQ** 指令的使用准则

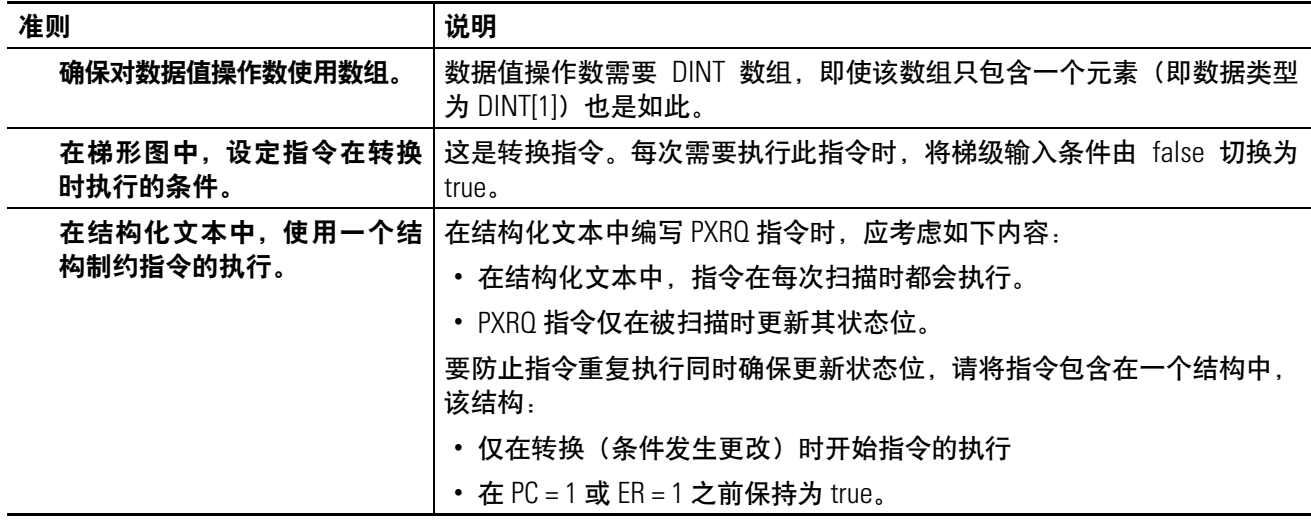

#### <span id="page-78-0"></span>配置 **PXRQ** 指令

有关 PXRQ 请求的更多信息, 请参见 FactoryTalk Batch PhaseManager User's Guide, 出版号 [BATCHX-UM010](http://literature.rockwellautomation.com/idc/groups/literature/documents/um/batchx-um010_-en-p.pdf)。

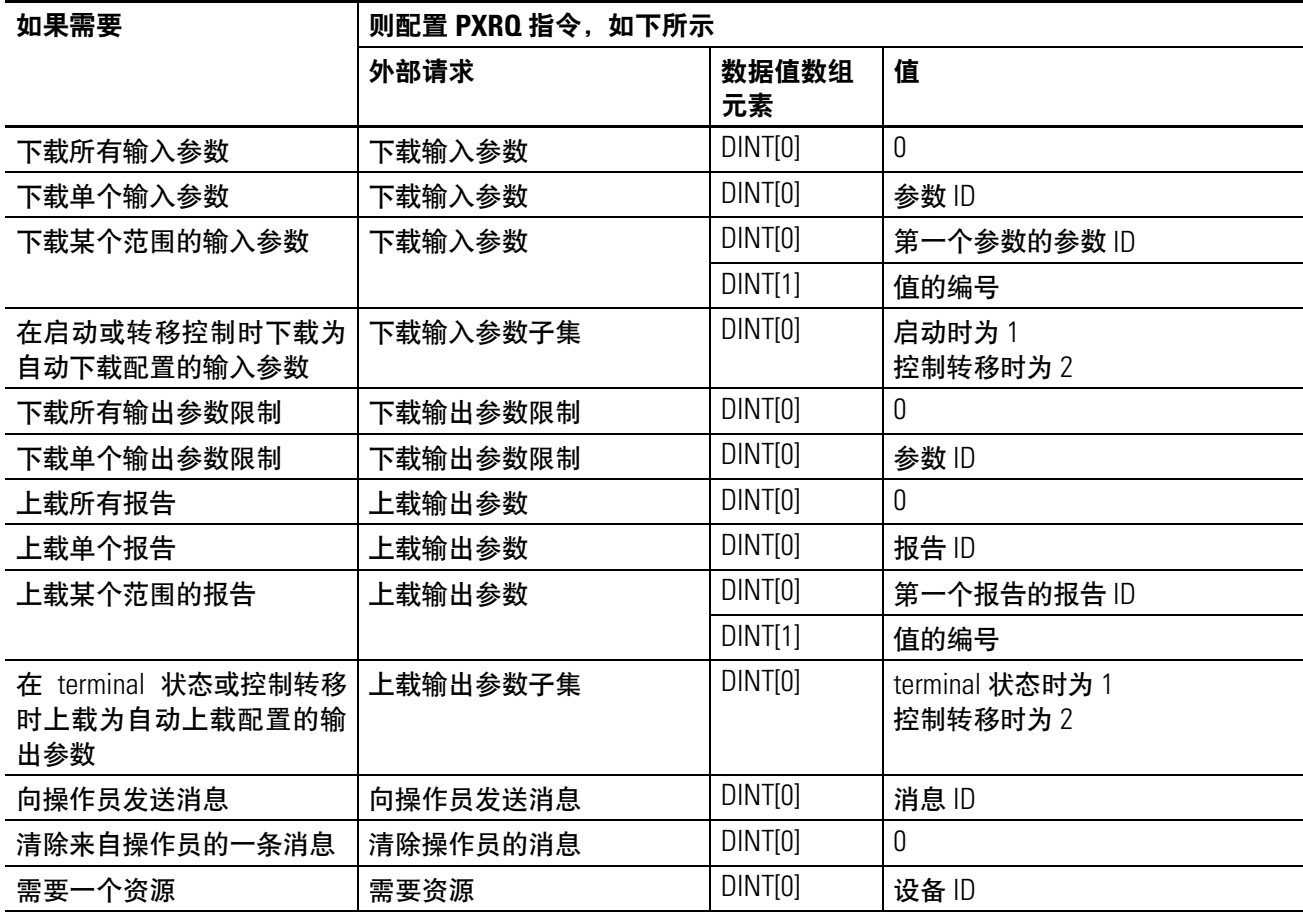

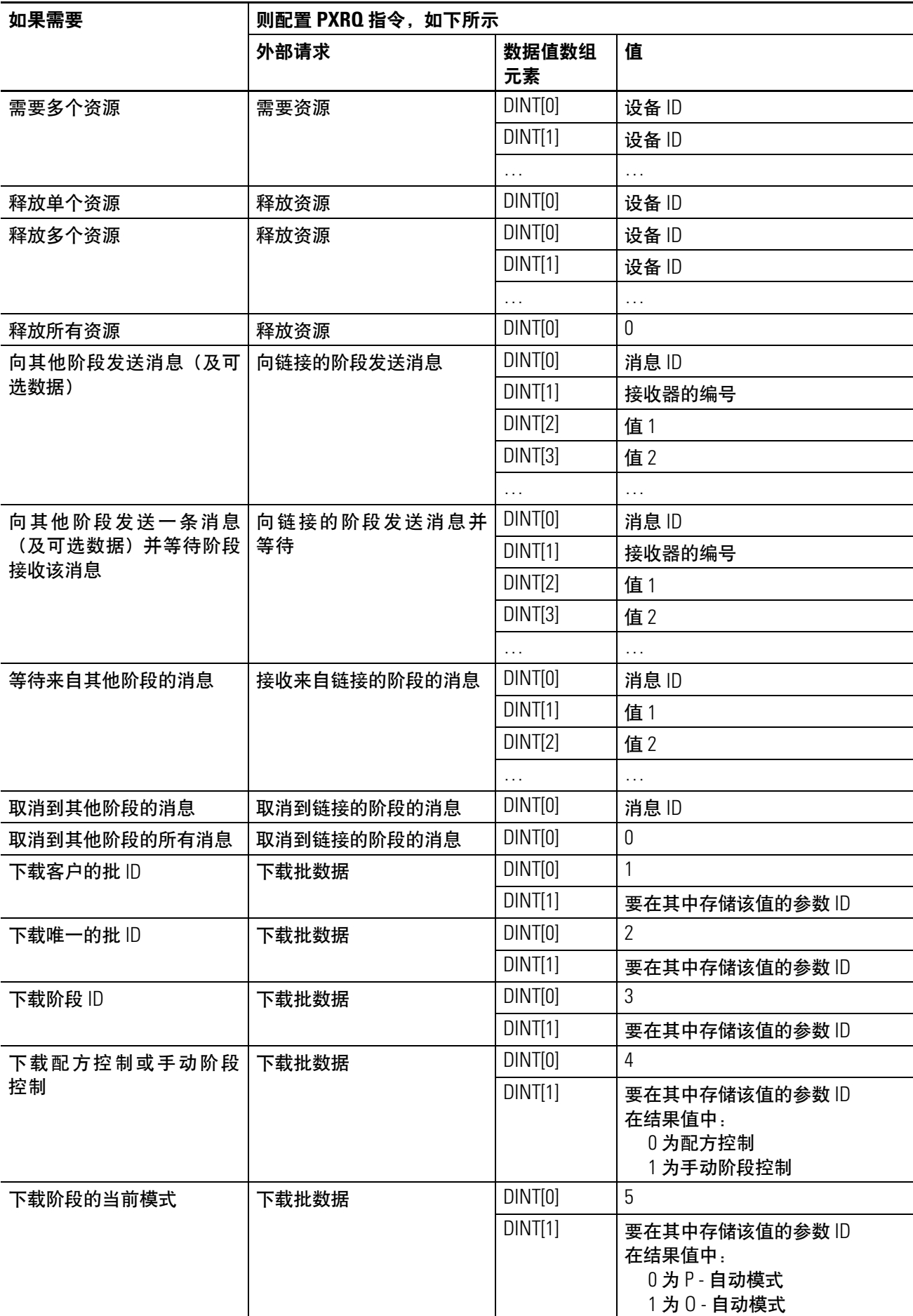

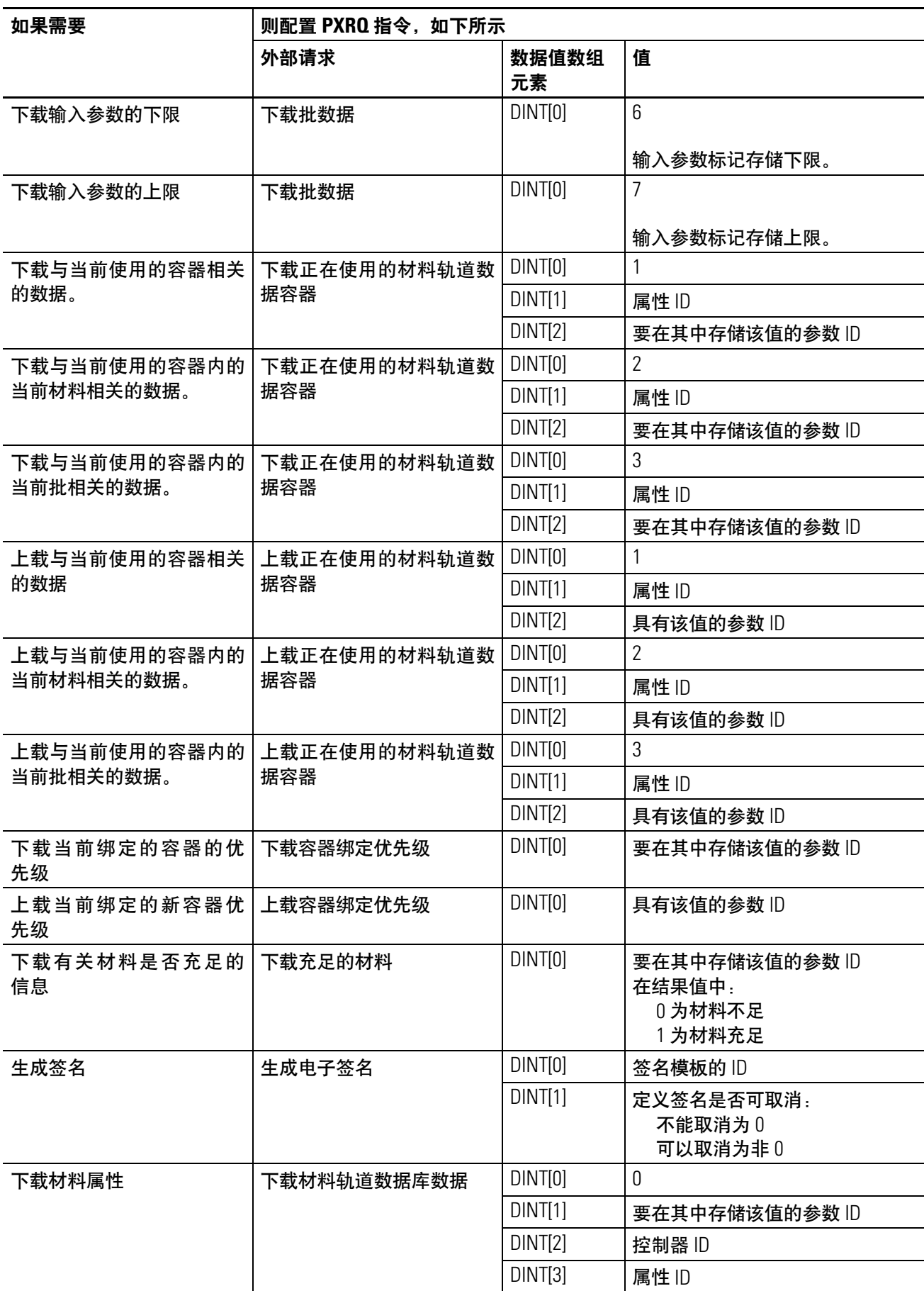

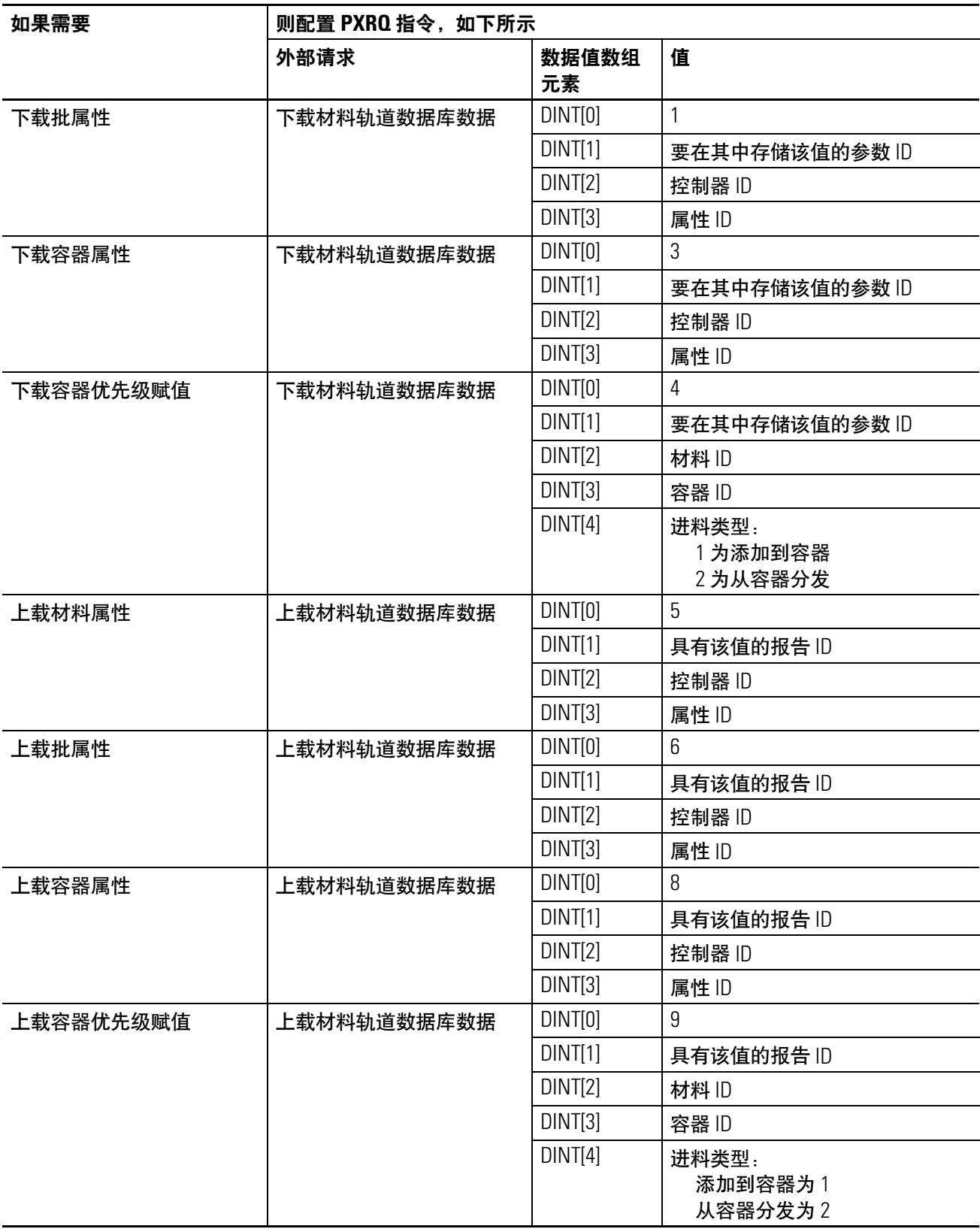

### <span id="page-82-0"></span>**PXRQ** 错误代码

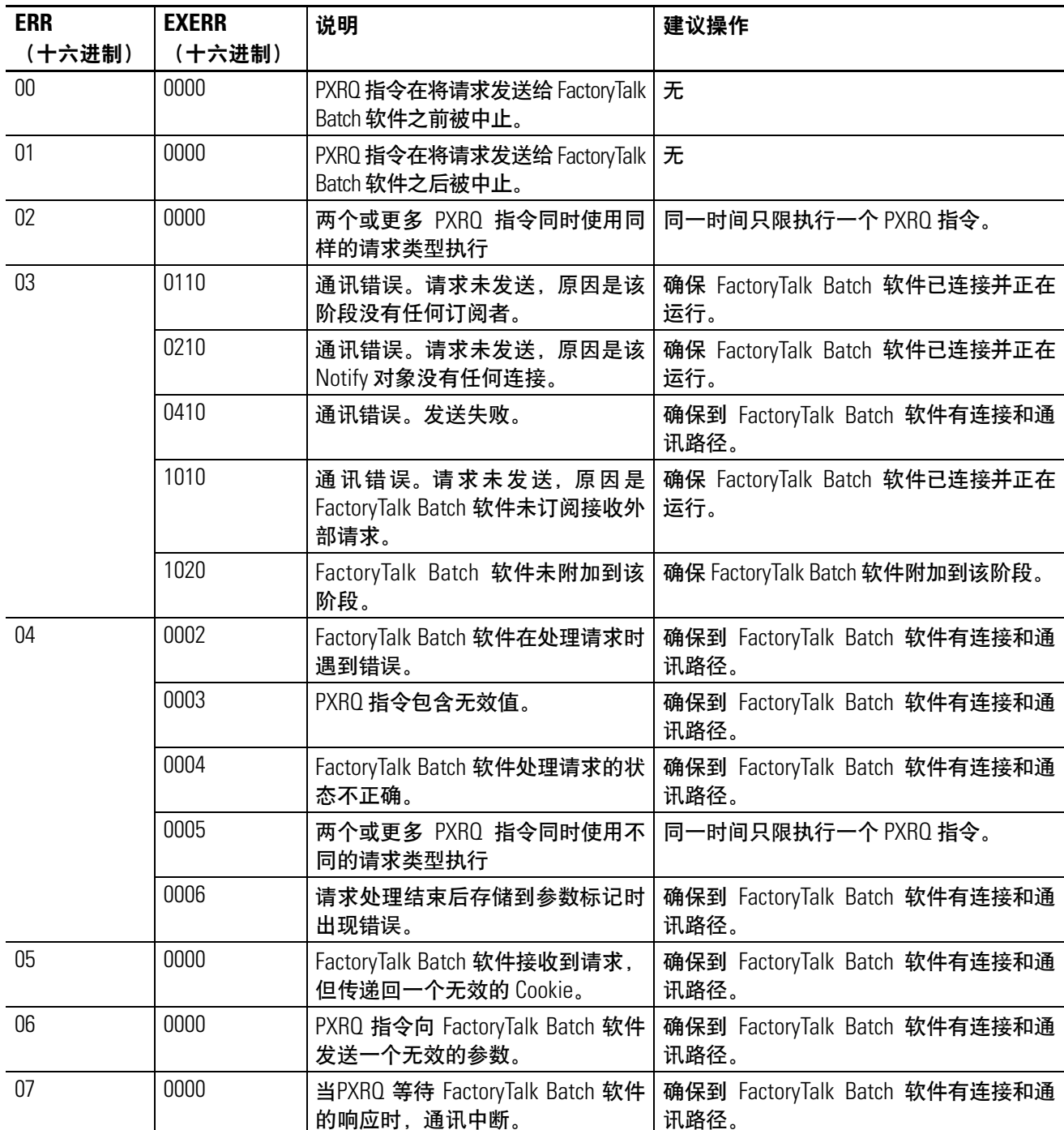

算术状态标志: 不受影响

故障条件: 无

执行:

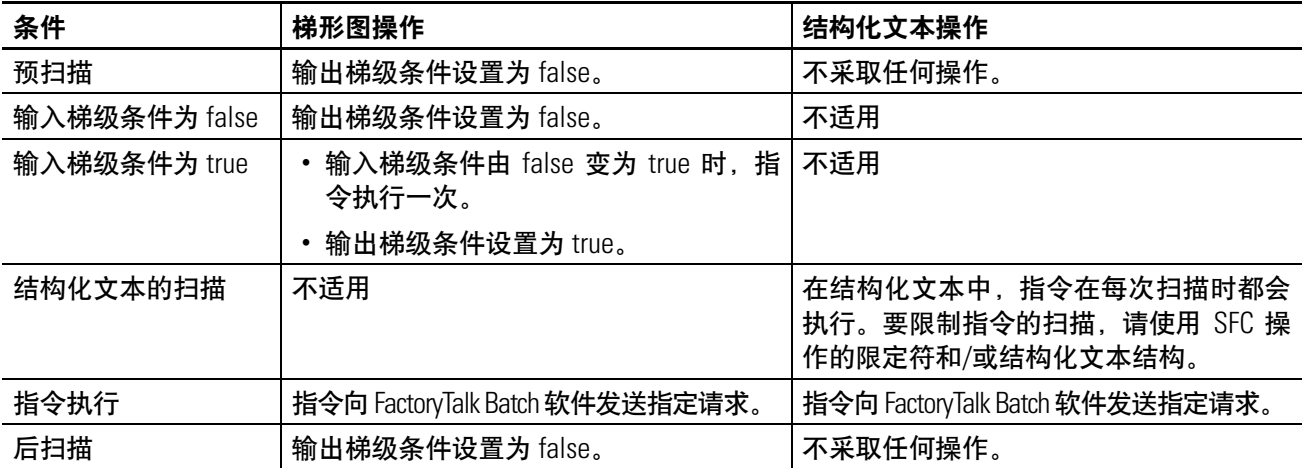

#### 示例:

#### 梯形图

如果 *ThisPhase.StepIndex.1* = 1(例程位于步骤 1),则

将"获取资源"请求发送给 FactoryTalk Batch 软件。*DataValues* 标记是一个 DINT 数组,其中包含资源 的设备 ID。

如果 *RQ\_Control[0].PC* = 1 或 *RQ\_Control[0].ER* = 1(请求完成或失败),则

*Done* = 1(此值通知序列进入下一步骤)。

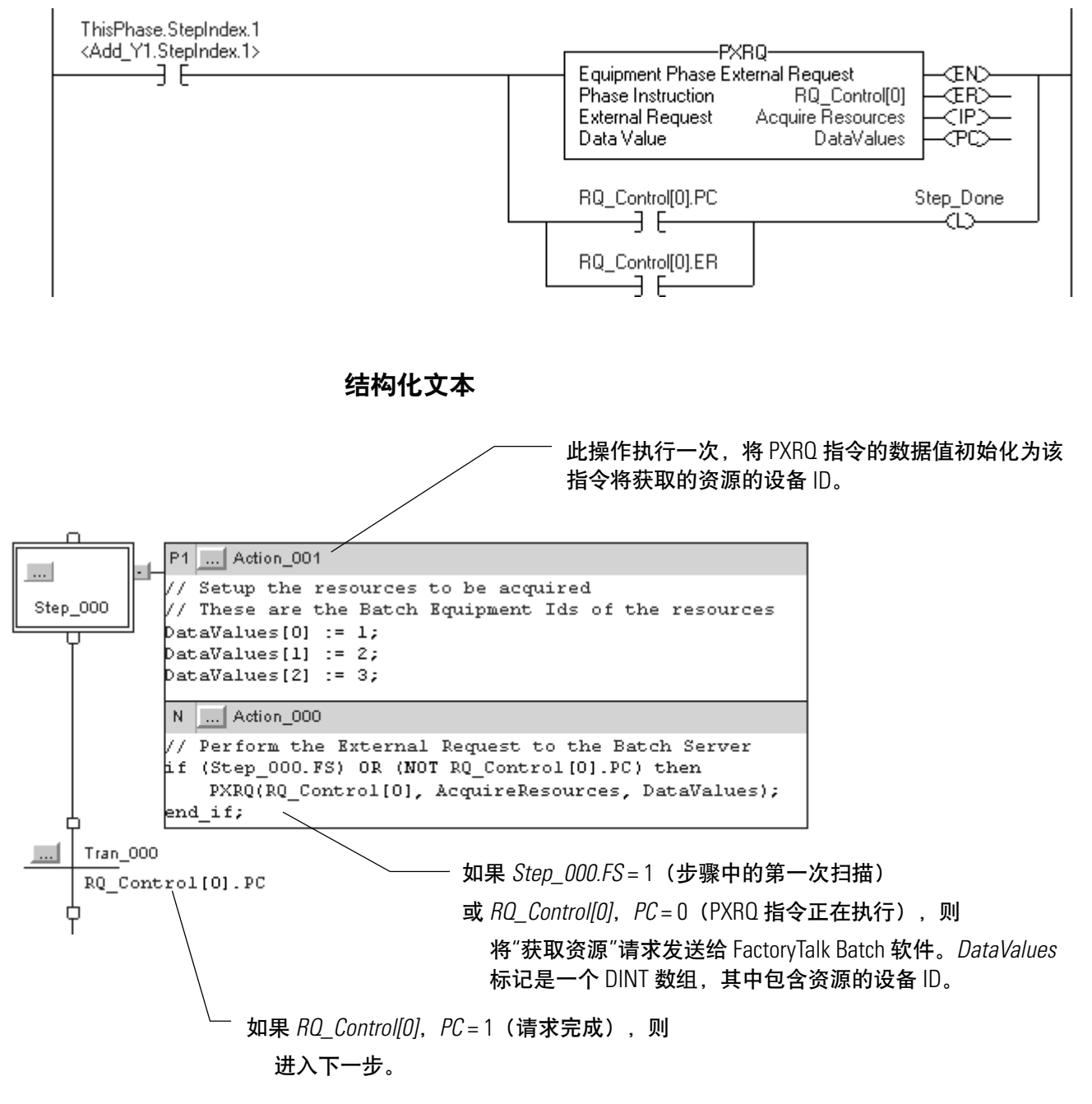

设备阶段新参数 **(PRNP)** 使用 PRNP 指令清除设备阶段的 NewInputParameters 位。

#### 操作数:

#### 梯形图

无

#### 结构化文本

无

在指令助记码之后必须输入括号 (), 即使没有操作数也是如此。

说明: PRNP 指令清除设备阶段的 NewInputParameters 位。

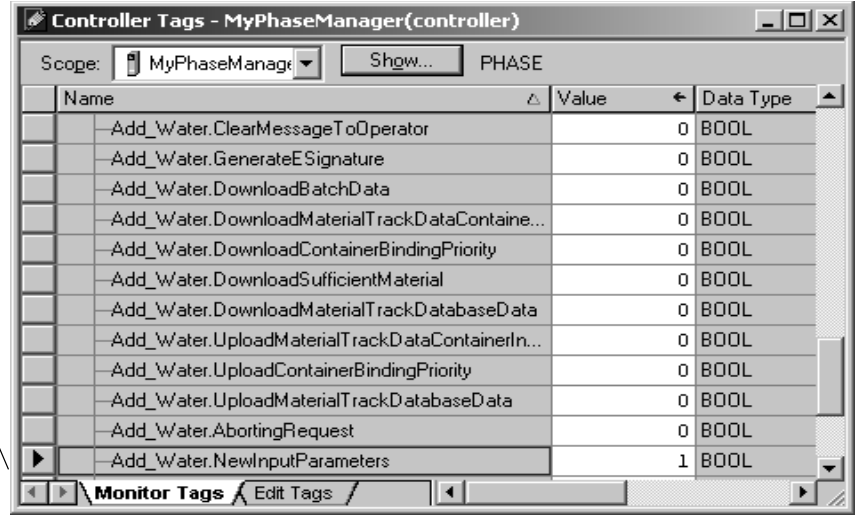

如果 FactoryTalk Batch 软件具 有某个设备阶段的新参数, 则会设置该阶段的 NewInputParameters 位。

下载参数之后,使用 PRNP 指 令将该位清除。

算术状态标志: 不受影响

故障条件: 无

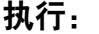

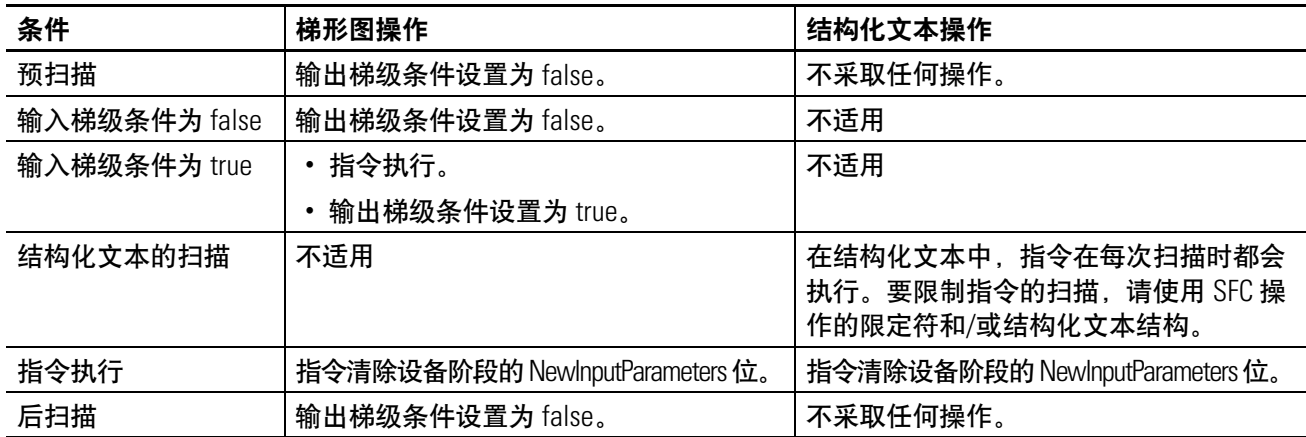

示例:

#### 梯形图

如果 *ThisPhase.NewInputParameters* = 1(FactoryTalk Batch 软件具有设备阶段的新输入参数),则

*DataValues[0]* = 2。这将 PXRQ 指令设置为用于控制转移。

将"下载输入参数子集"请求发送给 FactoryTalk Batch 软件。由于 DataValues[0] = 2, 该指令被设置为用 控制转移。

如果 *RQ\_Control[0].PC* = 1(PXRQ 指令已完成),则

通过 PRNP 指令使 *ThisPhase.NewInputParameters* = 0。

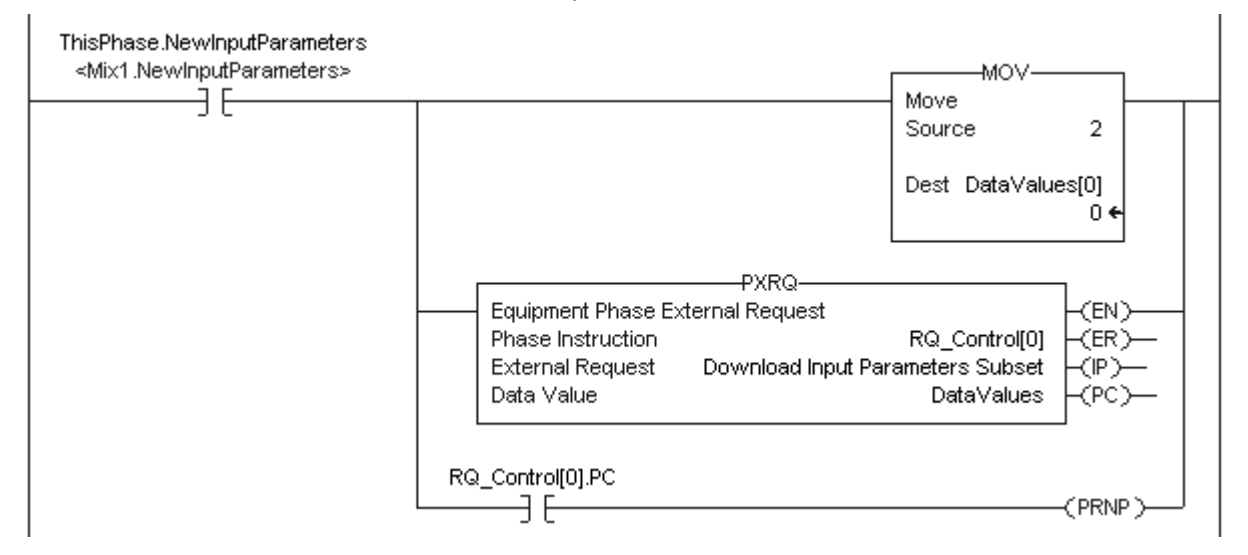

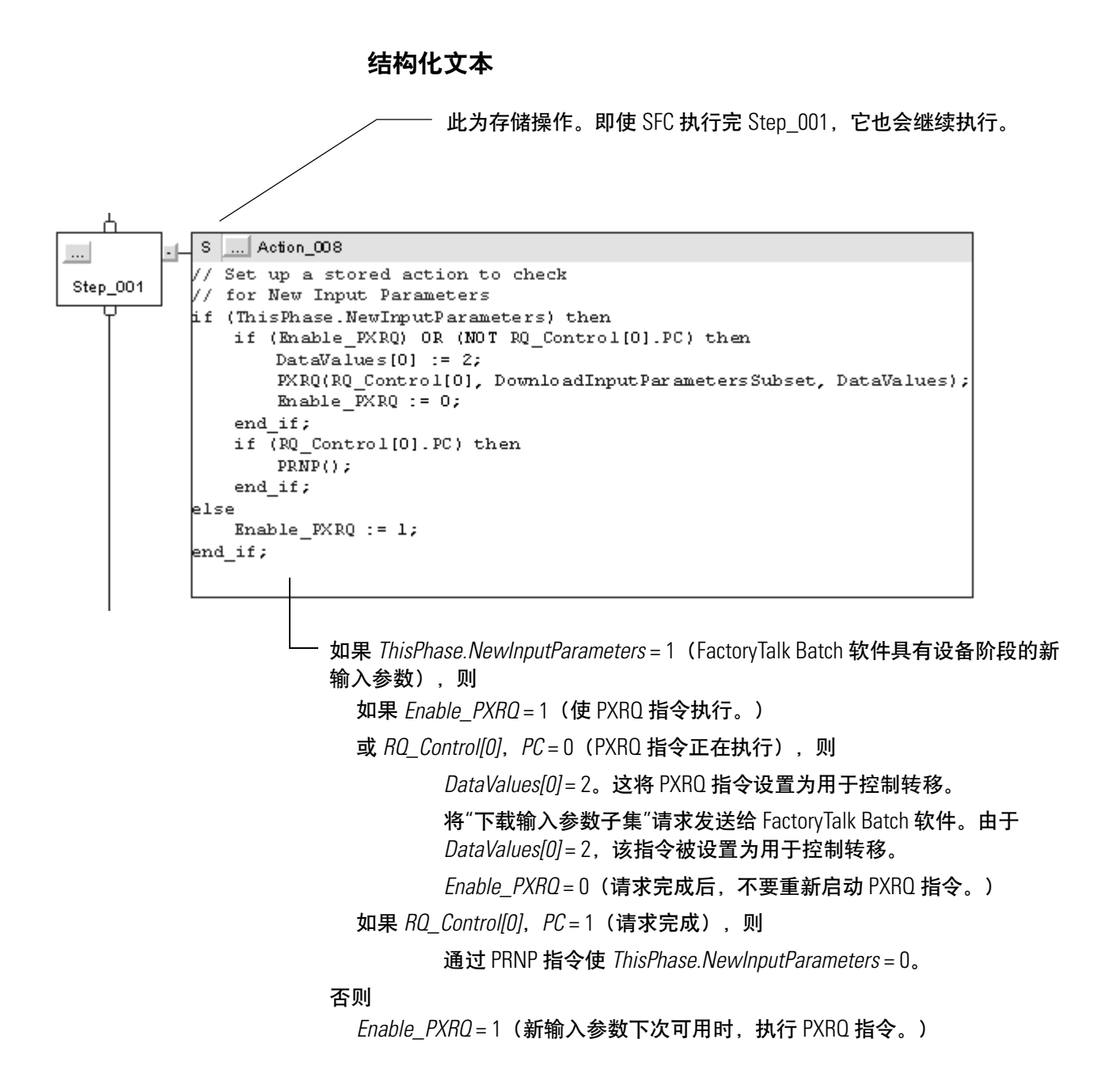

设备阶段暂停 **(PPD)** 使用 PPD 指令在设备阶段逻辑中设置断点。

操作数:

梯形图

无

#### 结构化文本

无

在指令助记码之后必须输入括号 (), 即使没有操作数也是如此。

- **说明:** 使用 PPD 指令可以在特定步骤(断点)处停止执行,以测试和解决逻 辑问题。如果设备阶段处于 pausing 子状态,控制器执行一条 PPD 指 令,则控制器:
	- 将 PHASE 标记的 Paused 位设置为 1。
	- 使梯级的其余部分为 false (RLL)。

将 PPD 指令放入设备阶段后, 您可以使用或忽略这些指令。

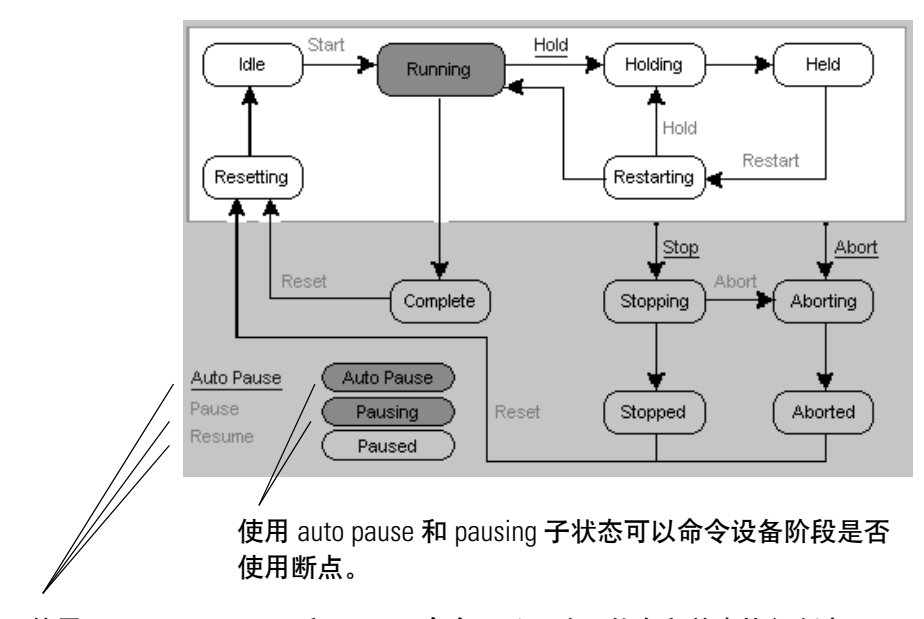

使用 auto pause、pause 和 resume 命令可以更改子状态和单步执行断点。

下面的时序图说明 PPD 指令如何影响 PHASE 标记的子状态位。

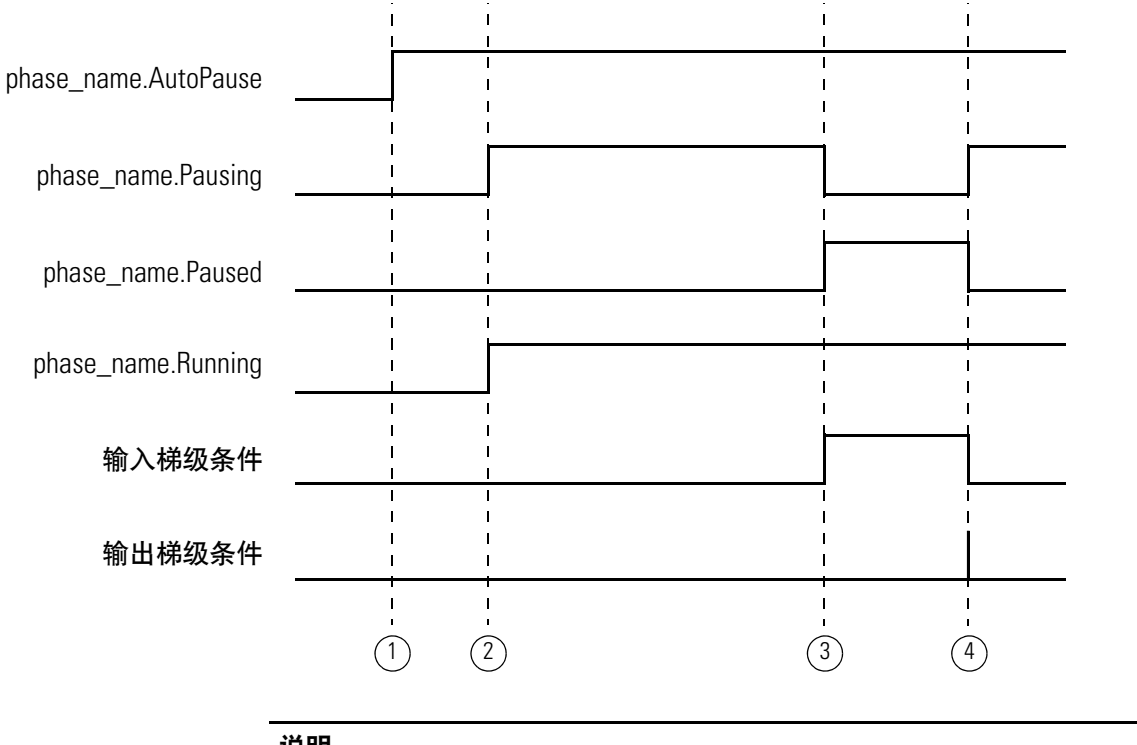

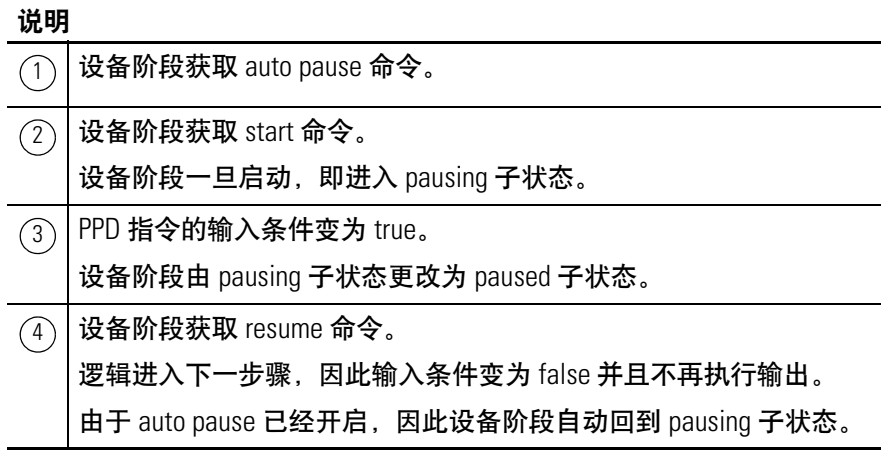

#### 断点的使用准则

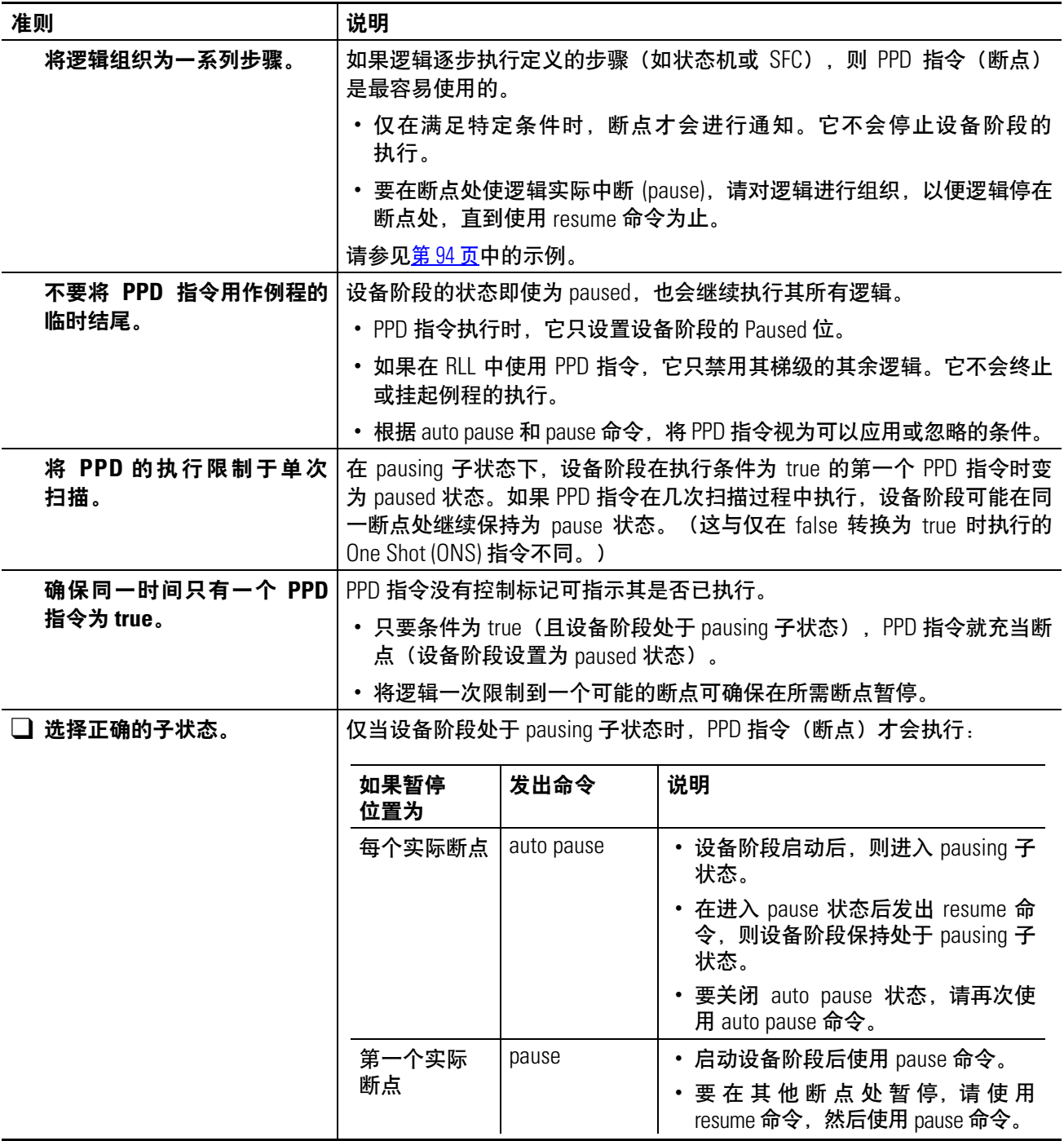

算术状态标志: 不受影响

故障条件: 无

执行:

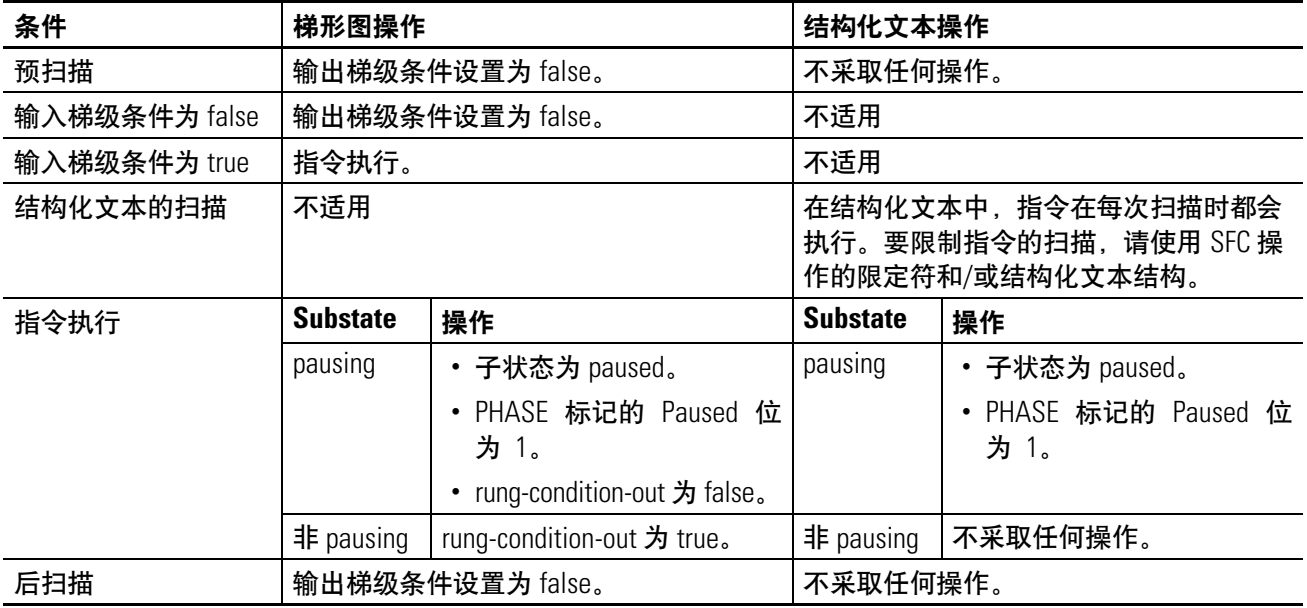

#### 示例:

#### 梯形图

<span id="page-92-0"></span>如果设备阶段处于 pausing 子状态

*ThisPhase.StepIndex* = 20(例程位于步骤 20。)

*FillTime.DN* = 0n

则 PPD 指令可防止 MOV 指令在设备阶段获得 resume 命令之前将例程移到步骤 30(例程仍然位于 步骤 20)。

如果设备阶段获得 resume 命令, 则 PPD 指令允许 MOV 指令执行, 因此例程进入步骤 30。

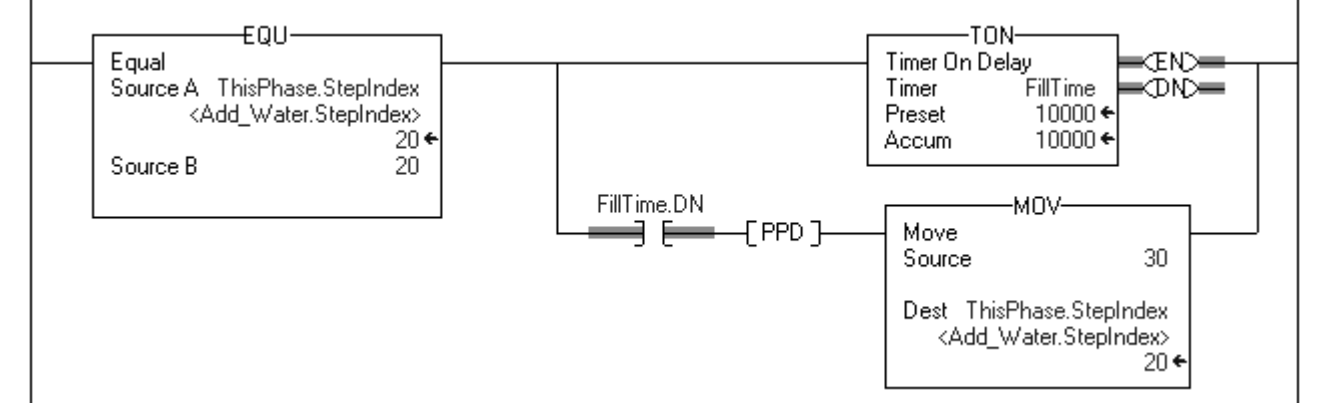

结构化文本

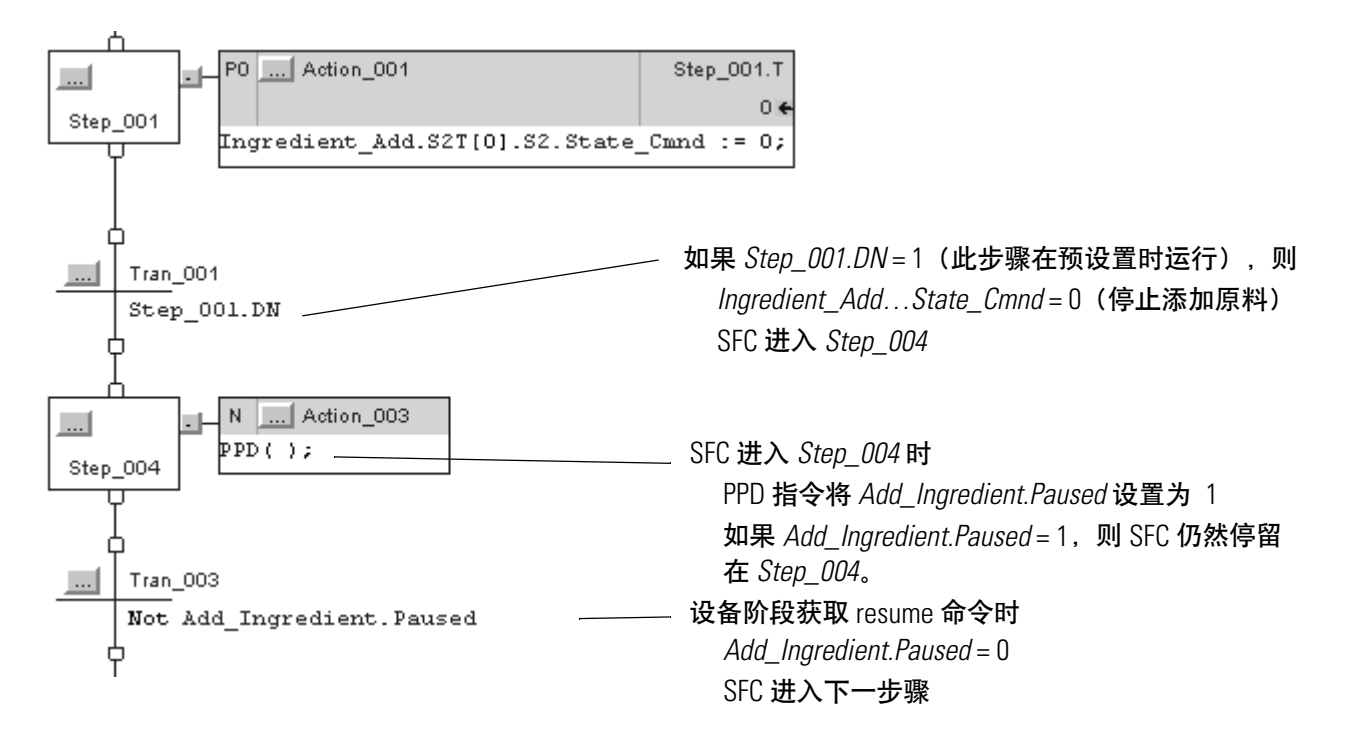

### 附加到设备阶段 **(PATT)**

使用 PATT 指令获取设备阶段的所属权,以实现以下任一目的:

- 防止其他程序或 FactoryTalk Batch 软件命令设备阶段。
- 确认其他程序或 FactoryTalk Batch 软件尚未拥有设备阶段。

#### 操作数:

#### 梯形图

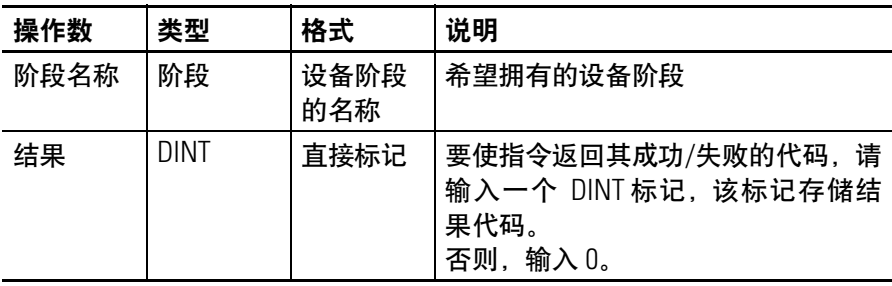

#### 结构化文本

操作数与梯形图 PATT 指令的操作数一样。

- 说明: 使用 PATT 指令可使程序获得设备阶段的所属权。
	- 所属权是可选的。只要设备阶段还没有所有者, 任何定序程序(控 制器中的程序、FactoryTalk Batch 软件)都可以命令设备阶段。
	- FactoryTalk Batch 软件始终具有设备阶段的所属权。
	- 定序程序拥有某个设备阶段时,其他定序程序都不能命令该设 备阶段。

### **PATT** 指令的使用准则

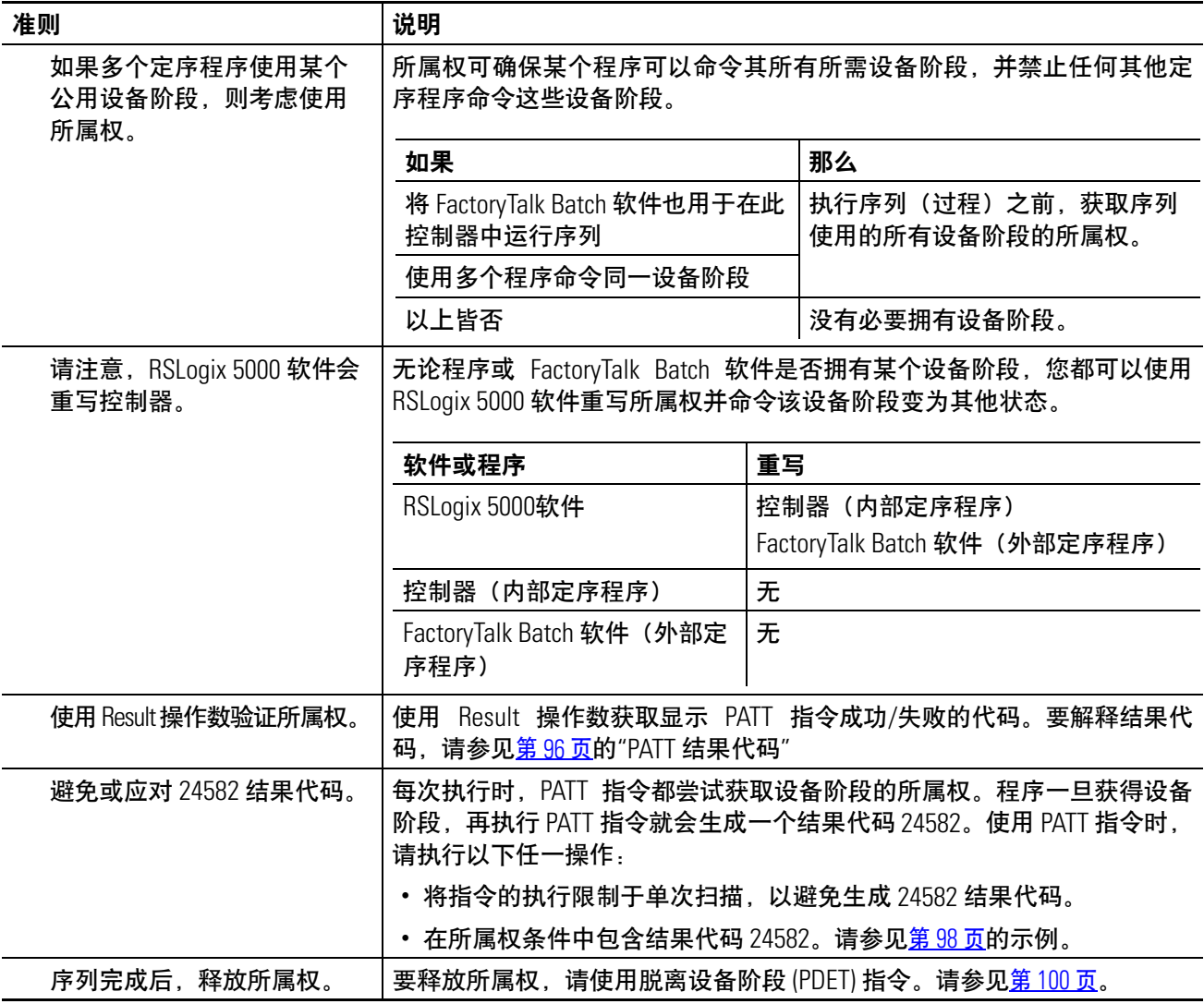

#### <span id="page-94-0"></span>**PATT** 结果代码

如果指定一个标记来存储 PATT 指令的结果,则该指令在执行时返回 以下代码之一。

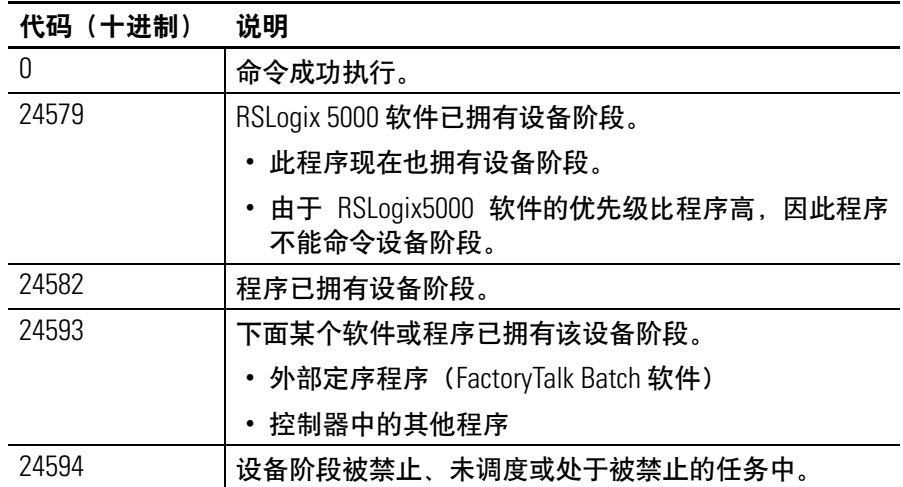

算术状态标志: 不受影响

故障条件: 无

执行:

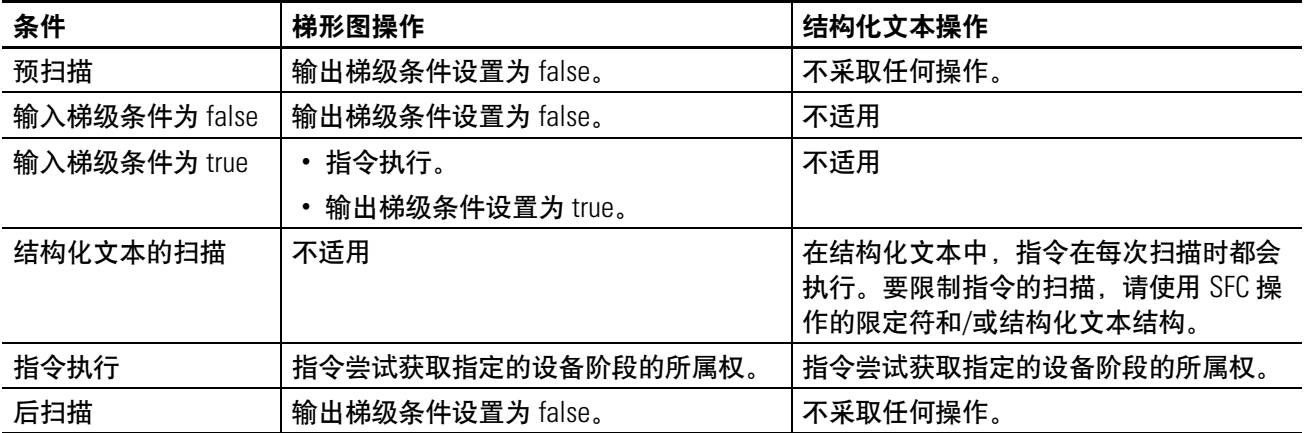

#### <span id="page-96-0"></span>示例: 梯形图

如果 Step.1 = 1 (序列的第一步), 则

每个 PATT 指令都尝试获取某个设备阶段的所属权。

如果 PATT 指令的执行结果为 0 或 24582 (程序拥有该设备阶段), 则

*Ownership* 标记中的一位为 1。(在 *Ownership* 标记中,每个设备阶段都有一个赋了值 的位。)

如果 Ownership = 3 (程序拥有位 0 和 1 所对应的设备阶段), 则:

*Done* = 1(此值通知序列进入下一步骤)。

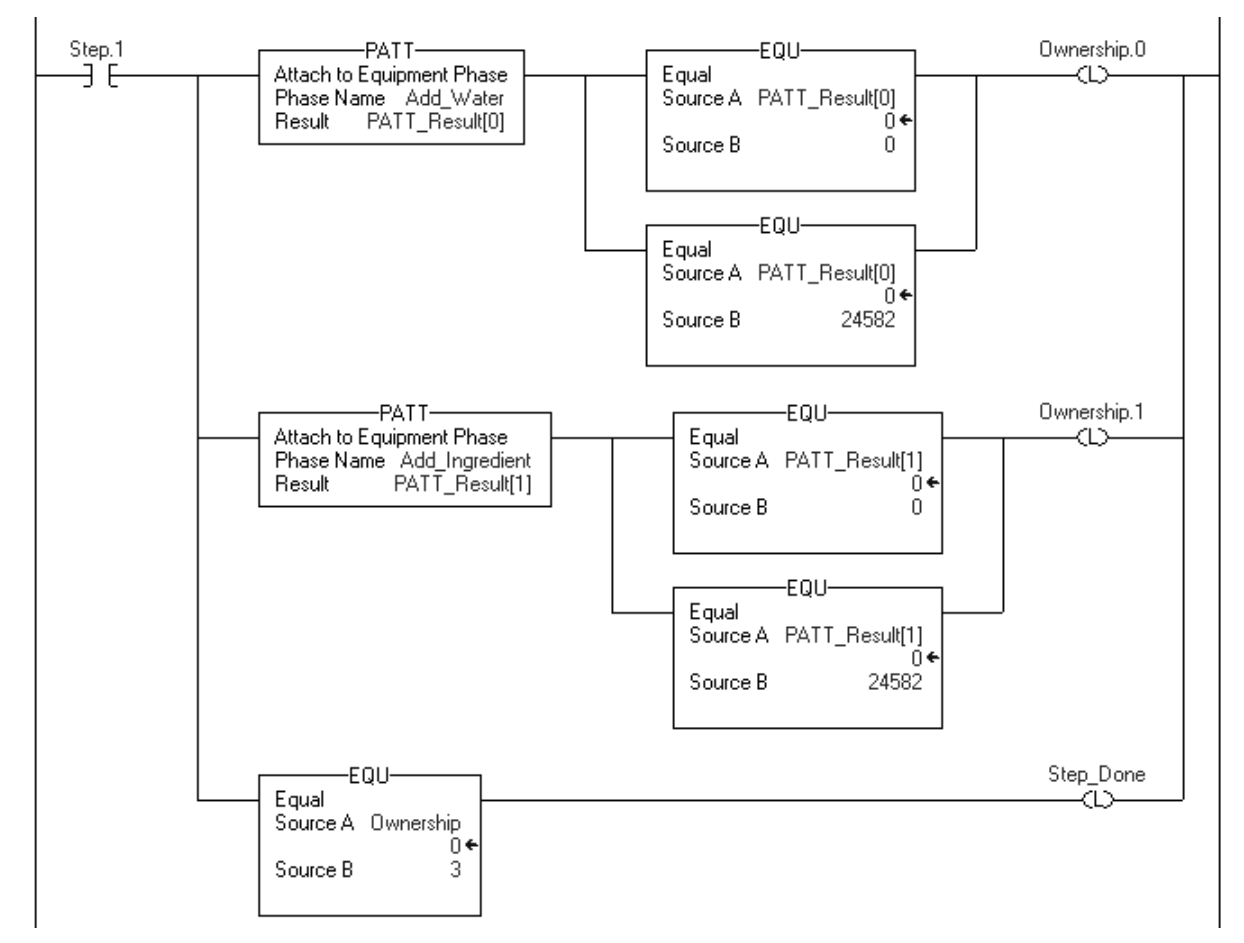

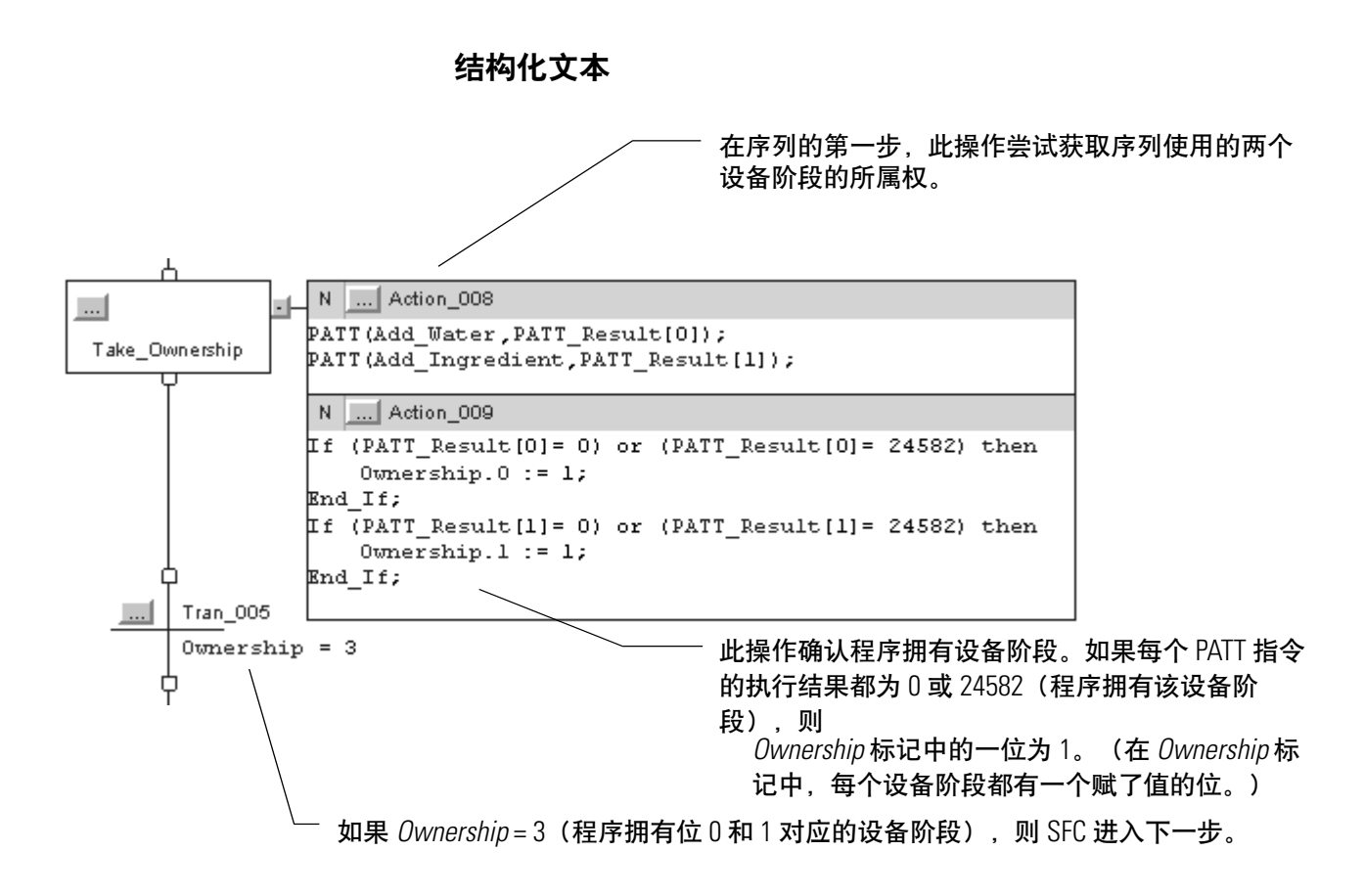

## <span id="page-98-0"></span>脱离设备阶段 **(PDET)**

使用 PDET 指令释放设备阶段的所属权。

#### 操作数:

#### 梯形图

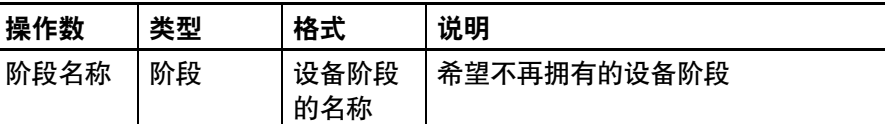

#### 结构化文本

操作数与梯形图 PDET 指令的操作数一样。

- 说明: 程序在执行 PDET 指令之后不再拥有设备阶段。这样可释放设备阶 段,以供其他程序或 FactoryTalk Batch 软件拥有。仅当程序先前是通过 附加到设备阶段 (PATT) 指令取得设备阶段的所属权时,才使用 PDET 指令。
- 算术状态标志: 不受影响

故障条件: 无

执行:

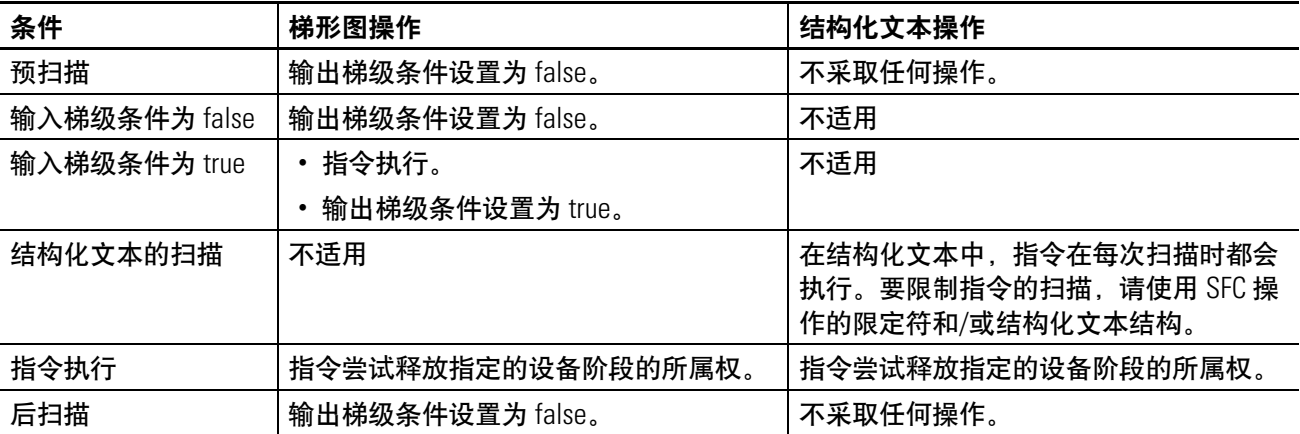

#### 示例:

#### 梯形图

如果 Step.6 = 1 (序列的步骤 6), 则

每个 PDET 指令都释放序列拥有的设备阶段的所属权。 每个 *Ownership* 位都为 0。(在 *Ownership* 标记中,每个设备阶段都有一个赋了值的位。) *Done* = 1(此值通知序列进入下一步骤)。

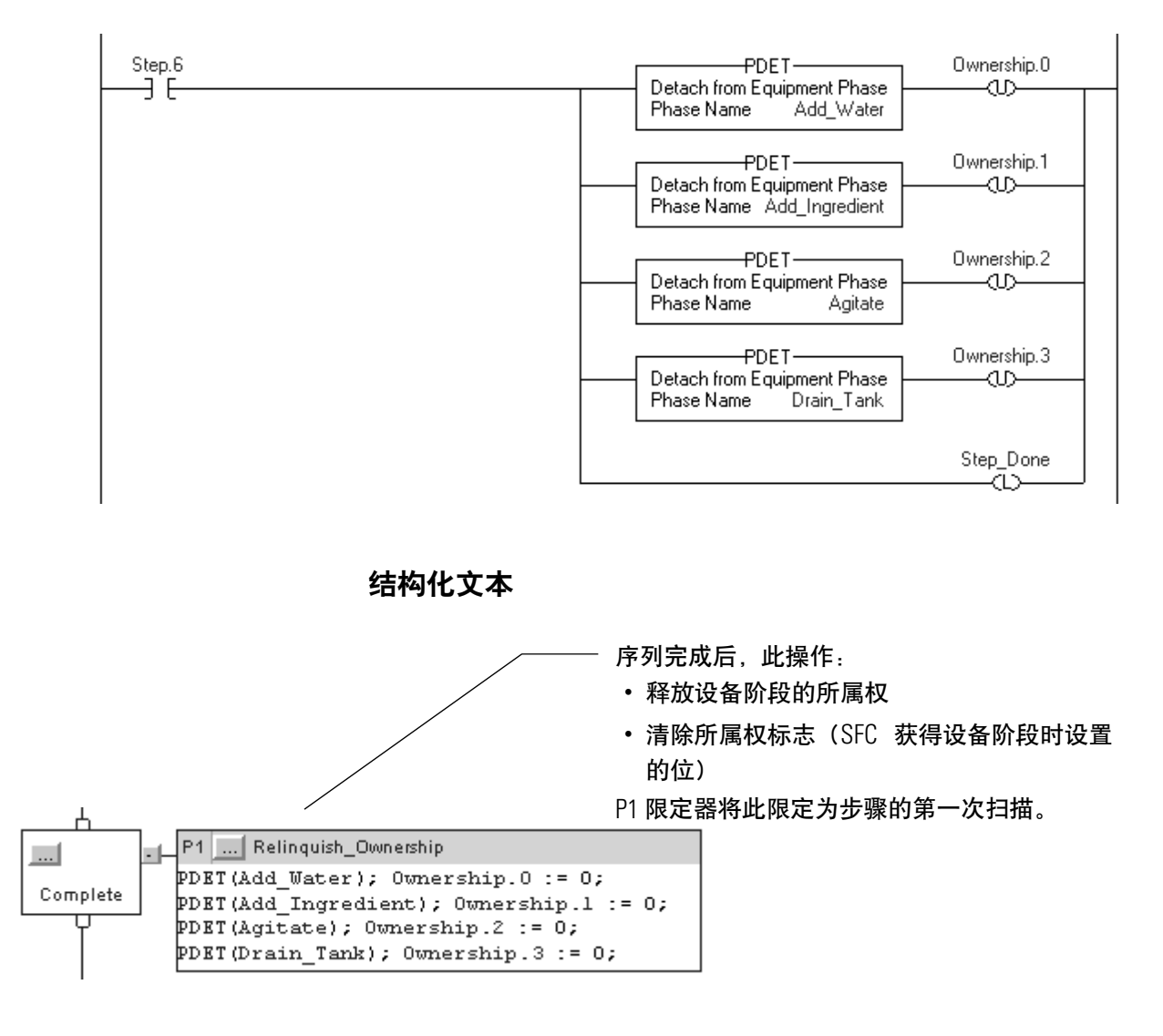

说明:

# **PHASE** 数据类型

介绍 PHASE 数据类型提供有关设备阶段的状态信息。

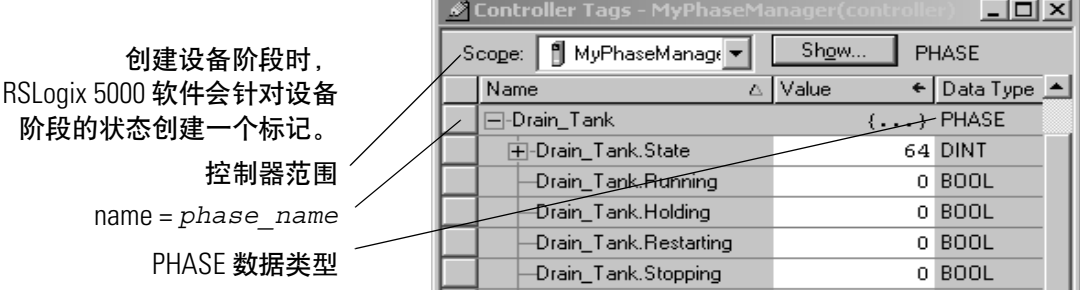

设置和清除设备阶段 标记值 对于大多数 PHASE 数据类型的成员,您对它们的值只能进行监视。 您只能控制下列成员。

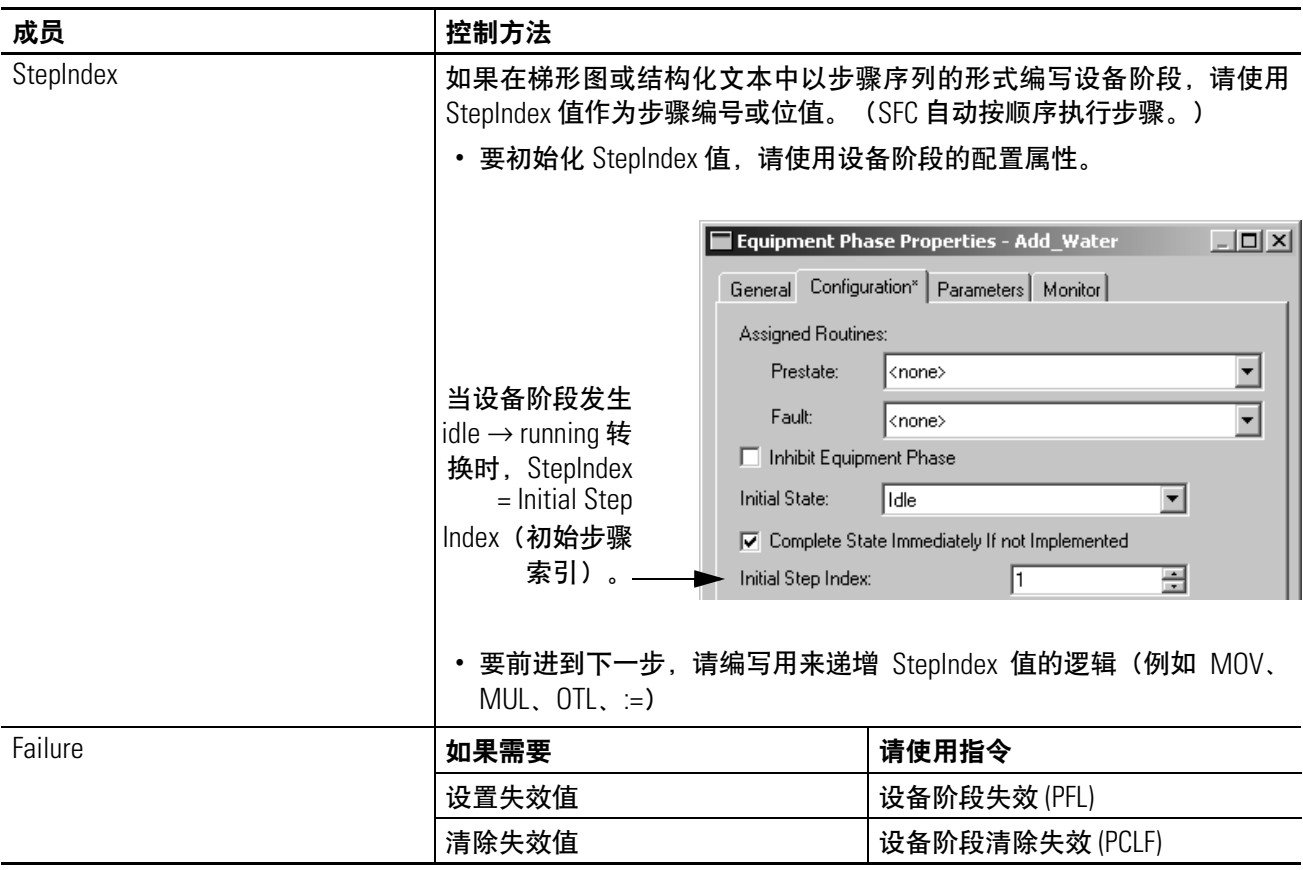

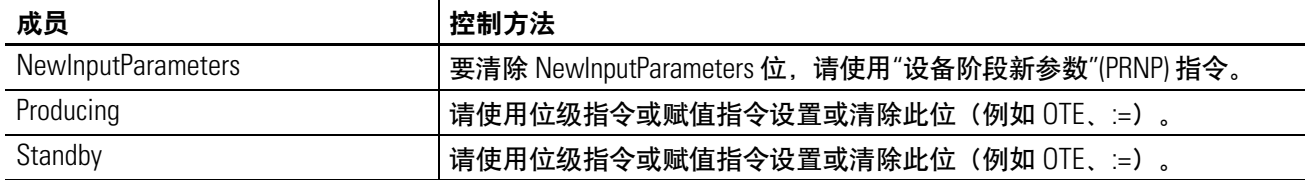

## **PHASE** 数据类型

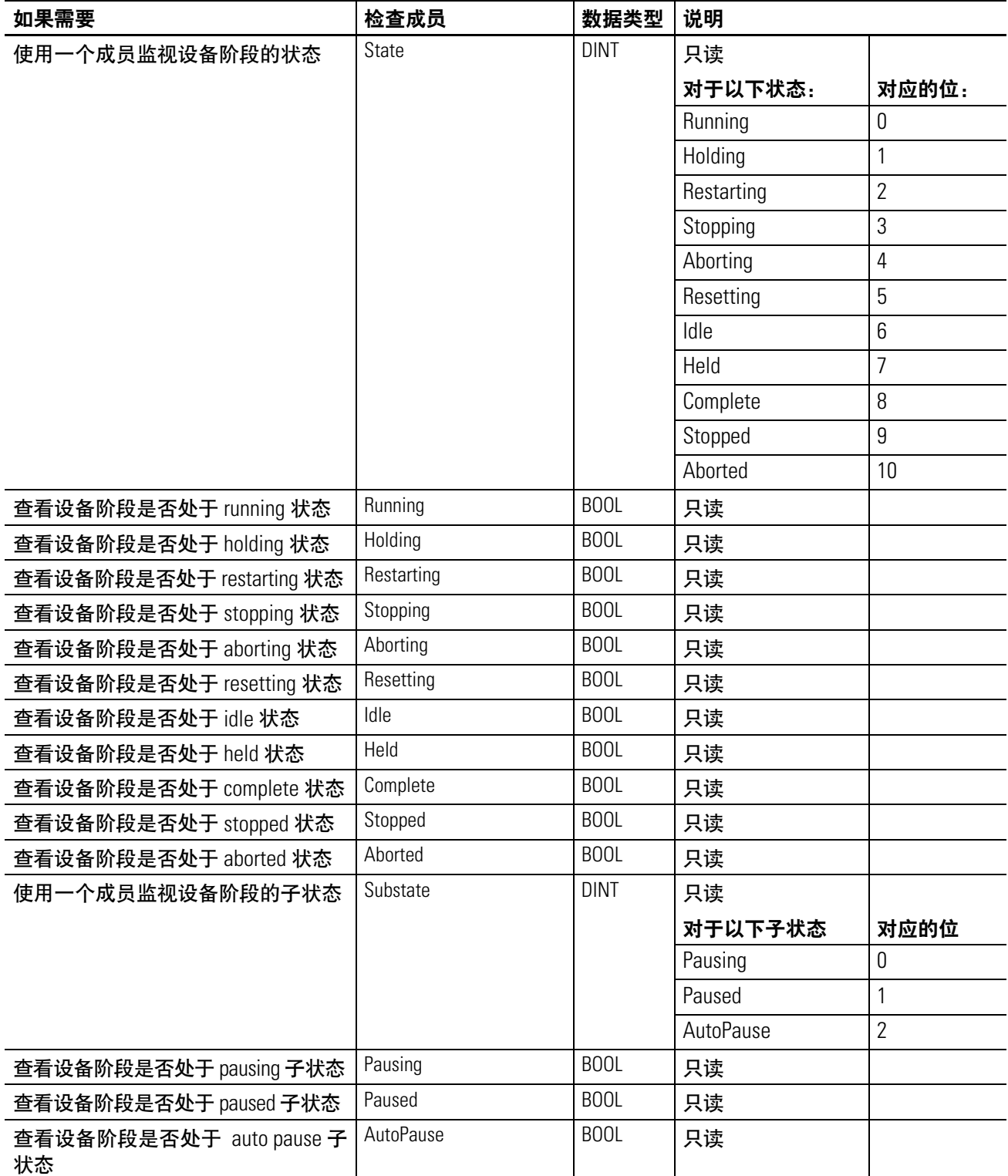

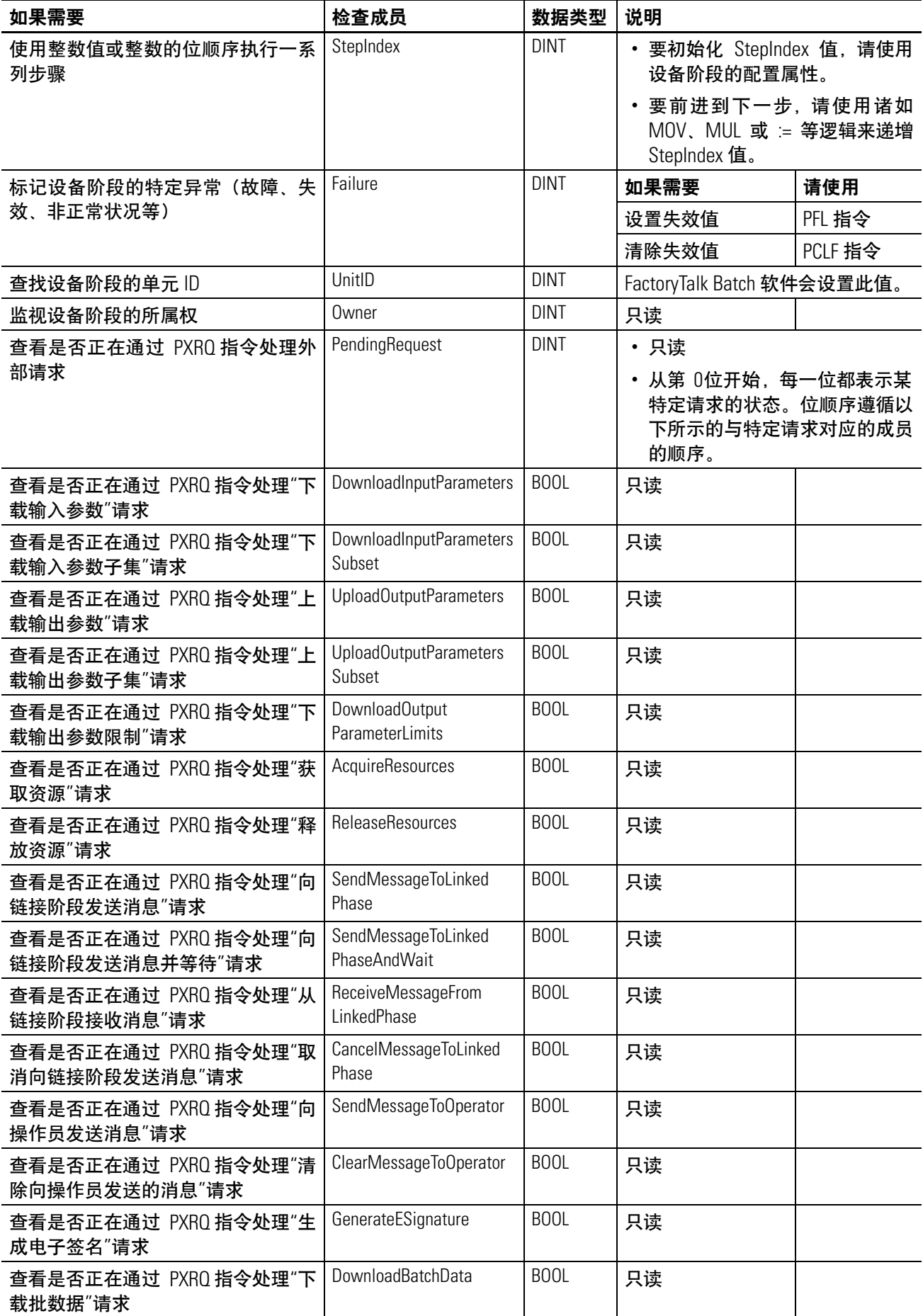

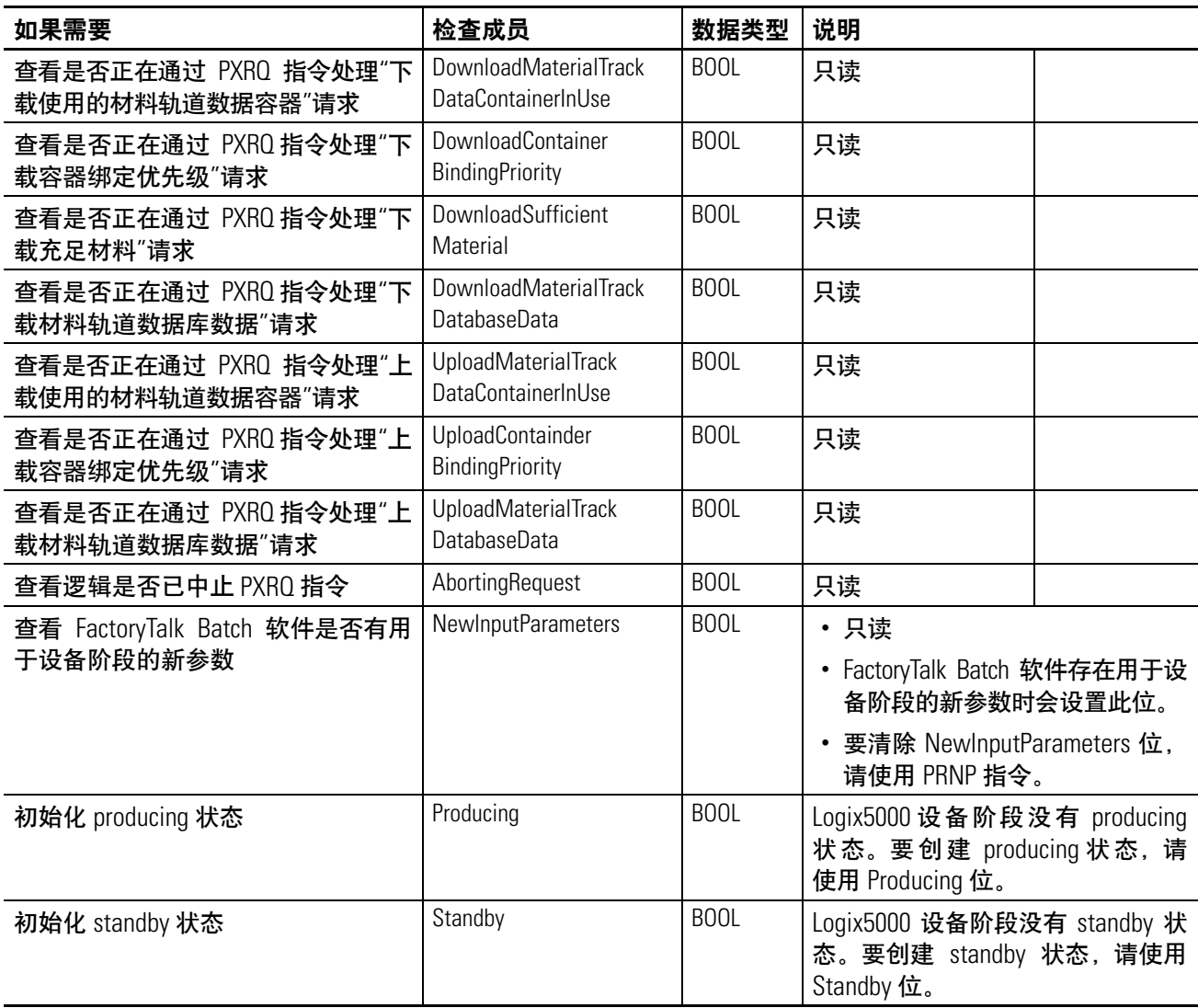

# 配置设备阶段

介绍 **介绍 医动力的**本附录用来引导您完成配置设备阶段设置的步骤。

当您要更改设备阶段的默认设置时,请使用本附录。

### 打开设备阶段的配置

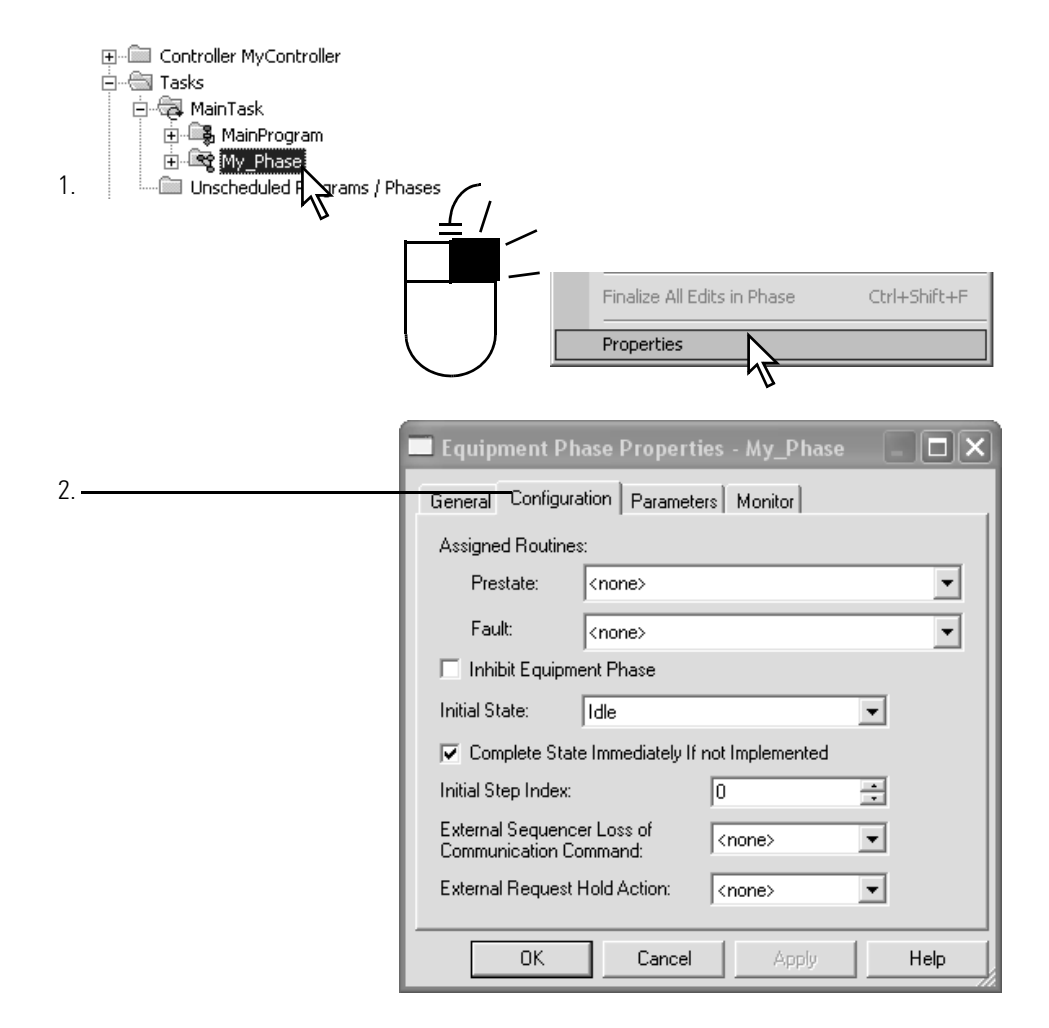

设备阶段设置 请使用以下设置配置设备阶段。

<span id="page-106-0"></span>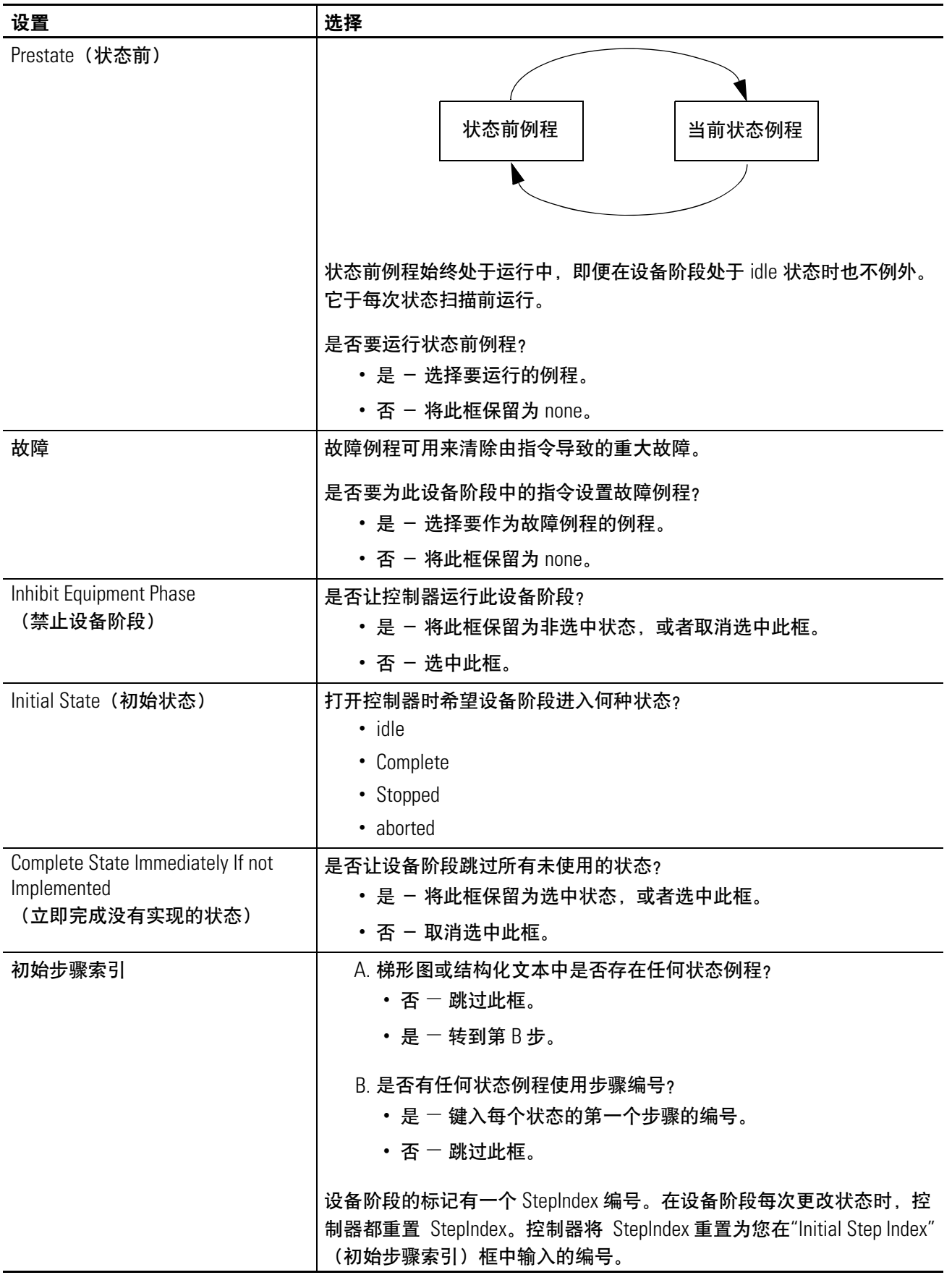

<span id="page-107-1"></span><span id="page-107-0"></span>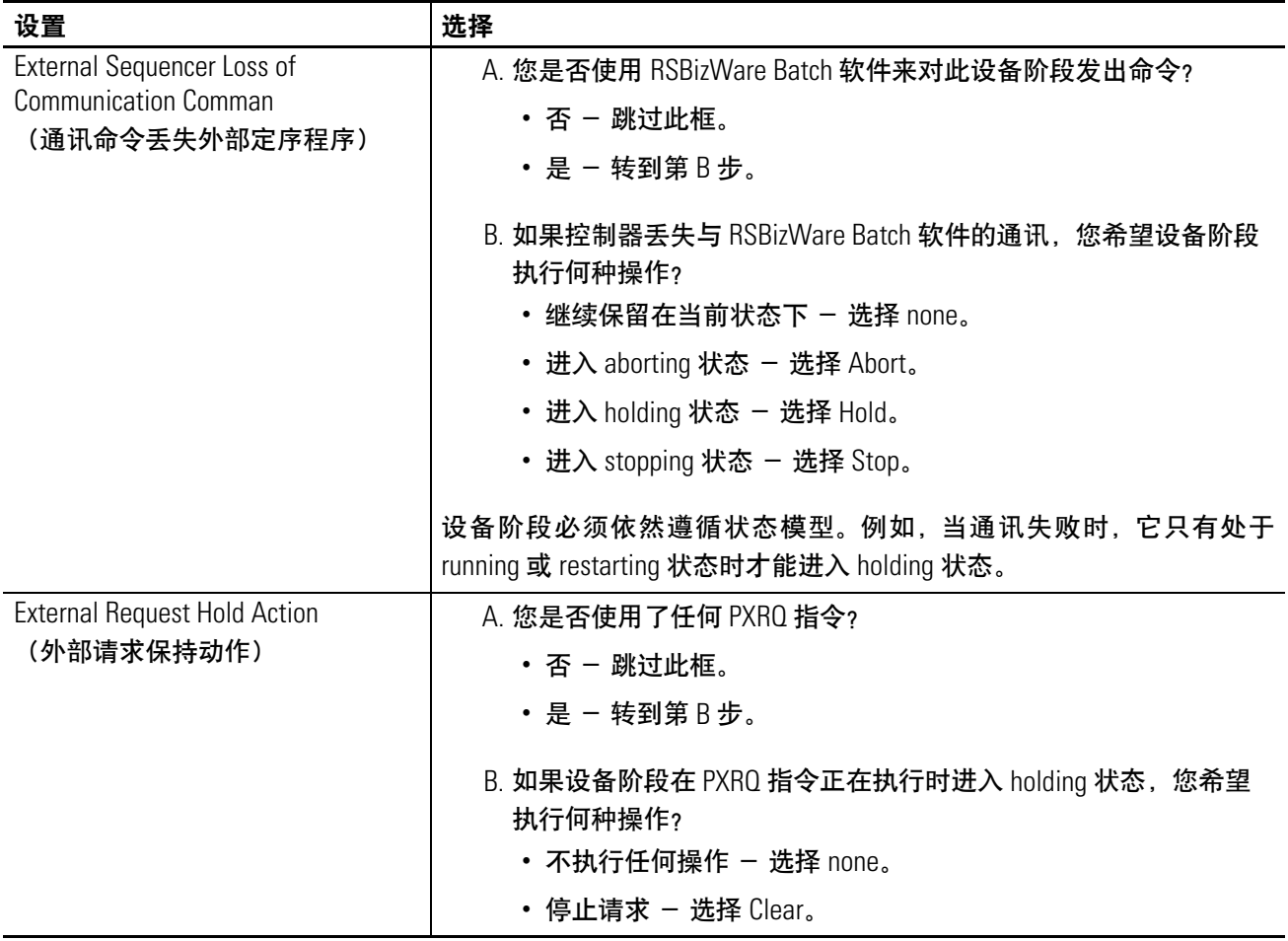
说明:

本手册使用下列术语:

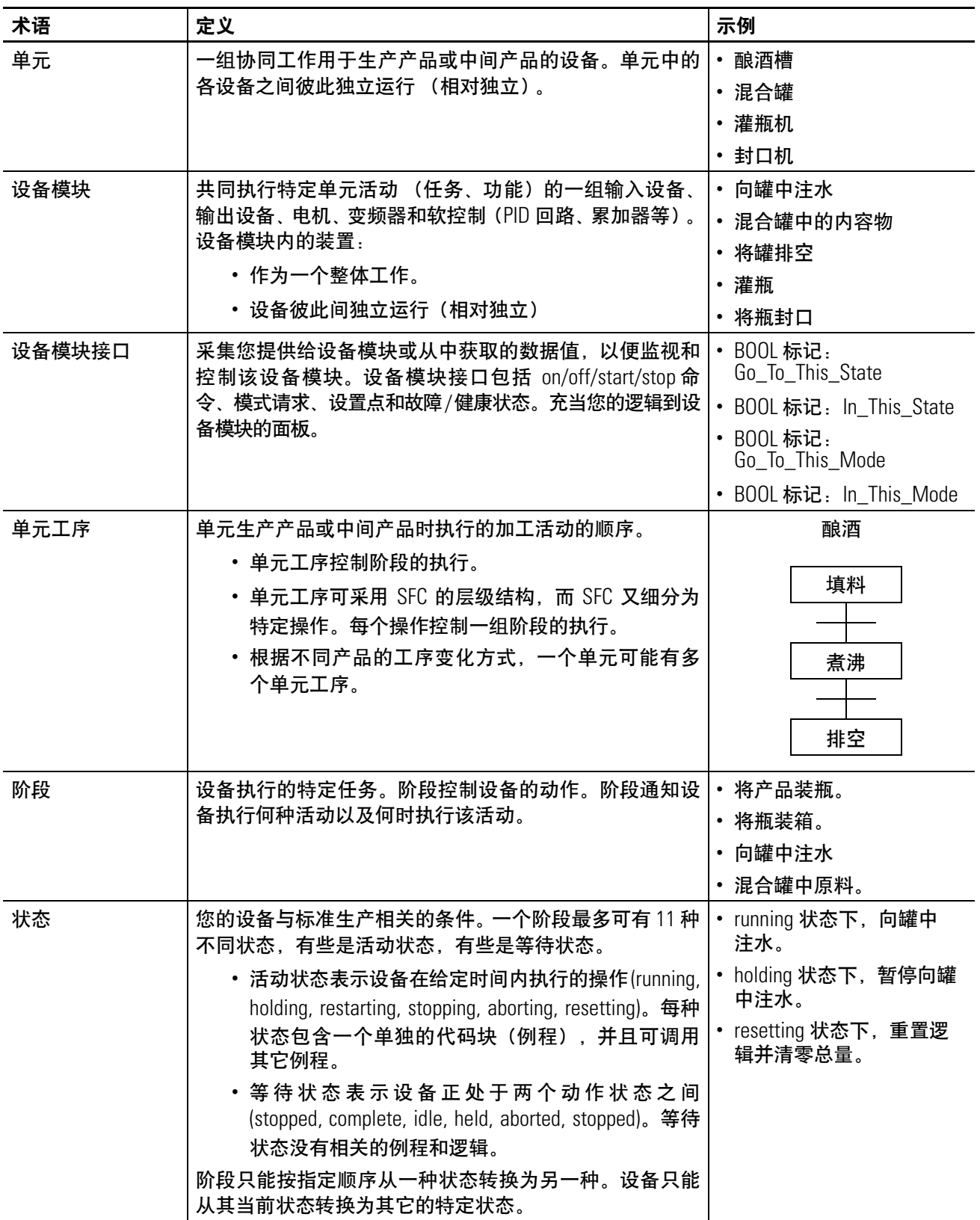

字母 **aborted** 状态 使用 [13](#page-11-0) **aborting** 状态 使用 [13](#page-11-0), [34](#page-32-0) **complete** 状态 使用 [13](#page-11-0) **held** 状态 使用 [13](#page-11-0) **holding** 状态 使用 [13](#page-11-0), [34](#page-32-0) **idle** 状态 使用 [13](#page-11-0) **PATT 指令 [95](#page-93-0) PCLF** 指令 [75](#page-73-0) **PCMD 指令 [62](#page-60-0) PDET** 指令 [100](#page-98-0) **PFL** 指令 [71](#page-69-0) 使用 [37](#page-35-0) **PHASE** 数据类型 成员 [104](#page-102-0) 设置或清除值 [103](#page-101-0) 使用状态位 [36](#page-34-0) **POVR** 指令 [68](#page-66-0) **PPD** 指令 [90](#page-88-0) **PRNP** 指令 [87](#page-85-0) **producing** 状态 设置 [26](#page-24-0) **PSC** 指令 [59](#page-57-0) **PXRQ** 指令 [77](#page-75-0) 保持动作 [109](#page-107-0) 通讯中断 [109](#page-107-1) **resetting** 状态 使用 [13](#page-11-0) **restarting** 状态 使用 [13](#page-11-0), [34](#page-32-0) **RSBizWare Batch** 软件 报告 [77](#page-75-0) 外部请求 [77](#page-75-0) **RSLogix 5000** 软件 监视设备阶段 [14](#page-12-0) 所属权 [14](#page-12-0) **RSLogix 5000**软件 发出命令 [19](#page-17-0) 监视设备阶段 [19](#page-17-0) 所属权 [15](#page-13-0) **running** 状态 使用 [13](#page-11-0) **standby**状态 设置 [26](#page-24-0) **stopped** 状态 使用 [13](#page-11-0) **stopping** 状态 使用 [13](#page-11-0)

### **B**

报告 发送 [77](#page-75-0)

## **C**

参数 下载或上载 [77](#page-75-0), [87](#page-85-0) 测试 设备阶段 [19](#page-17-0) 程序 设备阶段 [31](#page-29-0) 重写命令 示例 [45](#page-43-0) 初始步骤索引 设置 [108](#page-106-0) 初始状态 设置 [22](#page-20-0) 选择 [26](#page-24-0) 创建 阶段状态例程 [18](#page-16-0) 设备阶段 [18](#page-16-1)

# **D**

定序程序 示例 [43](#page-41-0) 断点 [请参见](#page-88-0) PPD 指令

## **F**

附加到设备阶段指令 [95](#page-93-0)

## **G**

故障 处理 [34](#page-32-0) 设置失效代码 [37](#page-35-0) 示例 [38](#page-36-0), [39,](#page-37-0) [45](#page-43-0)

## **J**

监视 设备阶段 [19](#page-17-0) 阶段 [查看设备阶段](#page-7-0) 阶段状态例程 添加 [18](#page-16-0) 阶段状态完成指令 [59](#page-57-0) 禁止 设备阶段 [108](#page-106-0)

#### **K**

控制转移 [88](#page-86-0)

例程 添加阶段状态例程 [18](#page-16-0)

## **M**

**L**

命令 发出 [13,](#page-11-1) [62](#page-60-0) 使用 RSLogix 5000 软件发出 [19](#page-17-0) 示例 [43,](#page-41-0) [44](#page-42-0) 通过 PCMD 指令发出 [40](#page-38-0)

#### **P**

配置 设备阶段 [107](#page-105-0)

## **Q**

清除 PHASE 标记值 [103](#page-101-0)

## **S**

设备程序 布局代码 [31](#page-29-0) 接口标记 [48](#page-46-0) 设置数据 [48](#page-46-0) 使用 [31](#page-29-0) 设备阶段 start [43](#page-41-0), [44](#page-42-0) 编号 [24](#page-22-0) 布局 [24](#page-22-0) 布局代码 [31](#page-29-0) 参数 [77,](#page-75-0) [87](#page-85-0) 测试状态 [19](#page-17-0) 重写命令 [42](#page-40-0) 初始状态 [22](#page-20-0) 处理故障 [34](#page-32-0) 创建 [18](#page-16-1) 创建阶段状态例程 [18](#page-16-0) 定义状态 [26](#page-24-0) 发出命令 [62](#page-60-0) 概览 [9](#page-7-0) 故障 [34](#page-32-0) 获取所属权 [95](#page-93-0) 监视 [14,](#page-12-1) [19](#page-17-0) 阶段状态例程 [18](#page-16-0) 禁止 [108](#page-106-0) 配置 [107](#page-105-0) 设置 [24](#page-22-0) 设置初始步骤索引 [108](#page-106-0) 设置初始状态 [22](#page-20-0)

设置断点 [90](#page-88-0) 设置或清除标记值 [103](#page-101-0) 设置失效代码 [37](#page-35-0) 设置状态前例程 [36](#page-34-1) 使用 [24](#page-22-0) 释放所属权 [100](#page-98-0) 数据类型 [104](#page-102-0) 所属权 [95,](#page-93-0) [100](#page-98-0) 添加状态前例程 [35](#page-33-0) 下载或上载参数 [77](#page-75-0) 新输入参数位 [87](#page-85-0) 与 PackML 比较 [16](#page-14-0)<br>与 S88 比较 16 暂停 [90](#page-88-0) 指令 [9](#page-7-0) 状态 [12](#page-10-0) 设备阶段重写命令指令 [68](#page-66-0) 设备阶段命令指令 [62](#page-60-0) 设备阶段清除失效指令 [75](#page-73-0) 设备阶段失效指令 [71](#page-69-0) 设备阶段外部请求指令 [77](#page-75-0) 设备阶段新参数指令 [87](#page-85-0) 设备阶段暂停指令 [90](#page-88-0) 设备阶段指令 PATT [95](#page-93-0) PCLF [75](#page-73-0) PCMD [62](#page-60-0) PDET [100](#page-98-0) PFL [71](#page-69-0) POVR [68](#page-66-0) PPD [90](#page-88-0) PRNP [87](#page-85-0) PSC [59](#page-57-0) PXRQ [77](#page-75-0) 概览 [9](#page-7-0) 设备模块 [请参见设备程序](#page-29-0) 设置 PHASE 标记值 [103](#page-101-0) PXRQ 指令的保持动作 [109](#page-107-0) 初始步骤索引 [108](#page-106-0) 设备阶段 [24](#page-22-0) 设备接口标记 [48](#page-46-0) 转换 [40](#page-38-0) 状态 [26](#page-24-0) 失效代码 清除 [75](#page-73-0) 设置 [71](#page-69-0) 示例 [88](#page-86-0) 重写所有者 [70](#page-68-0) 处理超时 [39](#page-37-0) 处理堵塞 [45,](#page-43-0) [70](#page-68-0) 处理故障 [74](#page-72-0) 处理设备故障 [38](#page-36-0) 发出命令 [66](#page-64-0) 发出状态完成信号 [61](#page-59-0)

分离罐代码 [32](#page-30-0) 分离机器代码 [33](#page-31-0) 罐的程序 [43](#page-41-0) 罐的接口标记 [50](#page-48-0) 罐的设备阶段 [25](#page-23-0) 罐的状态模型 [29](#page-27-0) 罐已完成注水 [47](#page-45-0) 获取多个阶段的所属权 [98](#page-96-0) 获取结果代码 [67](#page-65-0) 机器的接口标记 [51](#page-49-0) 机器的设备阶段 [25](#page-23-1) 机器的状态模型 [30](#page-28-0) 机器已完成重置 [47](#page-45-1) 启动机器 [44](#page-42-0) 清除失效代码 [76](#page-74-0) 设置断点 [94](#page-92-0) 使用 PXRQ 指令获取资源 [86](#page-84-0) 使用失效代码 [74](#page-72-0) 释放所属权 [101](#page-99-0) 序列设备阶段 [43](#page-41-0) 所属权 概览 [15](#page-13-0) 使用 RSLogix 5000 软件获取[14](#page-12-0)

## **T**

添加 阶段状态例程 [18](#page-16-0) 设备阶段 [18](#page-16-1) 脱离设备阶段指令 [100](#page-98-0)

### **W**

外部请求 保持动作 [109](#page-107-0) 对通讯中断的响应 [109](#page-107-1)

**Y** 异常 处理 [34](#page-32-0)

#### **Z**

转换 完成后 [46](#page-44-0) 逐一进入 [19](#page-17-0) 状态 标记为完成 [46](#page-44-0) 处理异常 [34](#page-32-0) 概览 [12](#page-10-0) 设置初始状态 [22](#page-20-0) 设置转换 [40](#page-38-0) 使用 [13](#page-11-0), [26](#page-24-0) 使用状态位 [36](#page-34-0) 完成后转换 [46](#page-44-0) 与 PackML 比较 [16](#page-14-0) 与 S88 比较 [16](#page-14-0) 逐一进入 [14](#page-12-0), [19](#page-17-0) 状态间的转换 [13](#page-11-1), [40](#page-38-0) 状态例程 [查看阶段状态例程](#page-16-0) 状态模型 [查看状态](#page-10-0) 状态前例程 概览 [34](#page-32-1) 使用 34 示例 [38](#page-36-0)[,](#page-33-0) [39](#page-37-0)[,](#page-33-0) [44](#page-42-0)[,](#page-33-0) [45](#page-43-0) 添加 35 指定 [36](#page-34-1)

# 罗克韦尔自动化支持

罗克韦尔自动化在网站上提供可帮助您使用其产品的技术信息。您可以在 <http://www.rockwellautomation.com/support/> 上找到技术手册、常见问题解答知识库、技术和应用程序说明、示例代码以及指向软件服务包的链接,另外还 可以利用 MySupport 功能执行自定义设置,从而充分利用这些工具。

为了提供有关安装、配置和故障排除的更高一级的电话支持,我们提供了 TechConnect 支持方案。 有关更多信 息,请联系当地分销商或罗克韦尔自动化代表,或者访问 <http://www.rockwellautomation.com/support/>。

#### 安装帮助

如果您在安装后的最初 24 小时内遇到任何问题,请查阅本手册中包含的信息。 您可以联系客户支持来获取首次帮助,以协助您安装好产品并完成试运行。

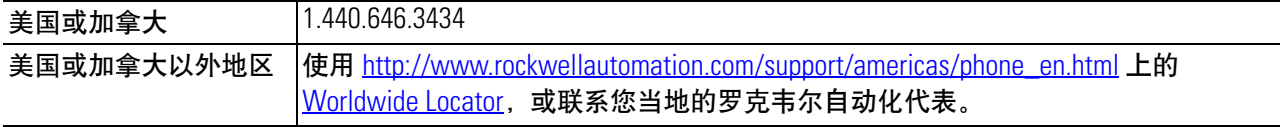

## 新产品退货

罗克韦尔自动化会对其所有产品进行测试,以保证其产品在出厂时能够全面正常运行。但是,如果您因产品不 能使用而需要退货、请遵循以下步骤。

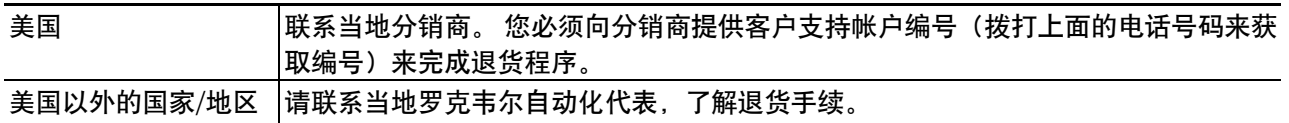

## 文档反馈

您的意见将帮助我们进一步完善文档。如果有任何关于如何改进本文档的建议,请填写 <http://www.rockwellautomation.com/literature/> 上提供的表格, 出版号 [RA-DU002](http://literature.rockwellautomation.com/idc/groups/literature/documents/du/ra-du002_-en-e.pdf)。

#### 中文网址 www.rockwellautomation.com.cn 新浪微博 www.weibo.com/rockwellchina

#### 动力、控制与信息解决方案总部

美洲地区:罗克韦尔自动化,南二大街1201号,密尔沃基市,WI 53204-2496 美国,电话:(1) 414.382.2000,传真:(1) 414.382.4444 欧洲/中东/非洲:罗克韦尔自动化, NV, Pegasus Park, De Kleetlaan 12a, 1831布鲁塞尔, 比利时, 电话: (32) 2 663 0600, 传真: (32) 2 663 0640 亚太地区:罗克韦尔自动化, 香港数码港道100号数码港3座F区14楼1401-1403 电话: (852)2887 4788 传真: (852)2508 1486 中国总部: 上海市徐汇区虹梅路1801号宏业大厦 邮编: 200233 电话: (86 21)6128 8888 传真: (86 21)6128 8899 客户服务电话: 400 620 6620 (中国地区) +852 2887 4666 (香港地区)